# <span id="page-0-0"></span>**pyiron Documentation**

*Release 0.2.17*

**Max-Planck-Institut für Eisenforschung GmbH - Computational Materials II** 

**Aug 24, 2020**

# **CONTENTS**

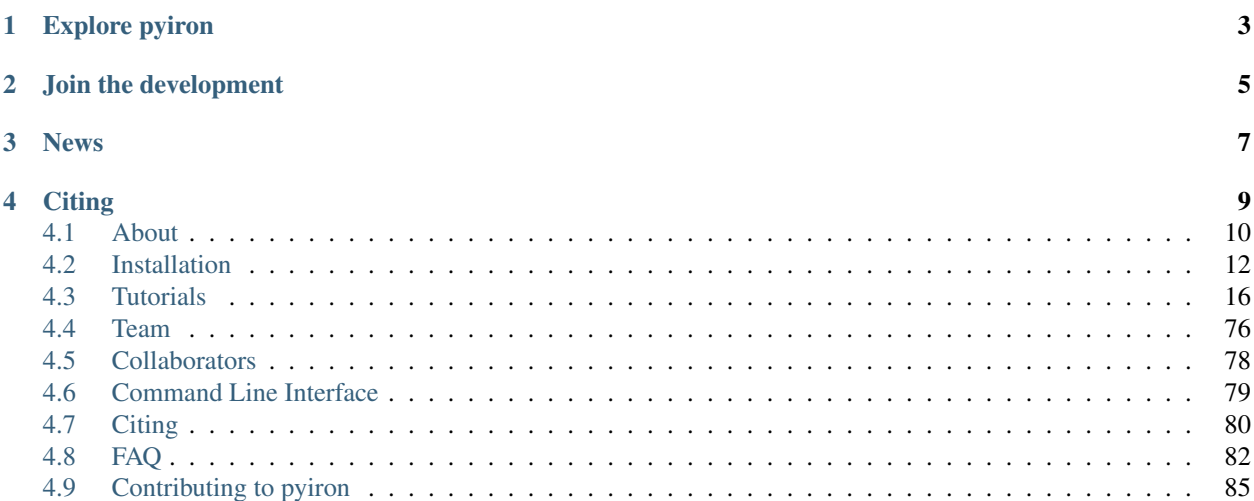

pyiron - an integrated development environment (IDE) for computational materials science. It combines several tools in a common platform:

- Atomic structure objects compatible to the [Atomic Simulation Environment \(ASE\).](https://wiki.fysik.dtu.dk/ase/)
- Atomistic simulation codes like [LAMMPS](http://lammps.sandia.gov) and [VASP.](https://www.vasp.at)
- Feedback Loops to construct dynamic simulation life cycles.
- Hierarchical data management interfacing with storage resources like SQL and [HDF5.](https://support.hdfgroup.org/HDF5/)
- Integrated visualization based on [NGLview.](https://github.com/arose/nglview)
- Interactive simulation protocols based on [Jupyter notebooks.](http://jupyter.org)
- Object oriented job management for scaling complex simulation protocols from single jobs to high-throughput simulations.

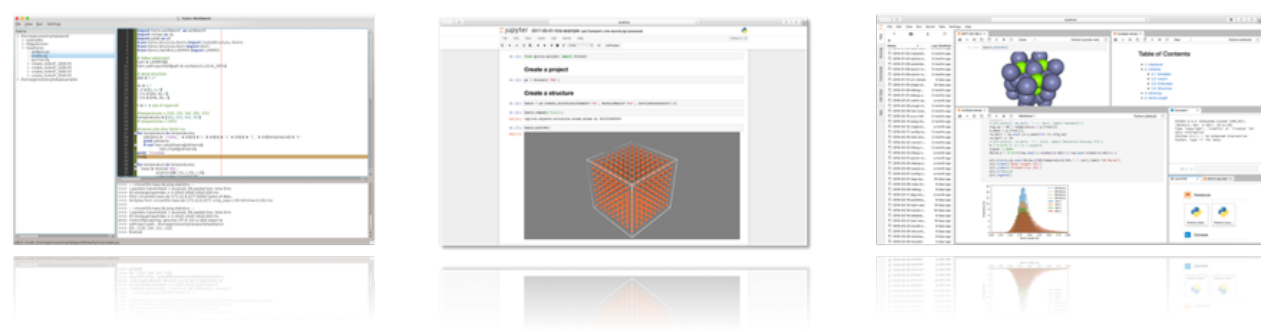

pyiron (called pyron) is developed in the [Computational Materials Design department](https://www.mpie.de/CM) of [Joerg Neugebauer](https://www.mpie.de/person/43010/2763386) at the [Max](https://www.mpie.de/2281/en) [Planck Institut für Eisenforschung \(Max Planck Institute for iron research\).](https://www.mpie.de/2281/en) While its original focus was to provide a framework to develop and run complex simulation protocols as needed for ab initio thermodynamics it quickly evolved into a versatile tool to manage a wide variety of simulation tasks. In 2016 the [Interdisciplinary Centre for Advanced](http://www.icams.de) [Materials Simulation \(ICAMS\)](http://www.icams.de) joined the development of the framework with a specific focus on high throughput applications. In 2018 pyiron was released as open-source project.

Note: pyiron  $0.X - Disclaimer$ : With the first open source release of pyiron under the [BSD license](https://github.com/pyiron/pyiron/blob/master/LICENSE) we provide a fully functional core platform. We are currently working on finalizing various plugins, e.g. to enhance high throughput simulations, for [Computational Phase Studies,](https://www.mpie.de/2891195/computational_phase_studies) and [Electrochemistry and Corrosion.](https://www.mpie.de/3119070/Corrosion) The code is published on [Github.org,](https://github.com/pyiron) [PyPi.org](https://pypi.org/user/pyiron/) and [Anaconda.org](https://anaconda.org/pyiron)

# **EXPLORE PYIRON**

<span id="page-6-0"></span>We provide various options to install, explore and run pyiron:

- *[Workstation Installation \(recommeded\)](#page-15-1)*: for Windows, Linux or Mac OS X workstations (interface for local VASP executable, support for the latest jupyterlab based GUI)
- *[Mybinder.org \(beta\)](#page-18-0)*: test pyiron directly in your browser (no VASP license, no visualization, only temporary data storage)
- *[Docker \(for demonstration\)](#page-18-1)*: requires Docker installation (no VASP license, only temporary data storage)

**TWO**

# **JOIN THE DEVELOPMENT**

<span id="page-8-0"></span>Please contact us if you are interested in using pyiron:

- to interface your simulation code or method
- implementing high-throughput approaches based on atomistic codes
- to learn more about method development and Big Data in material science.

Please also check out the [pyiron contributing guidelines](source/developers.html)

# **THREE**

# **NEWS**

- <span id="page-10-0"></span>• 22nd May 2020: pyiron 0.2.15 released. By now pyiron was downloaded over 20000 times on [conda-forge](https://anaconda.org/conda-forge/pyiron/) and gained attention with close to 100 stars on [github.](https://github.com/pyiron/pyiron/stargazers/)
- 8th May 2020: The tutorials of the 1st virtual pyiron workshop are now available [online.](https://pyiron.github.io/pyiron-virtual-workshop-2020/)
- 23rd March 2020: Cancellation of the [1st pyiron workshop](http://potentials.rub.de) due to COVID-19.
- 20th December 2019: Announcement of the [1st pyiron workshop](http://potentials.rub.de) in Bochum (Germany) from the 31st of March to the 2nd of April 2020.
- 09th November 2019: pyiron was downloaded over 10000 times on [conda-forge](https://anaconda.org/conda-forge/pyiron/) and gained attention with over 50 stars on [github.](https://github.com/pyiron/pyiron/stargazers/)
- 10th October 2019: pyiron 0.2.9 released.
- 20th June 2019: pyiron was downloaded over 5000 times on [conda-forge](https://anaconda.org/conda-forge/pyiron/) and 70% of our code are [covered with](https://coveralls.io/github/pyiron/pyiron?branch=master) [unit tests.](https://coveralls.io/github/pyiron/pyiron?branch=master)
- 10th May 2019: pyiron documentation hosted on [readthedocs.org.](https://pyiron.readthedocs.io)
- 24th March 2019: pyiron 0.2.2 released.
- 15th March 2019: [pyiron paper available as open access](https://doi.org/10.1016/j.commatsci.2018.07.043).
- 20th January 2019: pyiron 0.2.1 released.
- 15th December 2019: pyiron was downloaded over 2000 times on [conda-forge](https://anaconda.org/conda-forge/pyiron/) .
- 21st November 2018: pyiron 0.2.0 released.
- 2nd August 2018: pyiron 0.1.8 released.
- 21st July 2018: pyiron paper accepted.
- 20th July 2018: pyiron 0.1.7 released.
- 25th May 2018: pyiron 0.1.5 released.
- 11th May 2018: pyiron 0.1.3 published on [conda-forge](https://anaconda.org/conda-forge/pyiron/) install pyiron using: conda install -c conda-forge pyiron
- 07th May 2018: pyiron paper submitted
- 05th April 2018: test pyiron on mybinder.org (beta)
- 27th March 2018: pyiron is available on [anaconda.org](https://anaconda.org/pyiron/) install pyiron using: conda install -c pyiron -c conda-forge pyiron
- 27th February 2018: pyiron is available on [pypi.org](https://pypi.org/user/pyiron/) install pyiron using: pip install pyiron
- 05th December 2017: The pyiron website goes online.

# **FOUR**

# **CITING**

<span id="page-12-0"></span>If you use pyiron in your research, please consider citing the following work:

```
@article{pyiron-paper,
 title = {pyiron: An integrated development environment for computational materials
˓→science},
 journal = {Computational Materials Science},
 volume = {163},
 pages = \{24 - 36\},
 year = {2019},
 issn = {0927-0256},
 doi = {https://doi.org/10.1016/j.commatsci.2018.07.043},
 url = {http://www.sciencedirect.com/science/article/pii/S0927025618304786},
 author = {Jan Janssen and Sudarsan Surendralal and Yury Lysogorskiy and Mira
˓→Todorova and Tilmann Hickel and Ralf Drautz and Jörg Neugebauer},
 keywords = {Modelling workflow, Integrated development environment, Complex
˓→simulation protocols},
}
```
Read more about [citing individual modules/ plugins of pyiron and the implemented simulation codes.](source/citation.html)

# <span id="page-13-0"></span>**4.1 About**

# **4.1.1 Introduction**

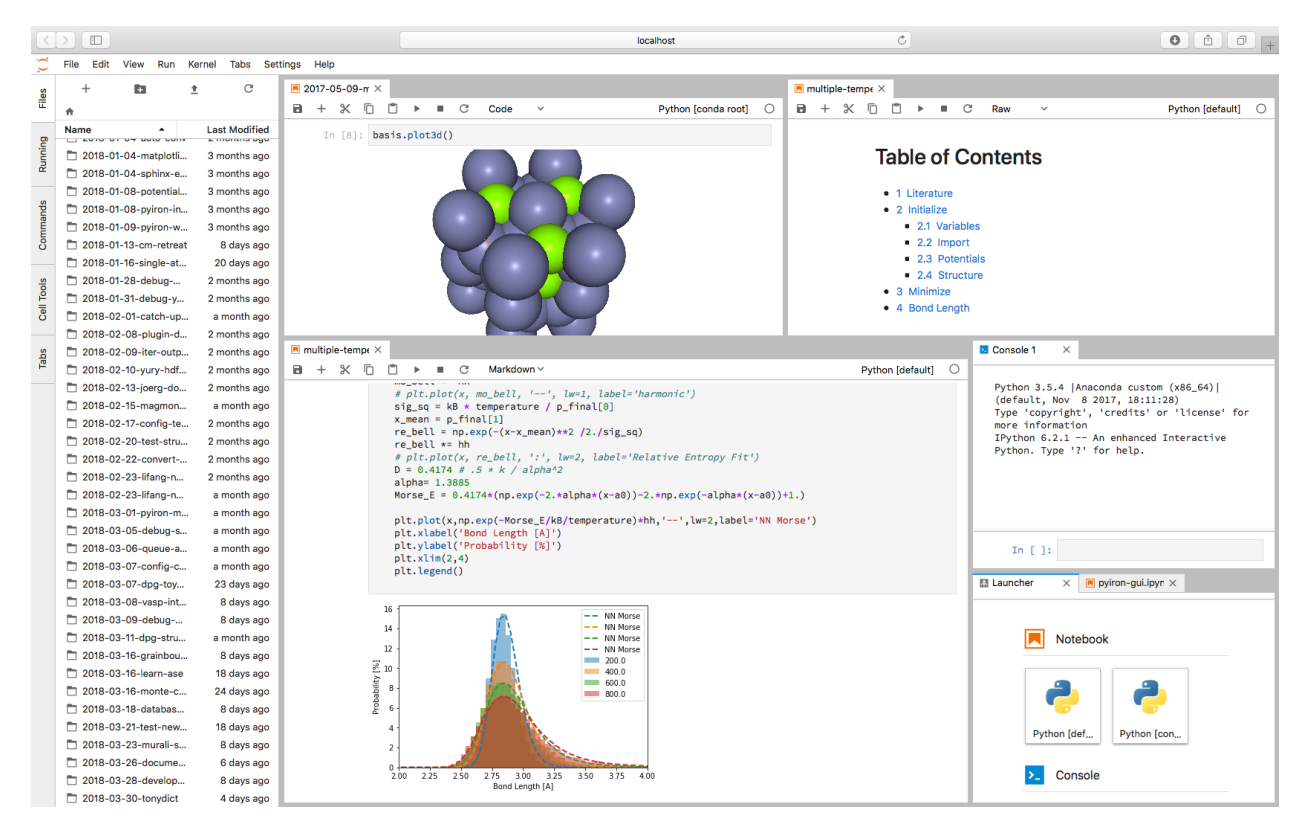

pyiron is an integrated development environment for implementing, testing, and running simulations in computational materials science. It combines several tools in a common platform:

- Atomic structure objects compatible to the [Atomic Simulation Environment \(ASE\).](https://wiki.fysik.dtu.dk/ase/)
- Atomistic simulation codes like [LAMMPS](http://lammps.sandia.gov) and [VASP.](https://www.vasp.at)
- Feedback Loops to construct dynamic simulation life cycles.
- Hierarchical data management interfacing with storage resources like SQL and [HDF5.](https://support.hdfgroup.org/HDF5/)
- Integrated visualization based on [NGLview.](https://github.com/arose/nglview)
- Interactive simulation protocols based on [Jupyter notebooks.](http://jupyter.org)
- Object oriented job management for scaling complex simulation protocols from single jobs to high-throughput simulations.

pyiron (called pyron) is developed in the [Computational Materials Design department](https://www.mpie.de/CM) of [Joerg Neugebauer](https://www.mpie.de/person/43010/2763386) at the [Max](https://www.mpie.de/2281/en) [Planck Institut für Eisenforschung \(Max Planck Institute for iron research\).](https://www.mpie.de/2281/en) While its original focus was to provide a framework to develop and run complex simulation protocols as needed for ab initio thermodynamics it quickly evolved into a versatile tool to manage a wide variety of simulation tasks. In 2016 the [Interdisciplinary Centre for Advanced](http://www.icams.de) [Materials Simulation \(ICAMS\)](http://www.icams.de) joined the development of the framework with a specific focus on high throughput applications. In 2018 pyiron was released as open-source project.

# **4.1.2 Getting Help**

Technical issues and bugs should be reported on [Github](https://github.com/pyiron) all other questions can be asked on [stackoverflow using the](https://stackoverflow.com/questions/tagged/pyiron) [tag pyiron.](https://stackoverflow.com/questions/tagged/pyiron)

# **4.1.3 Release history**

## **Release 0.2.0 (2018)**

• Implement interactive interface to communicate with codes at runtime.

# **Release 0.1.0 (2018)**

- opensource release licensed under the BSD license.
- installation available on pip and anaconda.
- moved opensource repository to github.

## **Release 0.0.9 (2017)**

- Name changed from PyIron to pyiron
- Fileoperations implemented (move, copy\_to and remove).
- NGLview for visualisation.
- Atoms class speedup.
- Serial- and parallelmaster work with the cluster environment.
- Python 3.6 support added.

## **Release 0.0.8 (2016)**

- Rewirte serial- and parallelmaster.
- Deprecated Qt environment in favor of jupyter.
- Python 3.5 support added.
- Use anaconda as recommended Python environment.
- Switch to Gitlab rather than subversion.

## **Release 0.0.5 (2015)**

- Linux and Mac OS X support added.
- ASE compatible atom and atoms class.

## **Release 0.0.1 (2011)**

• initial version named PyCMW

# <span id="page-15-0"></span>**4.2 Installation**

Note: Before you install: We provide various levels of environments to test pyiron:

- *[Local Installation \(recommeded\)](#page-15-1)*: for Windows, Linux or Mac OS X workstation (interface for local VASP executable, support for the latest jupyterlab based GUI)
- *[Mybinder.org \(beta\)](#page-18-0)*: test pyiron directly in your browser (no VASP license, only temporary data storage)
- *[Docker \(for demonstration\)](#page-18-1)*: requires docker installation (no VASP license, only temporary data storage)

# <span id="page-15-1"></span>**4.2.1 Workstation Installation (recommeded)**

#### **Requirements**

When you start to develop your own simulation protocols we recommend a local installation. Inside the [pyiron](https://anaconda.org/pyiron) [anaconda repository](https://anaconda.org/pyiron) we provide precompiled executables for Linux, Mac OS X and Windows with Python 2.7, 3.5, 3.6 and 3.7 and the other packages are available inside the [conda-forge](https://conda-forge.org) channel.

#### **Install pyiron package**

As pyiron is written in Python you can install pyiron either via [anaconda](https://www.anaconda.com) (recommended) or via pip.

#### **Install via anaconda (recommended):**

To install [anaconda](https://www.anaconda.com) you can download the [anaconda distribution.](https://www.anaconda.com/download/) Following the installation update to the latest version of conda from [conda-forge.](https://conda-forge.org)

conda update -c conda-forge conda

After the update of the anaconda environment you can install pyiron using:

conda install -c conda-forge pyiron

#### **Install via pip:**

pip is installed on Linux and Mac Os X by default and is included in most Python distributions. To install pyiron via pip type:

pip install pyiron

While the anaconda installation already includes the lammps executable, the pip installation requires the user to include a lammps executable named lmp\_serial for Linux and Mac Os X or lmp\_serial.exe for windows in their PATH.

## **Visualization**

In addition to the pyiron package we recommend installing the [NGLview visualization framework.](https://github.com/arose/nglview)

```
Stable version – for jupyter notebooks (recommended):
```

```
conda install -c conda-forge nglview
jupyter nbextension install nglview --py --sys-prefix
jupyter nbextension enable nglview --py --sys-prefix
```
## **Stable version – for jupyter lab**

```
conda install -c conda-forge nodejs nglview
jupyter labextension install @jupyter-widgets/jupyterlab-manager --no-build
jupyter labextension install nglview-js-widgets
```
#### **Simulation code: Lammps**

pyiron supports the simulation codes [VASP](https://www.vasp.at) for DFT calculation and [Lammps](https://lammps.sandia.gov) for molecular dynamics calculation. While VASP requires a separate license and therefore has to be configured by the user, Lammps is available as opensource code and can be installed from anaconda.

#### **For Linux and Mac Os X (for Python 2.7, 3.5, 3.6 and 3.7):**

```
conda install -c conda-forge lammps
```
#### **For windows:**

conda install -c pyiron lammps

#### **Configuration**

After the installation of pyiron we need to configure pyiron. The default configuration can be generated automatically. In the terminal, start a new Python session and import pyiron:

```
> import pyiron
> pyiron.install()
>>> It appears that pyiron is not yet configured, do you want to create a default
˓→start configuration (recommended: yes). [yes/no]:
> yes
> exit()
```
The configuration does the following steps in the background:

- Create an  $\sim$  / . pyi ron config file with the default settings (for simple installations)
- Create an  $\sim$ /pyiron/projects directory pyiron can only execute calculation within this project directory to prevent any interference, with other tools or simulation management solutions.

• Create an  $\sim$ /pyiron/resources directory – this directory includes the link to the executables and potentials, sorted by code. The potentials for lammps are inside pyiron\_lammps and those for vasp can be placed in pyiron\_vasp.

## **First calculation**

After the successful configuration you can start your first pyiron calculation. Navigate to the the projects directory and start a jupyter notebook or jupyter lab session correspondingly:

cd ~/pyiron/projects jupyter notebook

or

```
cd ~/pyiron/projects
jupyter lab
```
Open a new jupyter notebook and inside the notebook you can now validate your pyiron calculation by creating a test project, setting up an initial structure of bcc Fe and visualize it using NGLview.

```
from pyiron import Project
pr = Project('test')
basis = pr.create_structure('Fe', 'bcc', 2.78)
basis.plot3d()
```
Finally a first lammps calculation can be executed by:

```
ham = pr.create_job(pr.job_type.Lammps, 'lammpstestjob')
ham.structure = basis
ham.potential = ham.list</u>optentials()[0]ham.run()
```
## **Next step**

To get a better overview of all the available functionality inside pyiron we recommend the examples provided in the examples section - *[Tutorials](#page-19-0)*.

# **4.2.2 Computer Cluster (HPC)**

While the local Installation is designed to scale beyond a single workstation, further multi user extensions are required like:

- [Jupyterhub](https://github.com/jupyterhub/jupyterhub) for managing multiple Jupyter Sessions.
- [PostgreSQL](https://www.postgresql.org) database for scalability.
- Queuing system for job management.
- Access Control lists for sharing files between users.

For further details please open a support request.

# <span id="page-18-0"></span>**4.2.3 Mybinder.org (beta)**

Warning: Mybinder.org is currently in beta stage, it should not take longer than a minute to load. We are sorry for the inconvenience.

You can test pyiron on [Mybinder.org \(beta\),](https://mybinder.org/v2/gh/pyiron/pyiron/master?urlpath=lab) without the need of a local installation. This installation comes with the following limitations:

- No [VASP](https://www.vasp.at) license, DFT calculation can be imported and loaded but the execution is disabled.
- No visualization of atomistic structures using [NGLview.](https://github.com/arose/nglview)
- Only temporary data storage, when you leave your session on [Mybinder.org \(beta\)](https://mybinder.org/v2/gh/pyiron/pyiron/master?urlpath=lab) the environment is reset.

The [Mybinder service](https://mybinder.org) is the most flexible way to test pyiron and get a first impression. [Start pyiron on MyBinder.org](https://mybinder.org/v2/gh/pyiron/pyiron/master?urlpath=lab) [to test your first pyiron examples.](https://mybinder.org/v2/gh/pyiron/pyiron/master?urlpath=lab)

# <span id="page-18-1"></span>**4.2.4 Docker (for demonstration)**

Commonly it is easier to install pyiron directly using anaconda following the [Local Installation \(Workstation\)](#page-0-0) instead of installing Docker. If you already setup Docker on your system, you might still be interested in downloading the pyiron container. While [Mybinder.org \(beta\)](https://mybinder.org/v2/gh/pyiron/examples.git/master?urlpath=lab) is based on a similar [Docker](https://www.docker.com) image, running the Docker image locally enables more flexibility. In particular the graphical user interface is fully supported in this version. Still the following limitations remain:

- No [VASP](https://www.vasp.at) license, DFT calculation can be imported and loaded but the execution is disabled.
- Only temporary data storage, when you shutdown your [Docker](https://www.docker.com) instance the environment is reset.

This installation of pyiron is most suitable for presentations. After the local installation of [Docker](https://www.docker.com) there are two versions to choose from stable version based on [jupyter notebooks](http://jupyter.org) and the latest beta version based on [jupyter lab.](https://github.com/jupyterlab/jupyterlab) For both versions the first command downloads the image from [Dockerhub](https://hub.docker.com/r/pyiron/pyiron/) and the second command executes it locally.

#### **Docker image with jupyter notebook (stable)**

```
docker pull pyiron/pyiron:latest
```

```
docker run -i -t -p 8888:8888 pyiron/pyiron /bin/bash -c "source /srv/conda/envs/
˓→notebook/bin/activate; jupyter notebook --notebook-dir=/home/pyiron/ --ip='*' --
˓→port=8888"
```
#### **Docker image with jupyter lab (beta)**

docker pull pyiron/pyiron:latest

```
docker run -i -t -p 8888:8888 pyiron/pyiron /bin/bash -c "source /srv/conda/envs/
˓→notebook/bin/activate; jupyter lab --notebook-dir=/home/pyiron/ --ip='*' --port=8888
\hookrightarrow ^{\mathfrak{m}}
```
#### **Connect**

After the run command the following line is displayed: Copy/paste this URL into your browser when you connect for the first time, to login with a token:

http://localhost:8888/?token=<your\_token>

Open the link with your personal jupyter token <your\_token> in the browser of your choice. Just like the Binder image also the Docker image comes with the examples preinstalled.

# <span id="page-19-0"></span>**4.3 Tutorials**

# **4.3.1 First steps through pyiron**

This section gives a brief introduction about fundamental concepts of pyiron and how they can be used to setup, run and analyze atomic simulations. As a first step we import the libraries [numpy](http://www.numpy.org/) for data analysis and [matplotlib](https://matplotlib.org/) for visualization.

```
[1]: import numpy as np
    %matplotlib inline
    import matplotlib.pylab as plt
```
To import pyiron simply use:

```
[2]: from pyiron.project import Project
```
The Project object introduced below is central in pyiron. It allows to name the project as well as to derive all other objects such as structures, jobs etc. without having to import them. Thus, by code completion *Tab* the respective commands can be found easily.

We now create a pyiron Project named 'first\_steps'.

```
[3]: pr = Project(path='first_steps')
```
The project name also applies for the directory that is created for the project.

#### **Perform a LAMMPS MD simulation**

Having created an instance of the pyiron Project we now perform a [LAMMPS](http://lammps.sandia.gov/) molecular dynamics simulation.

For this basic simulation example we construct an fcc Al crystal in a cubic supercell (cubic= $True$ ). For more details on generating structures, please have a look at our *[structures example](#page-40-0)*

```
[4]: basis = pr.create_ase_bulk('Al', cubic=True)
    supercell_3x3x3 = basis.repeat([3, 3, 3])supercell_3x3x3.plot3d()
    NGLWidget()
```
Here create\_ase\_bulk uses the [ASE bulk module.](https://wiki.fysik.dtu.dk/ase/ase/build/build.html) The structure can be modified - here we extend the original cell to a  $3x3x3$  supercell (repeat ([3, 3, 3]). Finally, we plot the structure using [NGlview.](http://nglviewer.org/nglview/latest/api.html)

The project object allows to create various simulation job types. Here, we create a LAMMPS job.

[5]: job = pr.create\_job(job\_type=pr.job\_type.Lammps, job\_name='Al\_T800K')

Further, we specify a Molecular Dynamics simulation at  $T = 800$  K using the supercell structure created above.

```
[6]: job.structure = supercell_3x3x3
    job.calc_md(temperature=800, pressure=0, n_ionic_steps=10000)
```
To see all available interatomic potentials which are compatible with the structure (for our example they must contain Al) and the job type (here LAMMPS) we call job.list\_potentials().

```
[7]: job.list_potentials()
```
[7]: ['Al\_Mg\_Mendelev\_eam', 'Zope\_Ti\_Al\_2003\_eam', 'Al\_H\_Ni\_Angelo\_eam']

From the above let us select the first potential in the list.

```
[8]: pot = job.list_potentials()[0]print ('Selected potential: ', pot)
    job.potential = pot
    Selected potential: Al_Mg_Mendelev_eam
```
To run the LAMMPS simulation (locally) we now simply use:

```
[9]: job.run()
```
#### **Analyze the calculation**

After the simulation has finished the information about the job can be accessed through the Project object.

```
[10]: job = pr['Al_T800K']
      job
[10]: {'groups': ['input', 'output'], 'nodes': ['NAME', 'server', 'VERSION', 'TYPE']}
```
Printing the job object (note that in Jupyter we don't have to call a print statement if the variable/object is in the last line). The output lists the variables (nodes) and the directories (groups). To get a list of all variables stored in the generic output we type:

```
[11]: job['output/generic']
```

```
[11]: {'groups': [], 'nodes': ['temperatures', 'positions', 'steps', 'forces', 'energy_pot',
      ˓→ 'energy_tot', 'volume', 'cells', 'pressures', 'unwrapped_positions', 'time']}
```
An animated 3d plot of the MD trajectories is created by:

```
[12]: job.animate_structure()
```
NGLWidget(count=101)

To analyze the temperature evolution we plot it as function of the MD step.

```
[13]: temperatures = job['output/generic/temperature']
     steps = job['output/generic/steps']
     plt.plot(steps, temperatures)
     plt.xlabel('MD step')
     plt.ylabel('Temperature [K]');
```
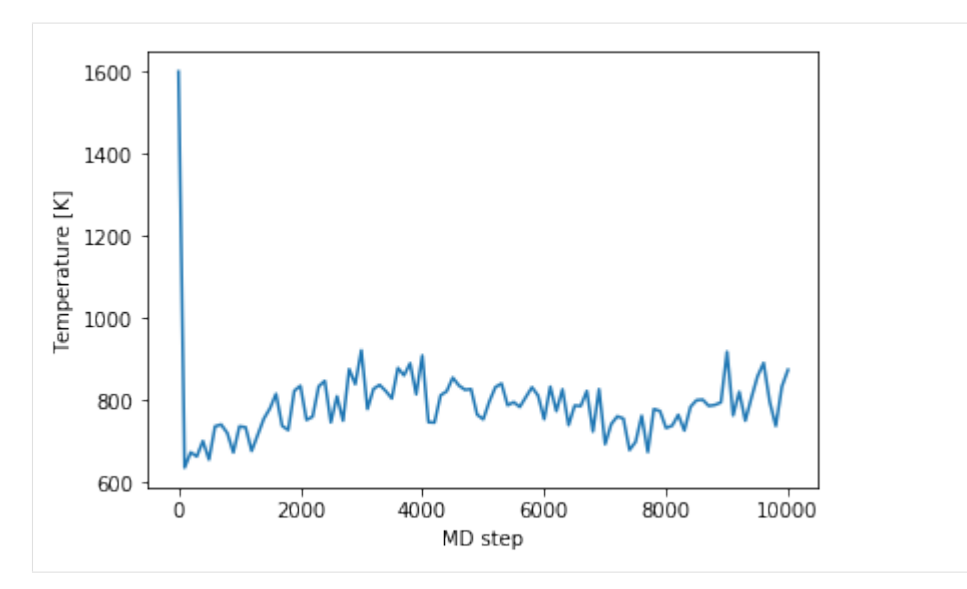

In the same way we can plot the trajectories.

```
[14]: pos = job['output/generic/positions']
     x, y, z = [pos[:, :, i] for i in range(3)]sel = np.abs(z) < 0.1fig, axs = plt.subplots(1,1)axs.scatter(x[sel], y[sel])
     axs.set_xlabel('x [$\AA$]')
     axs.set_ylabel('y [$\AA$]')
     axs.set_aspect('equal', 'box');
```
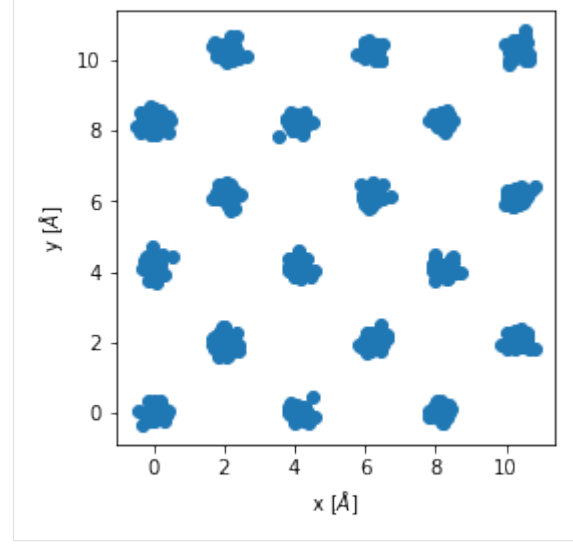

## **Perform a series of jobs**

To run the MD simulation for various temperatures we can simply loop over the desired temperature values.

```
[15]: for temperature in np.arange(200, 1200, 200):
          job = pr.create_job(pr.job_type.Lammps,
                              'Al_T{}K'.format(int(temperature)))
          job.structure = supercell_3x3x3
          job.potential = pot
          job.calc_md(temperature=temperature,
                      pressure=0,
                      n_ionic_steps=10000)
          job.run()
```
To inspect the list of jobs in our current project we type (note that the existing job from the previous excercise at  $T = 800$  K has been recognized and not run again):

```
[16]: pr
[16]: ['Al_T600K', 'Al_T800K', 'Al_T1000K', 'Al_T200K', 'Al_T400K']
```
We can now iterate over the jobs and extract volume and mean temperature.

```
[17]: vol_lst, temp_lst = [], []for job in pr.iter_jobs(convert_to_object=False):
         volumes = job['output/generic/volume']
         temperatures = job['output/generic/temperature']
         temp_lst.append(np.mean(temperatures[:-20]))
         vol_lst.append(np.mean(volumes[:-20]))
```
Then we can use the extracted information to plot the thermal expansion, calculated within the  $NPT$  ensemble. For plotting the temperature values in ascending order the volume list is mapped to the sorted temperature list.

```
[18]: plt.figure()
     vol_lst[:] = [vol_lst[np.argsort(temp_lst)[k]]
                    for k in range(len(vol_lst))]
     plt.plot(sorted(temp_lst), vol_lst,
              linestyle='-',marker='o',)
     plt.title('Thermal expansion')
     plt.xlabel('Temperature [K]')
     plt.ylabel('Volume [$\AA^3$]');
```
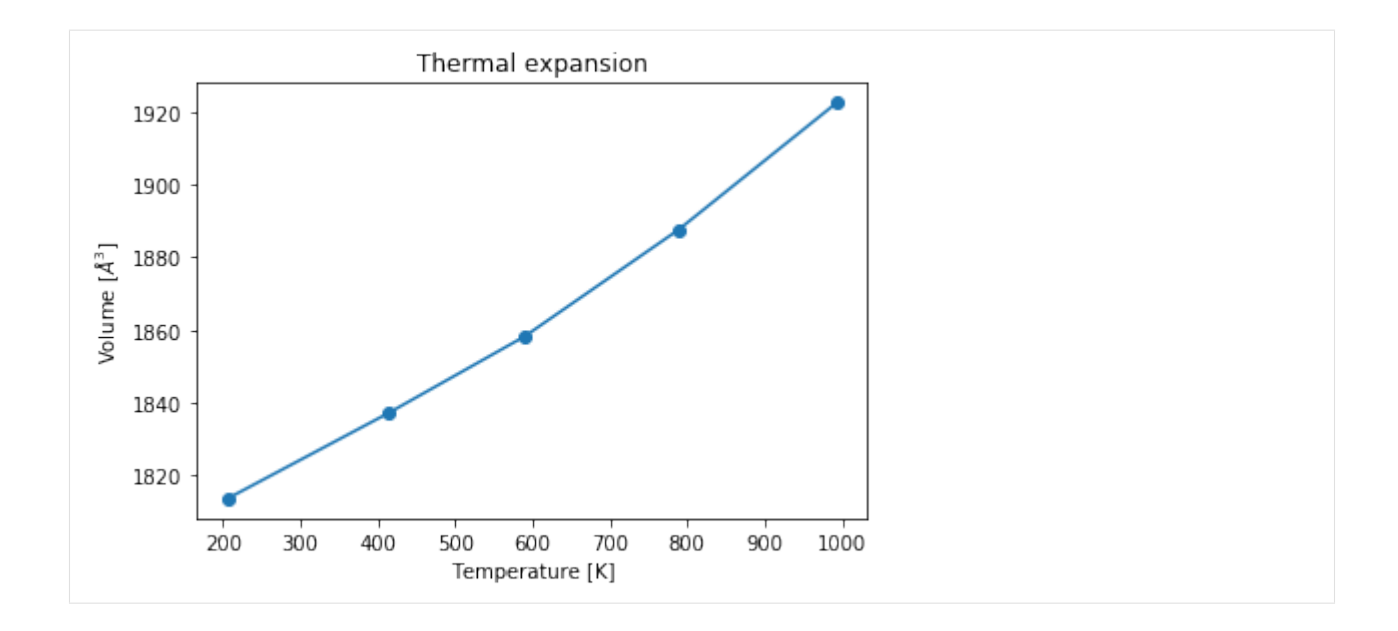

#### **Create a series of projects**

We extend the previous example and compute the thermal expansion for three of the available aluminum potentials. First, let us create a new pyiron project named 'Al\_potentials'. We can use the information of the previously run job 'Al\_T200K' of the 'first\_steps' project to find all the compatible potentials.

```
[19]: pr = Project('Al_potentials')
     pot_lst = pr['../first_steps/Al_T200K'].load_object().list_potentials()[:3]
 [ \ ]:
```

```
[20]: pot_lst
[20]: ['Al_Mg_Mendelev_eam', 'Zope_Ti_Al_2003_eam', 'Al_H_Ni_Angelo_eam']
```
Note again that list\_potentials() automatically only returns the potentials that are compatible with the structure (chemical species) and the job type.

We can now loop over the selected potentials and run the MD simulation for the desired temperature values for any of the potentials.

```
[21]: for pot in pot_lst:
         print ('Interatomic potential used: ',pot)
         pr_pot = pr.create_group(pot)
         for temperature in np.arange(200, 1200, 200):
              job = pr_pot.create_job(pr.job_type.Lammps,
                                       'Al_T{}K'.format(int(temperature)))
              job.structure = supercell_3x3x3
              job.potential = pot
              job.calc_md(temperature=temperature,
                          pressure=0,
                          n_ionic_steps=10000)
              job.run()
```

```
Interatomic potential used: Al_Mg_Mendelev_eam
Interatomic potential used: Zope_Ti_Al_2003_eam
Interatomic potential used: Al H Ni Angelo eam
```
With the pr.create\_group() command a new subproject (directory) is created named here by the name of the potential.

For any particular potential the thermal expansion data can be obtained again by looping over the jobs performed using that potential. To obtain the thermal expansion curves for all the potentials used we can simply iterate over the subprojects (directories) created above by using the  $pr.iter$  groups() command.

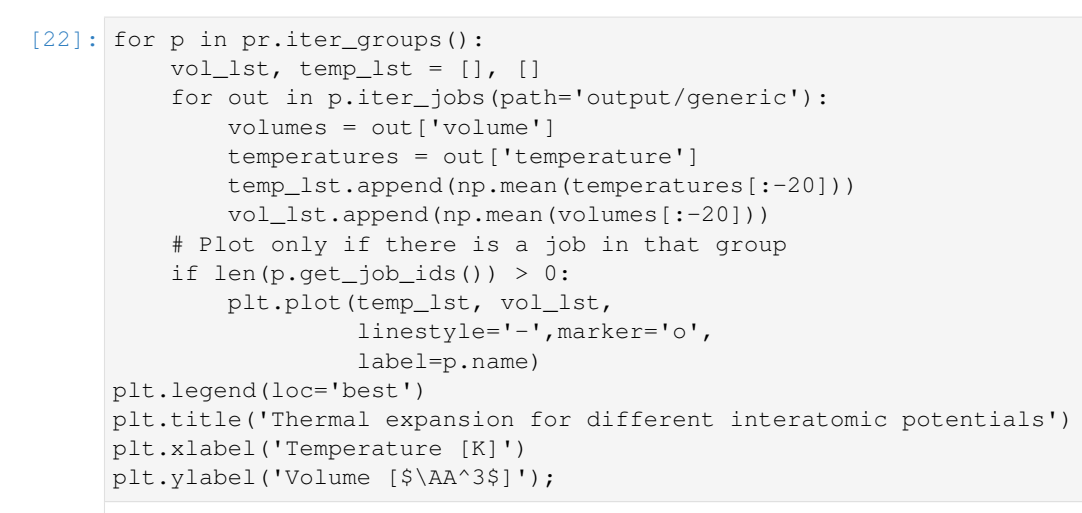

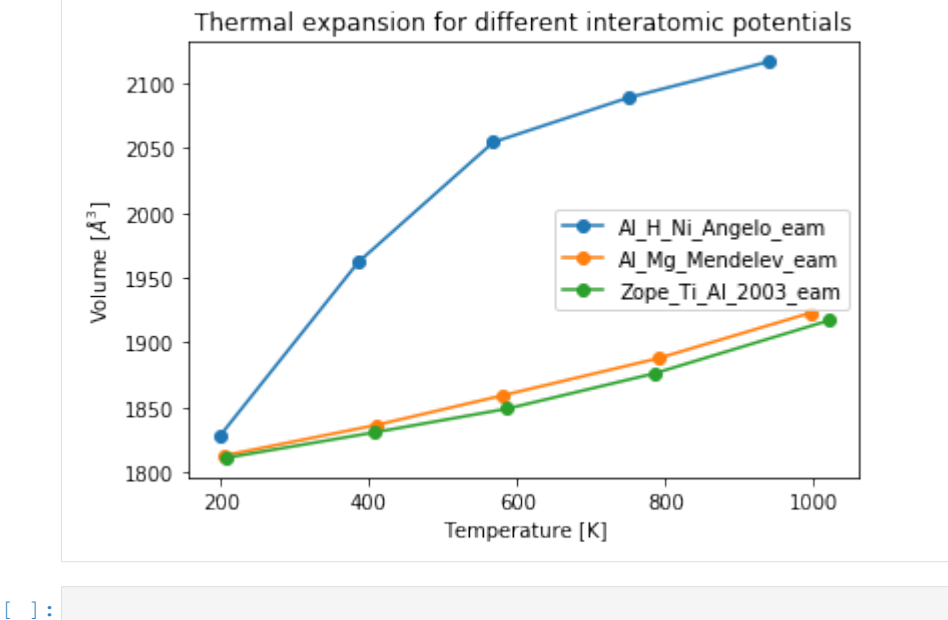

# **4.3.2 Energy volume curve**

## **Theory**

Fitting the energy volume curve allows to calculate the equilibrium energy  $E_0$ , the equilirbium volume  $V_0$ , the equilibrium bulk modulus  $B_0$  and its derivative  $B'_0$ . These quantities can then be used as part of the Einstein model to get an initial prediction for the thermodynamik properties, the heat capacity  $C_v$  and the free energy  $F$ .

## **Initialisation**

We start by importing matplotlib, numpy and the pyiron project class.

```
[1]: $matplotlib inline
    import matplotlib.pyplot as plt
    import numpy as np
    from pyiron import Project
```
In the next step we create a project, by specifying the name of the project. In addition we remove all jobs which might exist in the project before to have a clean project for our example.

```
[2]: pr = Project(path='thermo')# pr.remove_jobs(recursive=True)
```
# **Atomistic structure**

To analyse the energy volume dependence a single super cell is sufficient, so we create an iron super cell as an example.

```
[3]: basis = pr.create_structure(element='Fe', bravais_basis='bcc', lattice_constant=2.75)
    basis.plot3d()
    _ColormakerRegistry()
```
NGLWidget()

# **Calculation**

Energy volume curves are commonly calculated with ab initio codes, so we use VASP in this example. But we focus on the generic commands so the same example works with any DFT code. We choose 'vasp' as job name prefix, select an energy cut off of  $320 \text{eV}$  and assign the basis to the job. Afterwards we apply the corresponding strain.

```
[4]: for strain in np.linspace(0.97, 1.03, 7):
        strain_str = str(strain).replace('.',' '-'')job_vasp_strain = pr.create_job(job_type=pr.job_type.GpawJob, job_name='gpaw_' +
     ˓→strain_str)
        job_vasp_strain.set_encut(320.0)
        job_vasp_strain.structure = basis.copy()
        job_vasp_strain.structure.set_cell(cell=basis.cell * strain ** (1/3), scale_
     ˓→atoms=True)
        job_vasp_strain.run()
```
As these are simple calculation, there is no need to submit them to the queuing sytem. We can confirm the status of the calculation with the job\_table. If the status of each job is marked as finished, then we can continue with the next step.

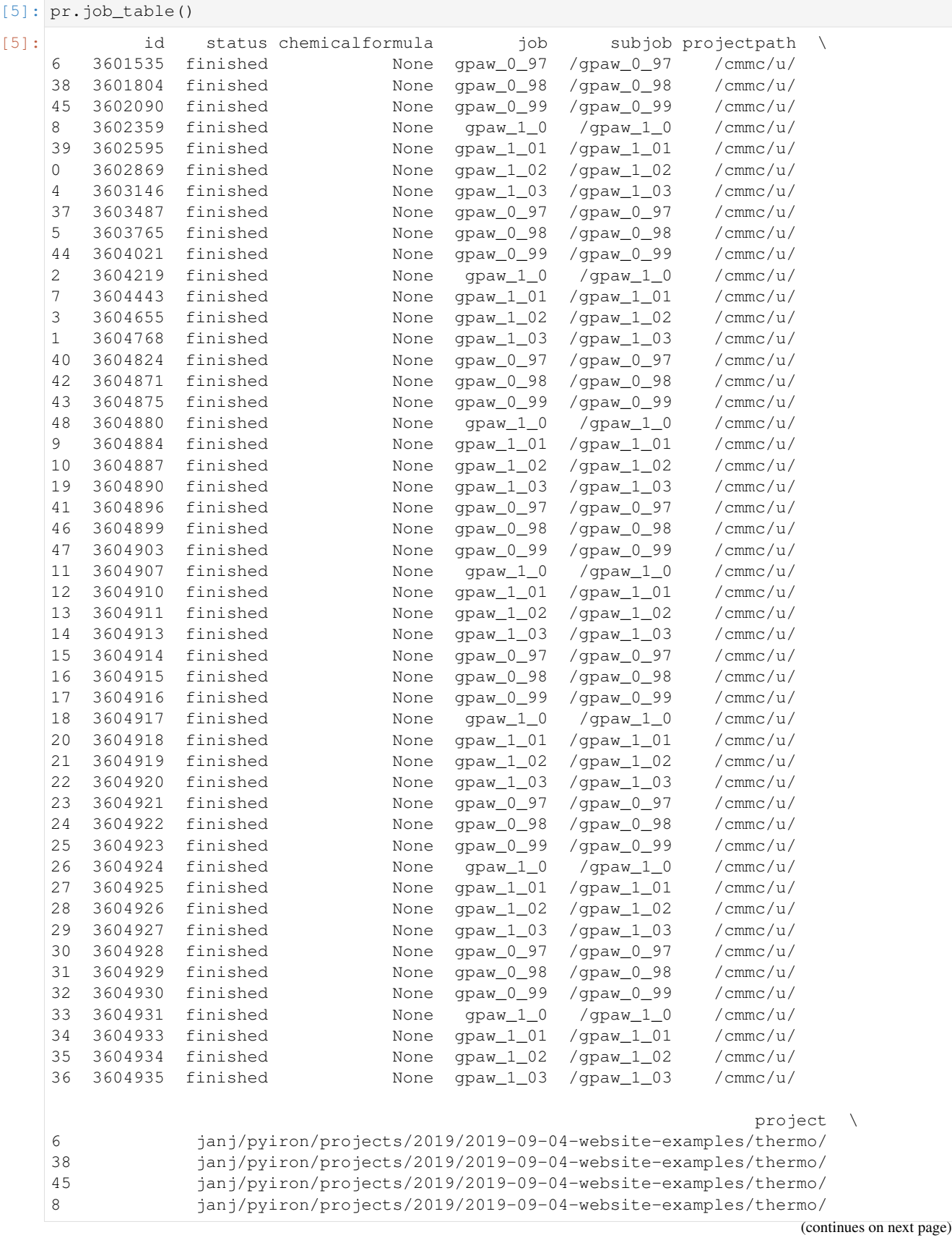

(continued from previous page)

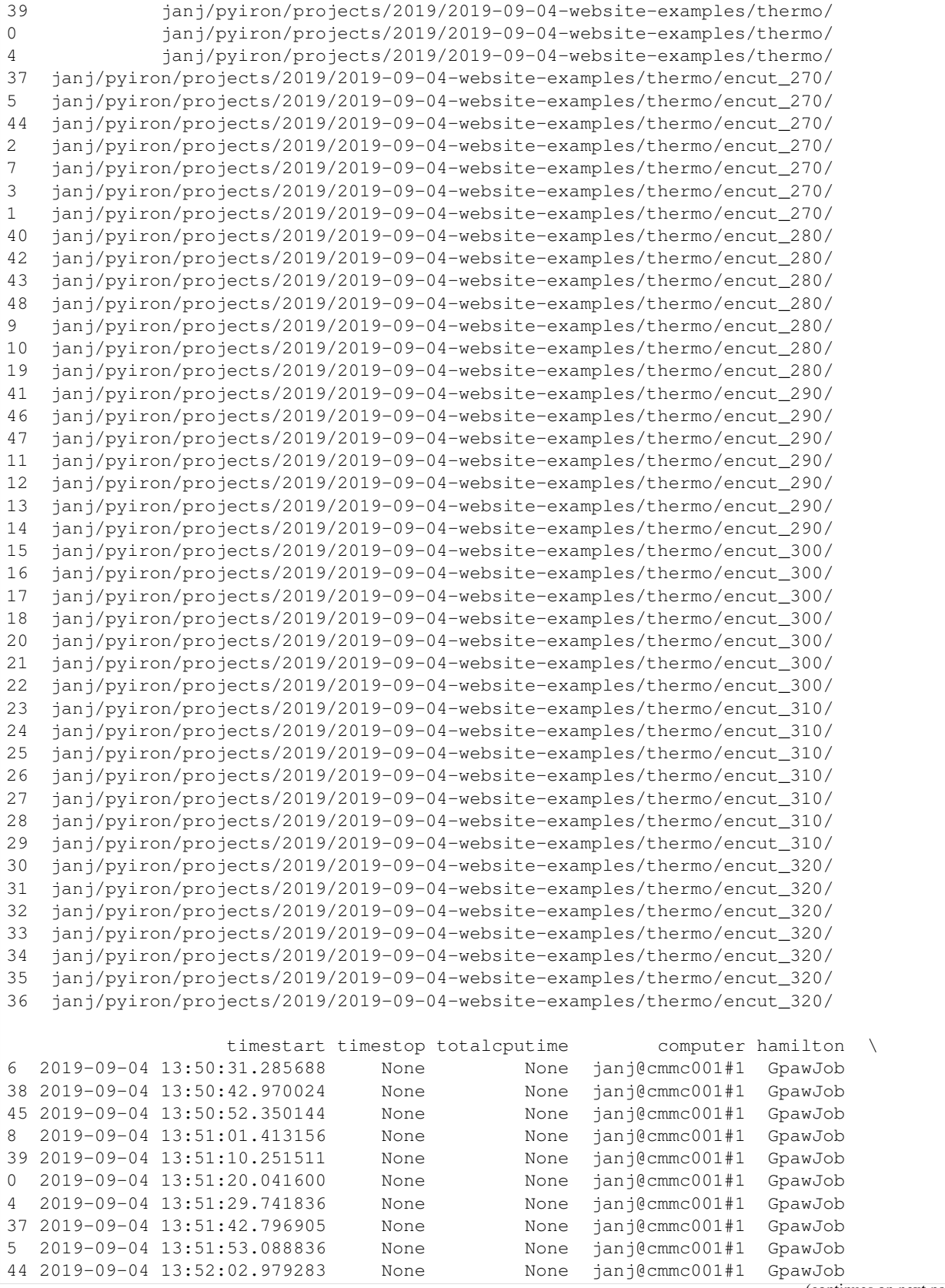

(continues on next page)

 $($  continued from previous  $\rho$ 

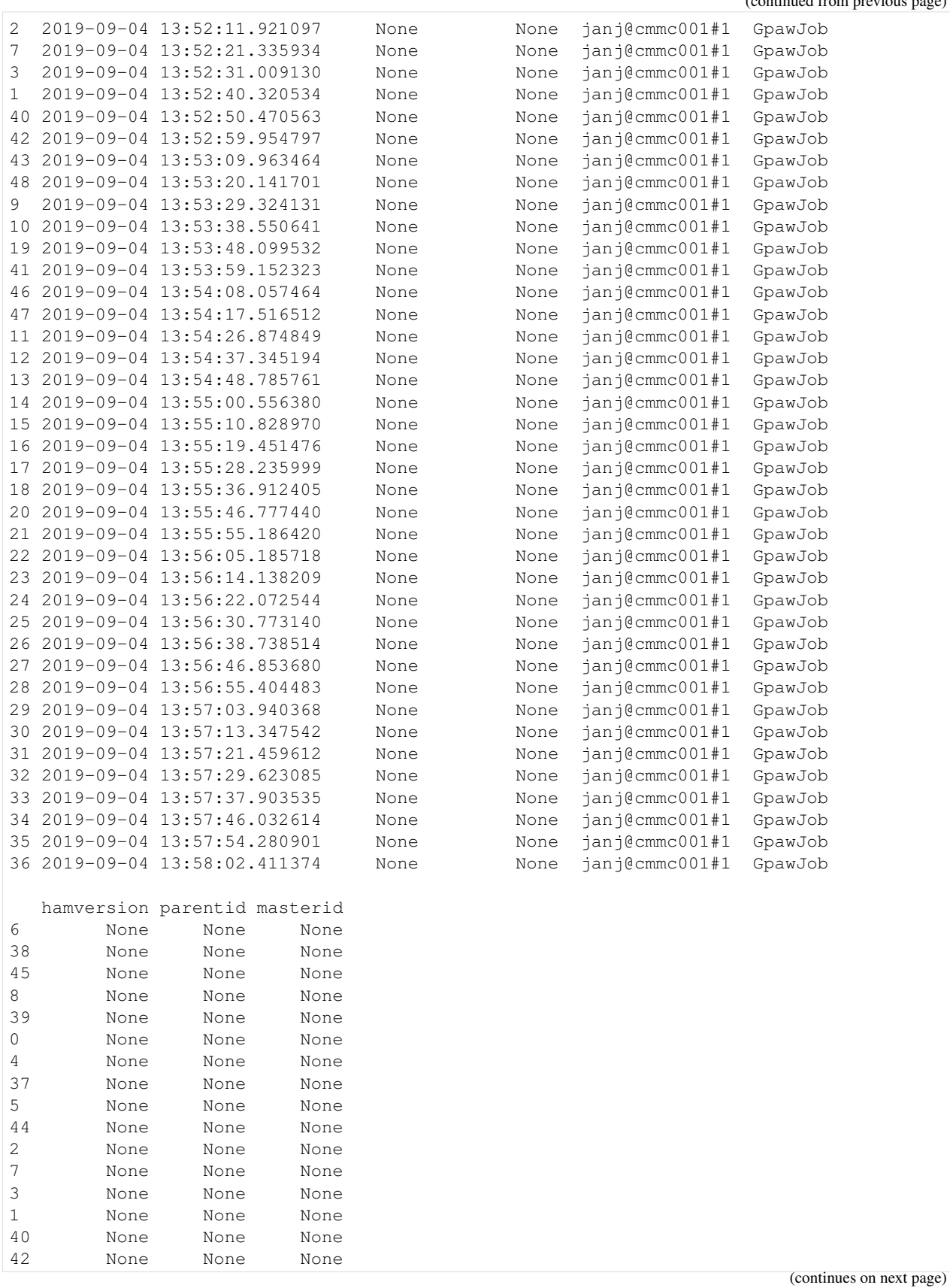

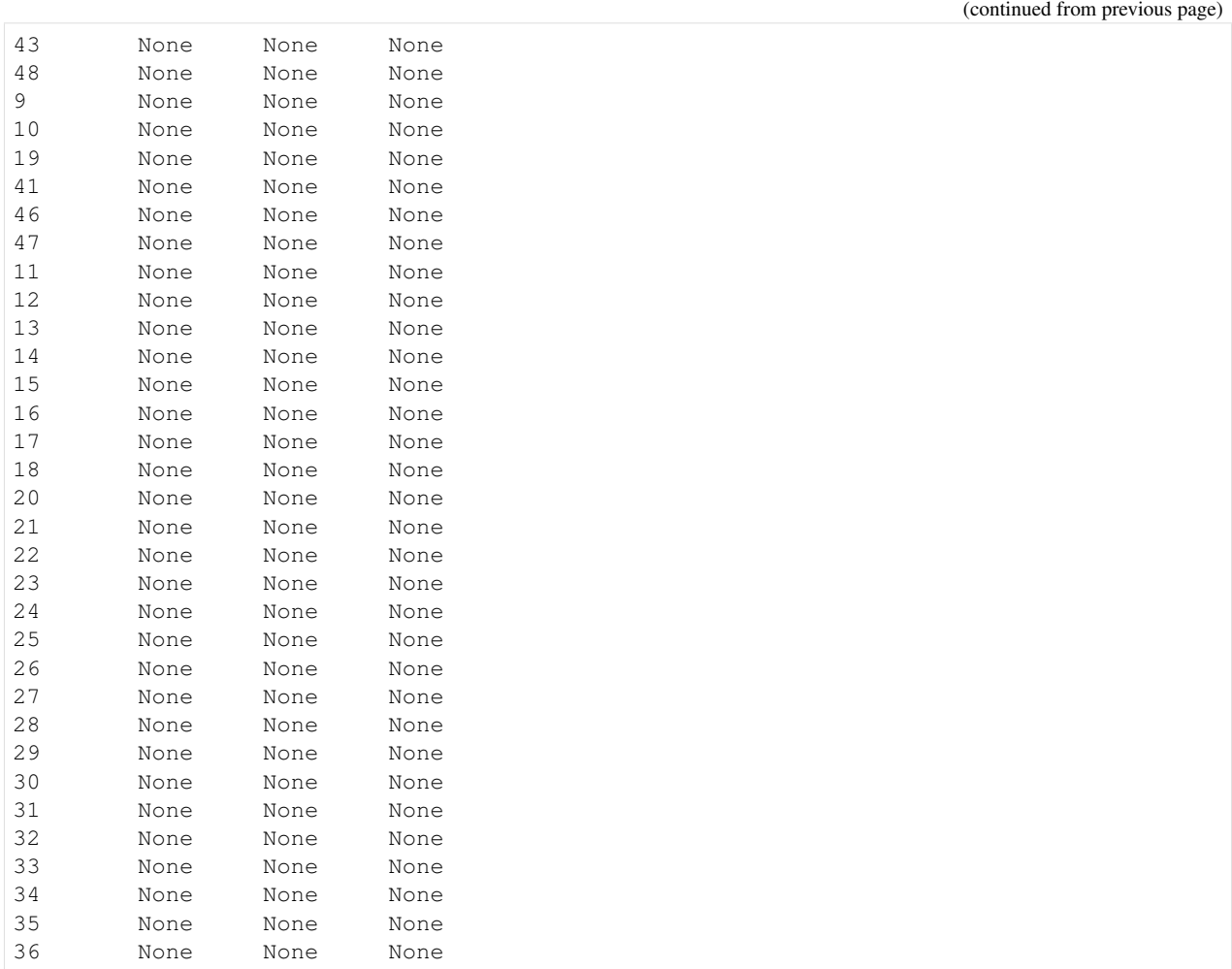

## **Analysis**

We aggregate the data for further processing in two separated lists, one for the volumes and one for the energies. To do so we iterate over the jobs within the project, filter the job names which contain the string 'vasp' and from those extract the final volume and the final energy.

```
[6]: volume_lst, energy_lst = zip(*[[job['output/generic/volume'][-1], job['output/generic/
    ˓→energy_pot'][-1]]
                                    for job in pr.iter_jobs(convert_to_object=False) if
    ˓→'gpaw' in job.job_name])
```
We plot the aggregated data using matplotlib.

```
[7]: plt.plot(volume_lst, energy_lst, 'x-')
    plt.xlabel('Volume ($\AA ^ 3$)')
    plt.ylabel('Energy (eV)')
```
 $[7]:$  Text (0, 0.5, 'Energy (eV)')

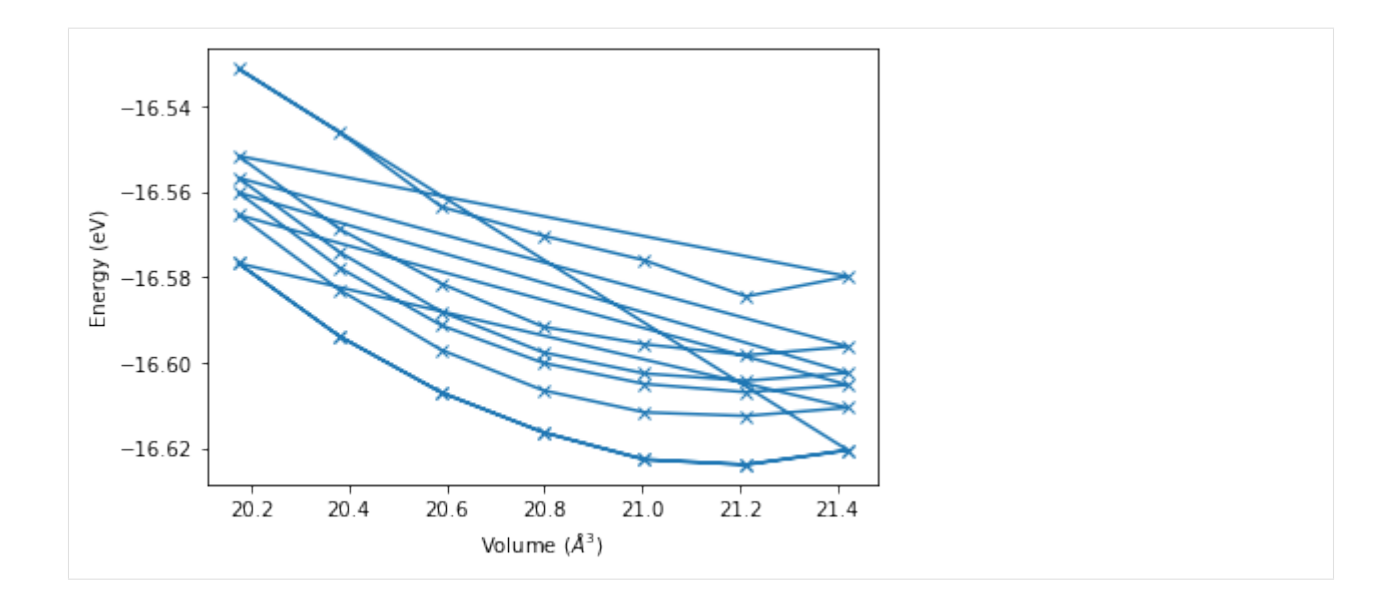

## **Encut Dependence**

To extend the complexity of our simulation protocol we can not only iterate over different strains but also different energy cutoffs. For this we use multiple sub projects to structure the data. And we summarize the previous code in multiple functions to maintain a high level of readability. The first function calculates a specific strained configuration for an specifc energy cut off, while the second function analyses the different strained calculations for a specific energy cutoff and returns the list of energy volume pairs.

## **Functions**

```
[8]: def vasp_calculation_for_strain(pr, basis, strain, encut):
        strain_str = str(strain).replace('.', '_')
        job_vasp_strain = pr.create_job(job_type=pr.job_type.GpawJob, job_name='gpaw_' +
     ˓→strain_str)
        job_vasp_strain.set_encut(encut)
        job_vasp_strain.structure = basis.copy()
        job_vasp_strain.structure.set_cell(cell=basis.cell * strain ** (1/3), scale_
     ˓→atoms=True)
        job_vasp_strain.run()
[9]: def energy_volume_pairs(pr):
```

```
volume_lst, energy_lst = zip(*[[job['output/generic/volume'][-1], job['output/
˓→generic/energy_pot'][-1]]
                               for job in pr.iter_jobs(convert_to_object=False) if
˓→'gpaw' in job.job_name])
   return volume_lst, energy_lst
```
## **Calculation**

With these functions we can structure our code and implement the additional for loop to include multiple energy cutoffs.

```
[10]: for encut in np.linspace(270, 320, 6):
         encut\_str = 'encut' + str(int(encut))pr_encut = pr.open(encut_str)
         for strain in np.linspace(0.97, 1.03, 7):
              vasp_calculation_for_strain(pr=pr_encut,
                                          basis=basis,
                                          strain=strain,
                                          encut=encut)
```
## **Analysis**

The analysis is structured in a similar way. Here we use iter groups() to iterate over the existing subprojects within our project and plot the individual energy volume curves using the functions defined above.

```
[11]: for pr_encut in pr.iter_groups():
         volume_lst, energy_lst = energy_volume_pairs(pr_encut)
         plt.plot(volume_lst, energy_lst, 'x-', label=pr_encut.base_name)
     plt.xlabel('Volume ($\AA ^ 3$)')
     plt.ylabel('Energy (eV)')
     plt.legend()
```

```
[11]: <matplotlib.legend.Legend at 0x2b8836c94470>
```
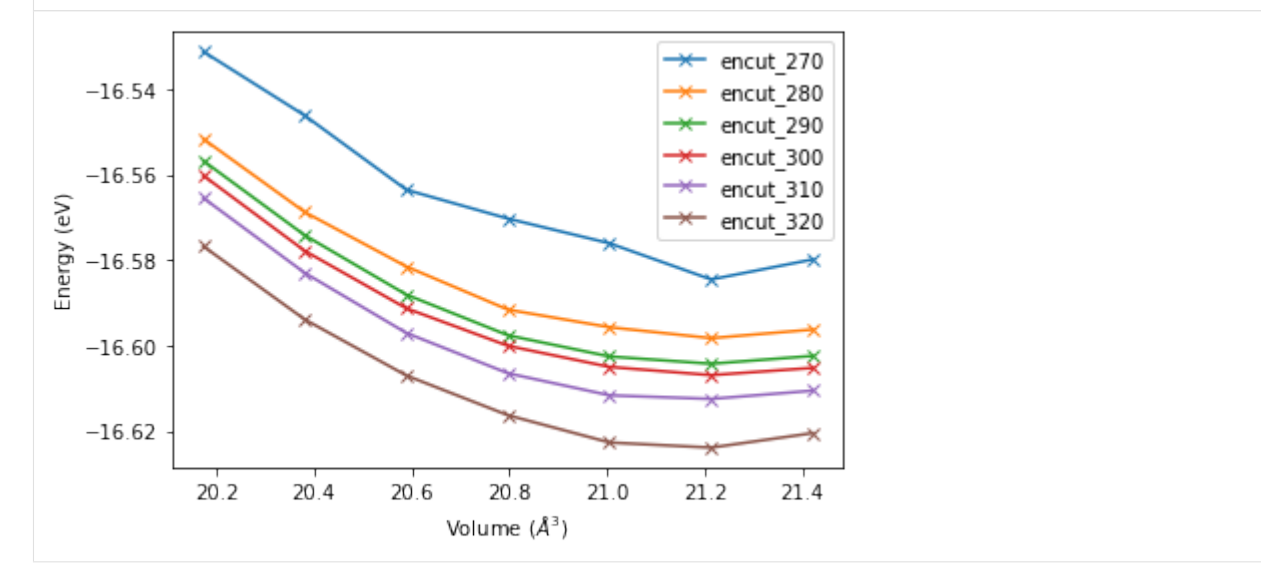

#### **Fitting**

After we created multiple datasets we can now start to fit the converged results. While it is possible to fit the results using a simple polynomial fit we prefer to use the phyiscally motivated birch murnaghan equation or the vinet equation. For this we create the Murnaghan object and use it is fitting functionality:

```
[12]: murn = pr.create_job(job_type=pr.job_type.Murnaghan, job_name='murn')
```
#### **Birch Marnaghan**

```
[13]: [e0, b0, bP, v0], [e0_error, b0_error, bP_error, v0_error] = murn._fit_leastsq(volume_
      ˓→lst=volume_lst,
                                                                                       energy_
      ˓→lst=energy_lst,
                                                                                       ù.
      ˓→fittype='birchmurnaghan')
      [e0, b0, bP, v0]
[13]: [-10938046483227.81, -160.21766207685127, 4.0, -21876092966476.383]
```
#### **Vinet**

```
[14]: [e0, b0, bP, v0], [e0_error, b0_error, bP_error, v0_error] = murn._fit_leastsq(volume_
      ˓→lst=volume_lst,
                                                                                       energy_
      ˓→lst=energy_lst,
      ˓→fittype='vinet')
      [e0, b0, bP, v0]
[14]: [-16.62393775939236,361.18208413366904,
      -8.873197550150648,
      21.173041264923626]
```
We see that both equation of states give slightly different results, with overall good agreement. To validate the agreement we plot the with with the original data.

```
[15]: vol_lst = np.linspace(np.min(volume_lst), np.max(volume_lst), 1000)
     plt.plot(volume_lst, energy_lst, label='dft')
     plt.plot(vol_lst, murn.fit_module.vinet_energy(vol_lst, e0, b0/ 160.21766208, bP, v0),
     ˓→ label='vinet')
     plt.xlabel('Volume ($\AA ^ 3$)')
     plt.ylabel('Energy (eV)')
     plt.legend()
```
[15]: < matplotlib.legend.Legend at 0x2b8836cf24a8>

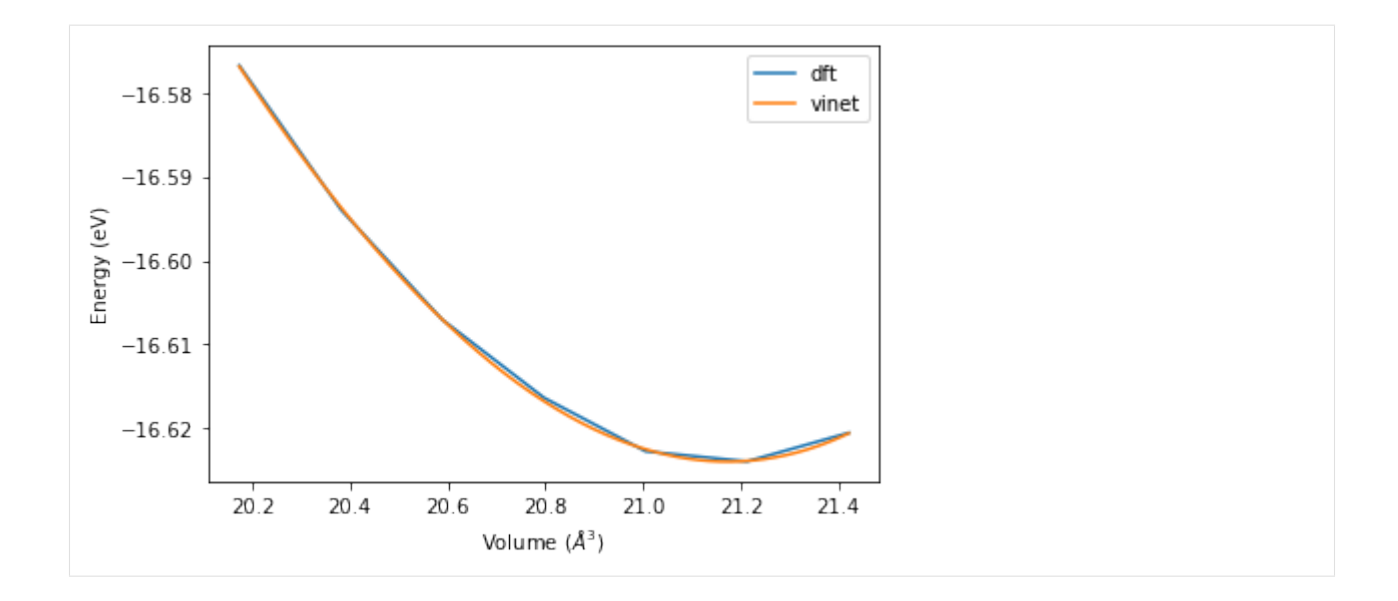

#### **Murnaghan Module**

Besides the fitting capabilities the Murnaghan module can also be used to run a set of calculations. For this we define a reference job, which can be either a Vasp calculation or any other pyiron job type and then specify the input parameters for the Murnaghan job.

```
[16]: job_vasp_strain = pr.create_job(job_type=pr.job_type.GpawJob, job_name='gpaw')
     job_vasp_strain.set_encut(320)
     job_vasp_strain.structure = basis.copy()
```

```
[17]: murn = pr.create_job(job_type=pr.job_type.Murnaghan, job_name='murn')
     murn.ref_job = job_vasp_strain
```

```
murn.input
```

```
[17]: Parameter Value \
   0 num_points 11
   1 fit_type polynomial
   2 fit_order 3
   3 vol_range 0.1
                                                    Comment
   0 0 number of sample points
   1 ['polynomial', 'birch', 'birchmurnaghan', 'murnaghan', 'pouriertarantola', 'vinet']
   2 order of the fit polynom
   3 relative volume variation around volume defined by ref_ham
```
We modify the input parameters to agree with the settings used in the examples above and execute the simulation by calling the run command on the murnaghan job object.

```
[18]: murn.input ['num_points'] = 7
     murn.input['vol_range'] = 0.03
```

```
[19]: type(murn.structure)
```

```
[19]: ase.atoms.Atoms
```
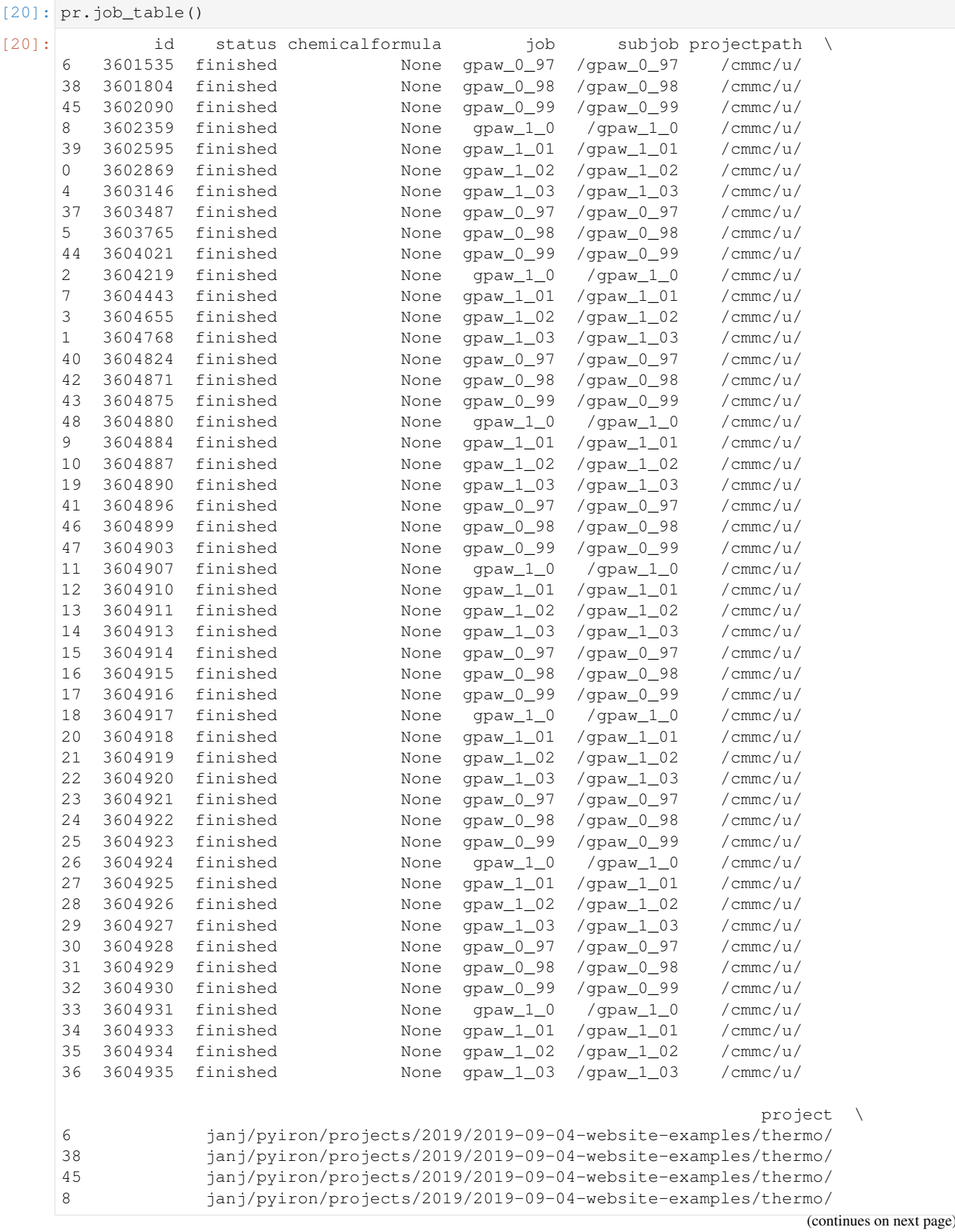

(continued from previous page)

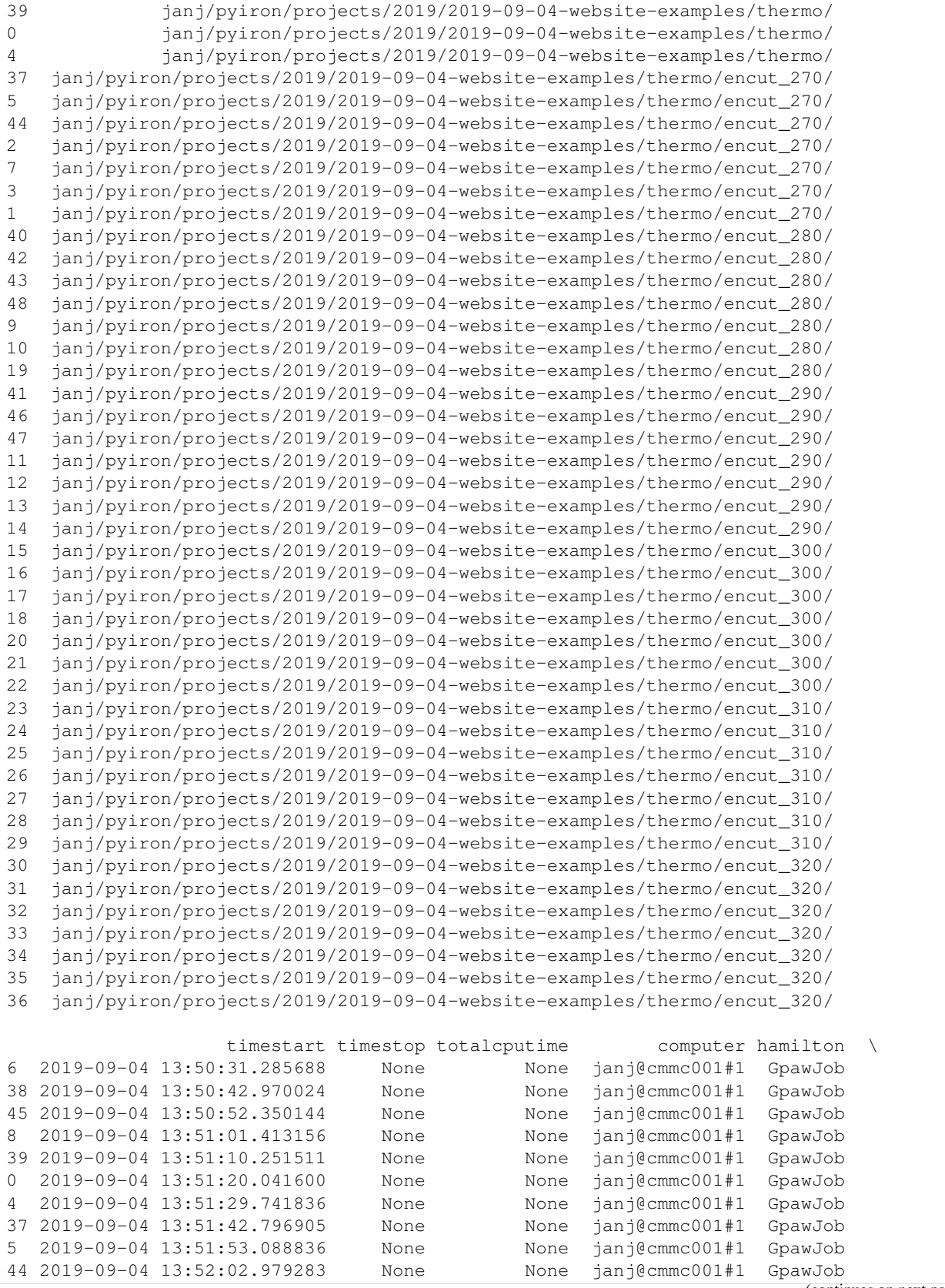

(continues on next page)
$($  continued from previous  $\rho$ 

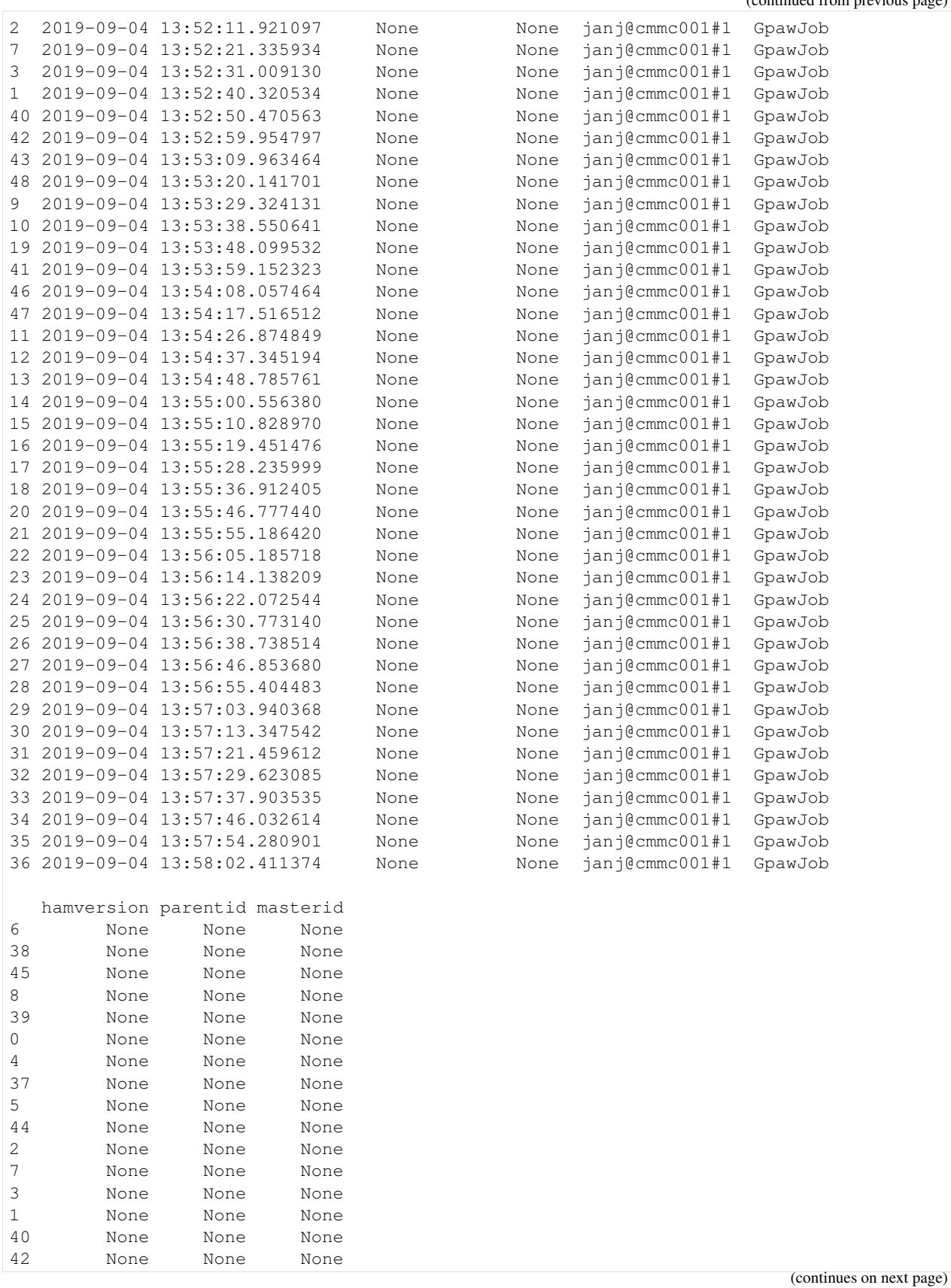

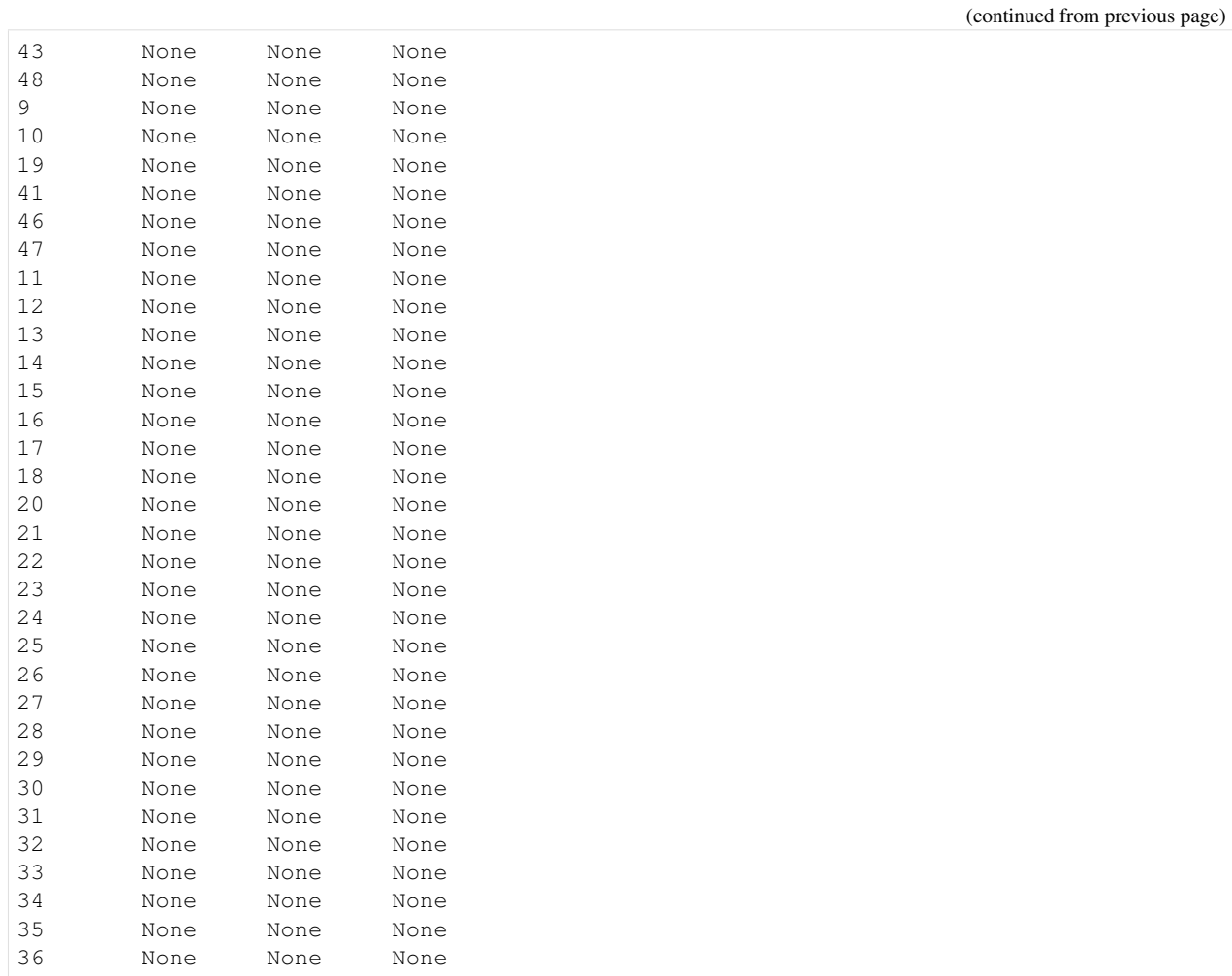

[21]: murn.run()

```
The job murn was saved and received the ID: 3606074
The job strain_0_97 was saved and received the ID: 3606075
The job strain_0_98 was saved and received the ID: 3606084
The job strain 0_99 was saved and received the ID: 3606089
The job strain_1_0 was saved and received the ID: 3606092
The job strain_1_01 was saved and received the ID: 3606099
The job strain_1_02 was saved and received the ID: 3606106
The job strain_1_03 was saved and received the ID: 3606112
job_id: 3606075 finished
job_id: 3606084 finished
job_id: 3606089 finished
job_id: 3606092 finished
job_id: 3606099 finished
job_id: 3606106 finished
job_id: 3606112 finished
```
Afterwards we can use the build in capabilites to plot the resulting energy volume curve and fit different equations of state to the calculated energy volume pairs.

[22]: murn.output\_to\_pandas()

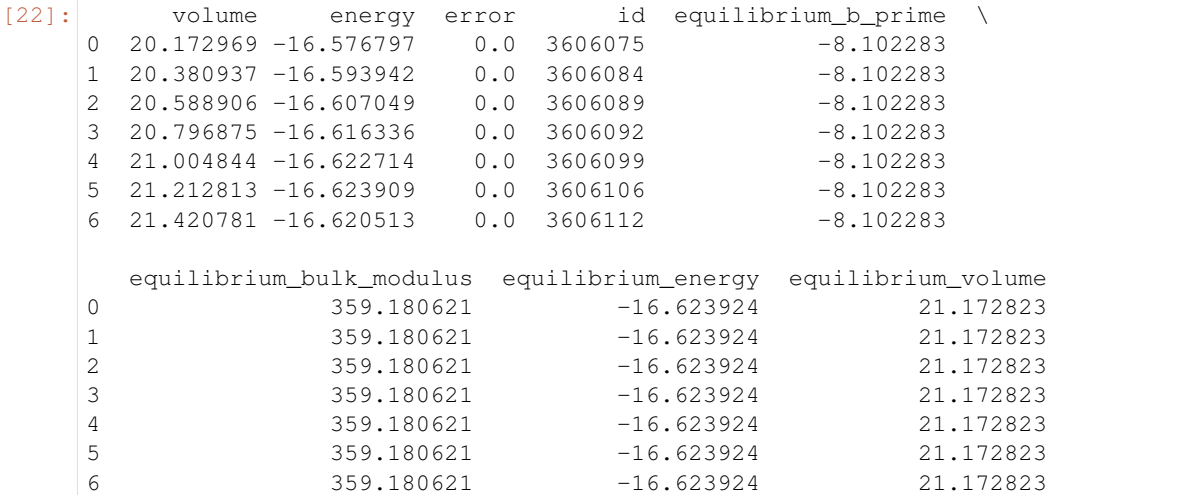

```
[23]: murn.plot()
```
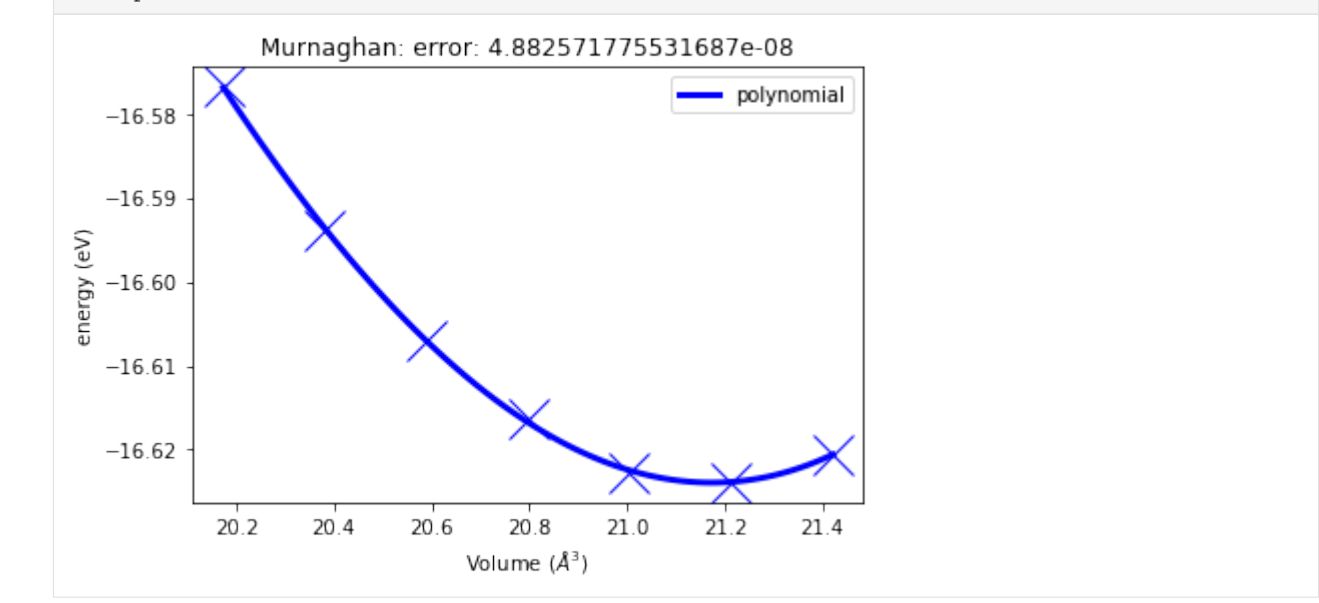

[24]: murn.fit\_vinet()

```
[24]: {'fit_type': 'vinet',
       'volume_eq': 21.173041264923626,
      'energy_eq': -16.62393775939236,
      'bulkmodul_eq': 361.18208413366904,
      'b_prime_eq': -8.873197550150648,
      'least_square_error': array([2.35206844e-04, 2.03161020e+01, 3.15362473e+00, 7.
      ˓→39621643e-03])}
```
### **Common mistakes**

### **Not copying the basis**

It is important to copy the basis before applying the strain, as the strain has to be applied on the initial structure, not the previous structure:

```
[25]: volume_lst_with_copy = []
     for strain in np.linspace(0.97, 1.03, 7):
         basis_copy = basis.copy()
         basis_copy.set_cell(cell=basis.cell * strain ** (1/3), scale_atoms=True)
         volume_lst_with_copy.append(basis_copy.get_volume())
```

```
[26]: basis_copy = basis.copy()
     volume_lst_without_copy = []
     for strain in np.linspace(0.97, 1.03, 7):
         basis copy.set cell(cell=basis copy.cell * strain ** (1/3), scale atoms=True)
         volume_lst_without_copy.append(basis_copy.get_volume())
```
[27]: volume\_lst\_with\_copy, volume\_lst\_without\_copy

```
[27]: ([20.17296874999999,
        20.380937499999995,
        20.588906250000004,
        20.796874999999996,
       21.004843749999992,
       21.212812500000016,
       21.42078124999999],
       [20.17296874999999,
       19.769509374999995,
       19.571814281250003,
       19.571814281250003,
       19.76753242406251,
        20.162883072543767,
        20.767769564720073])
```
### **Rescaling the cell**

Another common issue is the rescaling of the supercell, there are multiple options to choose from. We used the option to scale the atoms with the supercell.

```
[28]: basis_copy = basis.copy()
     strain = 0.5basis_copy.set_cell(cell=basis_copy.cell * strain ** (1/3), scale_atoms=True)
     basis_copy.plot3d()
     NGLWidget()
```
A nother typical case is rescaling the cell to increase the distance between the atoms or add vacuum. But that is not what we want to fit an energy volume curve.

```
[29]: basis_copy = basis.copy()
     strain = 0.5basis_copy.set_cell(cell=basis_copy.cell * strain ** (1/3), scale_atoms=False)
     basis_copy.plot3d()
```
NGLWidget()

The same can be achieved by setting the basis to relative coordinates.

```
[30]: basis_copy = basis.copy()
     strain = 0.5basis_copy.set_relative()
     basis_copy.cell *= strain ** (1/3)
     basis_copy.plot3d()
```
NGLWidget()

```
[31]: basis_copy = basis.copy()
     strain = 0.5basis_copy.cell *= strain ** (1/3)
     basis_copy.plot3d()
     NGLWidget()
```
 $[ 1: 1: 1]$ 

# **4.3.3 Creating structures in pyiron**

This section gives a brief introduction about some of the tools available in pyiron to construct atomic structures.

For the sake of compatibility, our structure class is written to be compatible with the popular Atomistic Simulation Environment package [\(ASE\)](https://wiki.fysik.dtu.dk/ase/). This makes it possible to use routines from ASE to help set-up structures.

Furthermore, pyiron uses the [NGLview](http://nglviewer.org/nglview/latest/api.html) package to visualize the structures and trajectories interactively in 3D using NGLview-widgets.

As preparation for the following discussion we import a few python libraries

```
[1]: import numpy as np
    %matplotlib inline
    import matplotlib.pylab as plt
```
and create a pyiron project named 'structures':

```
[2]: from pyiron.project import Project
    pr = Project(path='structures')
```
### **Bulk crystals**

In this section we discuss various possibilities to create bulk crystal structures.

### **Using create\_structure()**

The simplest way to generate simple crystal structures is using the inbuilt create\_structure() function specifying the element symbol, Bravais basis and the lattice constant(s)

Note: The output gives a cubic cell rather than the smallest non-orthogonal unit cell.

```
[3]: structure = pr.create_structure('Al',
                                 bravais_basis='fcc',
                                 lattice_constant=4.05)
```
To plot the structure interactively in 3D simply use:

```
[4]: structure.plot3d()
```

```
_ColormakerRegistry()
NGLWidget()
```
#### **Using create\_ase\_bulk()**

Another convenient way to set up structures is using the create\_ase\_bulk() function which is built on top of the ASE build package for [bulk crystals.](https://wiki.fysik.dtu.dk/ase/ase/build/build.html#ase.build.bulk) This function returns an object which is of the pyiron structure object type.

Example: fcc bulk aluminum in a cubic cell

```
[5]: structure = pr.create_ase_bulk('Al', cubic=True)
    structure.plot3d()
```
NGLWidget()

Example: wurtzite GaN in a 3x3x3 repeated orthorhombic cell.

Note: - In contrast to new\_structure = structure.repeat() which creates a new object, set\_repeat() modifies the existing structure object. - Setting spacefill=False in the plot3d() method changes the atomic structure style to "ball and stick".

```
[6]: structure = pr.create_ase_bulk('AlN',
                                crystalstructure='wurtzite',
                                a=3.5, orthorhombic=True)
    structure.set_repeat([3,3,3])
    structure.plot3d(spacefill=False)
    NGLWidget()
```
### **Creating surfaces (using ASE)**

Surfaces can be created using the create\_surface() function which is also built on top of the ASE build package for [surfaces](https://wiki.fysik.dtu.dk/ase/_modules/ase/build/surface.html)

Example: Creating a 3x4 fcc Al(111) surface with 4 layers and a vacuum of 10 Ångström

```
[7]: Al_111 = pr.create_surface("Al", surface_type="fcc111",
                                size=(3, 4, 4), vacuum=10, orthogonal=True)
    Al_111.plot3d()
    NGLWidget()
```
### **Creating structures without importing the project class**

In all the examples shown above, the structures are create from the pyiron Project object. It is also possible to do this without importing/initializing this object. For this the appropriate imports must be made.

```
[8]: from pyiron import create_ase_bulk, create_surface
```

```
[9]: structure = create_ase_bulk('AlN',
                                 crystalstructure='wurtzite',
                                 a=3.5, orthorhombic=True)
    structure.set_repeat([3,3,3])
    structure.plot3d(spacefill=False)
```
NGLWidget()

```
[10]: \text{Al}_111 = \text{create}\_ \text{surface} ("Al", surface_type="fcc111",
                                    size=(3, 4, 4), vacuum=10, orthogonal=True)
       Al_111.plot3d()
```
NGLWidget()

#### **Using the ASE spacegroup class**

```
[11]: from ase.spacegroup import crystal
     from pyiron import ase_to_pyiron
     a = 9.04skutterudite = crystal(('Co', 'Sb'),
                            basis=[(0.25, 0.25, 0.25), (0.0, 0.335, 0.158)],
                            spacegroup=204,
                            cellpar=[a, a, a, 90, 90, 90])
     skutterudite = ase_to_pyiron(skutterudite)
```

```
[12]: skutterudite.plot3d()
```
NGLWidget()

#### **Accessing the properties of the structure object**

Using the bulk aluminum fcc example from before the structure object can be created by

```
[13]: structure = pr.create_ase_bulk('Al', cubic=True)
```
A summary of the information about the structure is given by using

```
[14]: print(structure)
```

```
Al: [0. 0. 0.]
Al: [0. 2.025 2.025]
Al: [2.025 0. 2.025]
Al: [2.025 2.025 0. ]pbc: [ True True True]
cell:
[14.05 \ 0. 0. 1]
```

```
[0. 4.05 0. ]
[0. 0. 4.05]]
```
The cell vectors of the structure object can be accessed and edited through

```
[15]: structure.cell
[15]: |array([14.05, 0. , 0. ])[0. , 4.05, 0. ],
            [0. , 0. , 4.05]]
```
The positions of the atoms in the structure object can be accessed and edited through

```
[16]: structure.positions
```

```
[16]: array([0. , 0. , 0. ],
          [0. , 2.025, 2.025],[2.025, 0. , 2.025],[2.025, 2.025, 0. ]
```
## **Point defects**

### **Creating a single vacancy**

We start by setting up a  $4x4x4$  supercell

```
[17]: structure = pr.create_ase_bulk('Al', cubic=True)
     structure.set_repeat([4,4,4])
```
To create the vacancy at position index "0" simply use:

[18]: del structure[0]

To plot the structure that now contains a vacancy run:

```
[19]: structure.plot3d()
```
NGLWidget()

#### **Creating multiple vacancies**

```
[20]: # First create a 4x4x4 supercell
     structure = pr.create_ase_bulk('Al', cubic=True)
     structure.set_repeat([4,4,4])
     print('Number of atoms in the repeat unit: ',structure.get_number_of_atoms())
     Number of atoms in the repeat unit: 256
```
The del command works for passing a list of indices to the structure object. For example, a random set of n<sub>vac</sub> vacancies can be created by using

```
[21]: # Generate a list of indices for the vacancies
     n\_vac = 24vac ind lst = np.random.permutation(len(structure)) [:n vac]
     # Remove atoms according to the "vac_ind_lst"
     del structure[vac_ind_lst]
[22]: # Visualize the structure
     print('Number of atoms in the repeat unit: ',structure.get_number_of_atoms())
```
structure.plot3d()

Number of atoms in the repeat unit: 232

NGLWidget()

#### **Random substitutial alloys**

```
[23]: # Create a 4x4x4 supercell
     structure = pr.create_ase_bulk('Al', cubic=True)
     structure.set_repeat([4,4,4])
```
Substitutional atoms can be defined by changing the atomic species accessed through its position index.

Here, we set  $n_{sub}$  magnesium substitutional atoms at random positions

```
[24]: n_sub = 24
     structure[np.random.permutation(len(structure))[:n_sub]] = 'Mg'
```

```
[25]: # Visualize the structure and print some additional information about the structure
     print('Number of atoms in the repeat unit: ', structure.get_number_of_atoms())
     print('Chemical formula: ',structure.get_chemical_formula())
     structure.plot3d()
     Number of atoms in the repeat unit: 256
     Chemical formula: Al232Mg24
     NGLWidget()
```
### **Explicit definition of the structure**

You can also set-up structures through the explicit input of the cell parameters and positions

```
[26]: cell = 10.0 * np.eye(3) # Specifying the cell dimensions
     positions = [[0.25, 0.25, 0.25], [0.75, 0.75, 0.75]]
     elements = ['0', '0']# Now use the Atoms class to create the instance.
     O_dimer = pr.create_atoms(elements=elements, scaled_positions=positions, cell=cell)
     O_dimer.plot3d()
     NGLWidget()
```
### **Importing from cif/other file formats**

Parsers from ASE can be used to import structures from other formats. In this example, we will download and import a Nepheline structure from the [Crystallography Open Database \(COD\)](http://www.crystallography.net/cod/index.php)

```
[27]: # The COD structures can be accessed through their unique COD identifier
     filename = '1008753.cif'url = 'http://www.crystallography.net/cod/{}'.format(filename)
```

```
[28]: # Download and save the structure file locally
     import urllib
     urllib.request.urlretrieve(url=url, filename='strucs.'+filename);
```

```
[29]: # Using ase parsers to read the structure and then convert to a pyiron instance
     import ase
     from pyiron import ase_to_pyiron
     structure = ase_to_pyiron(ase.io.read(filename='strucs.'+filename,
```

```
format='cif'))
```

```
/home/surendralal/miniconda3/envs/pyiron_workshop/lib/python3.7/site-packages/ase/io/
→cif.py:375: UserWarning: crystal system 'hexagonal' is not interpreted for space
˓→group Spacegroup(173, setting=1). This may result in wrong setting!
 setting_name, spacegroup))
```

```
[30]: structure.plot3d()
```
NGLWidget()

 $[ ]:$ 

# **4.3.4 Data mining using pyiron tables**

In this example, the data mining capabilities of pyiron using the PyironTables class is demonstrated by computing and contrasting the ground state properties of fcc-Al using various force fields.

```
[1]: from pyiron import Project
    import numpy as np
```
[2]: pr = Project("potential\_scan")

```
## Uncomment the next line if you want to remove all jobs and start again
# pr.remove_jobs(recursive=True)
```
### **Creating a dummy job to get list of potentials**

In order to get the list of available LAMMPS potentials, a dummy job with an Al bulk structure is created

```
[3]: dummy_job = pr.create_job(pr.job_type.Lammps, "dummy_job")
    dummy_job.structure = pr.create_ase_bulk("Al")
    # Chosing only select potentials to run (you can play with these valuess)
    num_potentials = 5
    potential_list = dummy_job.list_potentials()[:num_potentials]
```
### **Creating a Murnaghan job for each potential in their respective subprojects**

A separate Murnaghan job (to compute equilibrium lattice constant and the bulk modulus) is created and run for every potential

```
[4]: for pot in potential_list:
        pot\_str = pot.replace(" -", " -")# open a subproject within a project
        with pr.open(pot_str) as pr_sub:
             # no need for unique job name if in different subprojects
             job_name = "murn_Al"
             # Use the subproject to create the jobs
            murn = pr_sub.create_job(pr.job_type.Murnaghan, job_name)
             job_ref = pr_sub.create_job(pr.job_type.Lammps, "Al_ref")
             job_ref.structure = pr.create_ase_bulk("Al", cubic=True)
             job_ref.potential = pot
            job_ref.calc_minimize()
            murn.ref_job = job_ref
            # Some potentials may not work with certain LAMMPS compilations.
             # Therefore, we need to have a little exception handling
            try:
                murn.run()
            except RuntimeError:
                pass
    The job murn_Al was saved and received the ID: 1
    The job strain_0_9 was saved and received the ID: 2
    The job strain 0_92 was saved and received the ID: 3
    The job strain 0 94 was saved and received the ID: 4
    The job strain_0_96 was saved and received the ID: 5
    The job strain_0_98 was saved and received the ID: 6
    The job strain_1_0 was saved and received the ID: 7
    The job strain_1_02 was saved and received the ID: 8
    The job strain_1_04 was saved and received the ID: 9
    The job strain 1_06 was saved and received the ID: 10
    The job strain_1_08 was saved and received the ID: 11
    The job strain_1_1 was saved and received the ID: 12
    job_id: 2 finished
    job_id: 3 finished
    job_id: 4 finished
    job_id: 5 finished
    job_id: 6 finished
    job_id: 7 finished
    job_id: 8 finished
    job_id: 9 finished
    job_id: 10 finished
    job id: 11 finished
    job_id: 12 finished
    The job murn_Al was saved and received the ID: 13
    The job strain_0_9 was saved and received the ID: 14
    The job strain_0_92 was saved and received the ID: 15
    The job strain_0_94 was saved and received the ID: 16
    The job strain 0_96 was saved and received the ID: 17
    The job strain_0_98 was saved and received the ID: 18
    The job strain 1 0 was saved and received the ID: 19
    The job strain 1_02 was saved and received the ID: 20
    The job strain_1_04 was saved and received the ID: 21
    The job strain_1_06 was saved and received the ID: 22
```

```
The job strain 1_08 was saved and received the ID: 23
The job strain_1_1 was saved and received the ID: 24
job_id: 14 finished
job_id: 15 finished
job_id: 16 finished
job_id: 17 finished
job_id: 18 finished
job_id: 19 finished
job_id: 20 finished
job_id: 21 finished
job_id: 22 finished
job_id: 23 finished
job_id: 24 finished
The job murn Al was saved and received the ID: 25
The job strain 0 9 was saved and received the ID: 26
The job strain_0_92 was saved and received the ID: 27
The job strain_0_94 was saved and received the ID: 28
The job strain_0_96 was saved and received the ID: 29
The job strain_0_98 was saved and received the ID: 30
The job strain_1_0 was saved and received the ID: 31
The job strain 1_02 was saved and received the ID: 32
The job strain_1_04 was saved and received the ID: 33
The job strain_1_06 was saved and received the ID: 34
The job strain_1_08 was saved and received the ID: 35
The job strain_1_1 was saved and received the ID: 36
job_id: 26 finished
job_id: 27 finished
job_id: 28 finished
job_id: 29 finished
job_id: 30 finished
job_id: 31 finished
job_id: 32 finished
job id: 33 finished
job_id: 34 finished
job_id: 35 finished
job_id: 36 finished
The job murn_Al was saved and received the ID: 37
The job strain_0_9 was saved and received the ID: 38
2020-05-01 14:22:19,979 - pyiron_log - WARNING - Job aborted
2020-05-01 14:22:19,982 - pyiron_log - WARNING - LAMMPS (3 Mar 2020)
Reading data file ...
 orthogonal box = (0 0 0) to (3.91023 3.91023 3.91023)
 1 by 1 by 1 MPI processor grid
 reading atoms ...
 4 atoms
 read_data CPU = 0.00191307 secs
ERROR: MEAM library error 3 (src/USER-MEAMC/pair_meamc.cpp:596)
Last command: pair_coeff * * MgAlZn.library.meam Mg Al MgAlZn.parameter.meam Mg Al Zn
The job murn_Al was saved and received the ID: 39
The job strain_0_9 was saved and received the ID: 40
The job strain 0_92 was saved and received the ID: 41
The job strain_0_94 was saved and received the ID: 42
The job strain_0_96 was saved and received the ID: 43
The job strain_0_98 was saved and received the ID: 44
The job strain_1_0 was saved and received the ID: 45
```

```
The job strain_1_02 was saved and received the ID: 46
The job strain_1_04 was saved and received the ID: 47
The job strain_1_06 was saved and received the ID: 48
The job strain_1_08 was saved and received the ID: 49
The job strain_1_1 was saved and received the ID: 50
job_id: 40 finished
job_id: 41 finished
job_id: 42 finished
job_id: 43 finished
job_id: 44 finished
job_id: 45 finished
job_id: 46 finished
job_id: 47 finished
job_id: 48 finished
job_id: 49 finished
job_id: 50 finished
```
If you inspect the job table, you would find that each Murnaghan job generates various small LAMMPS jobs (see column hamilton). Some of these jobs might have failed with status aborted.

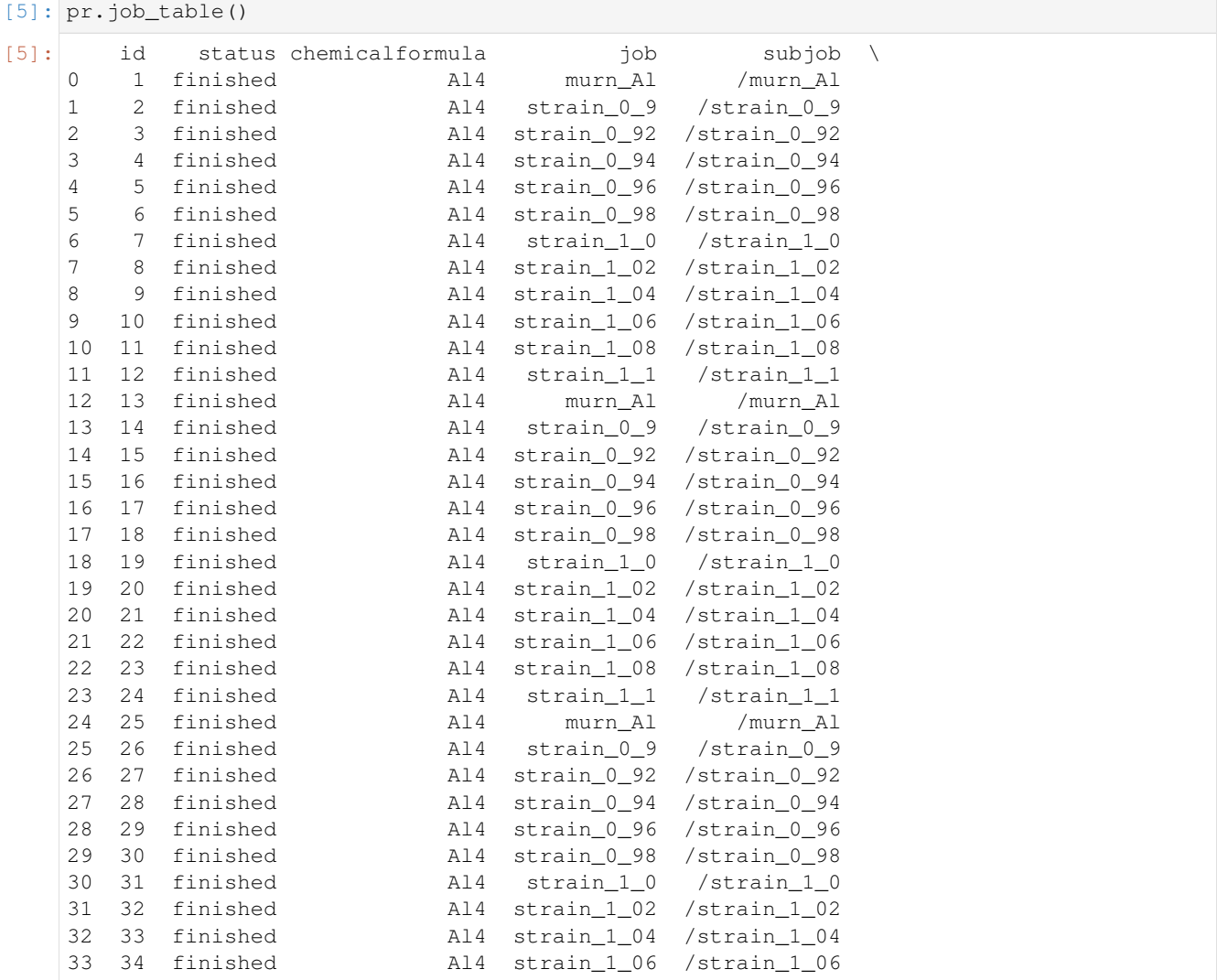

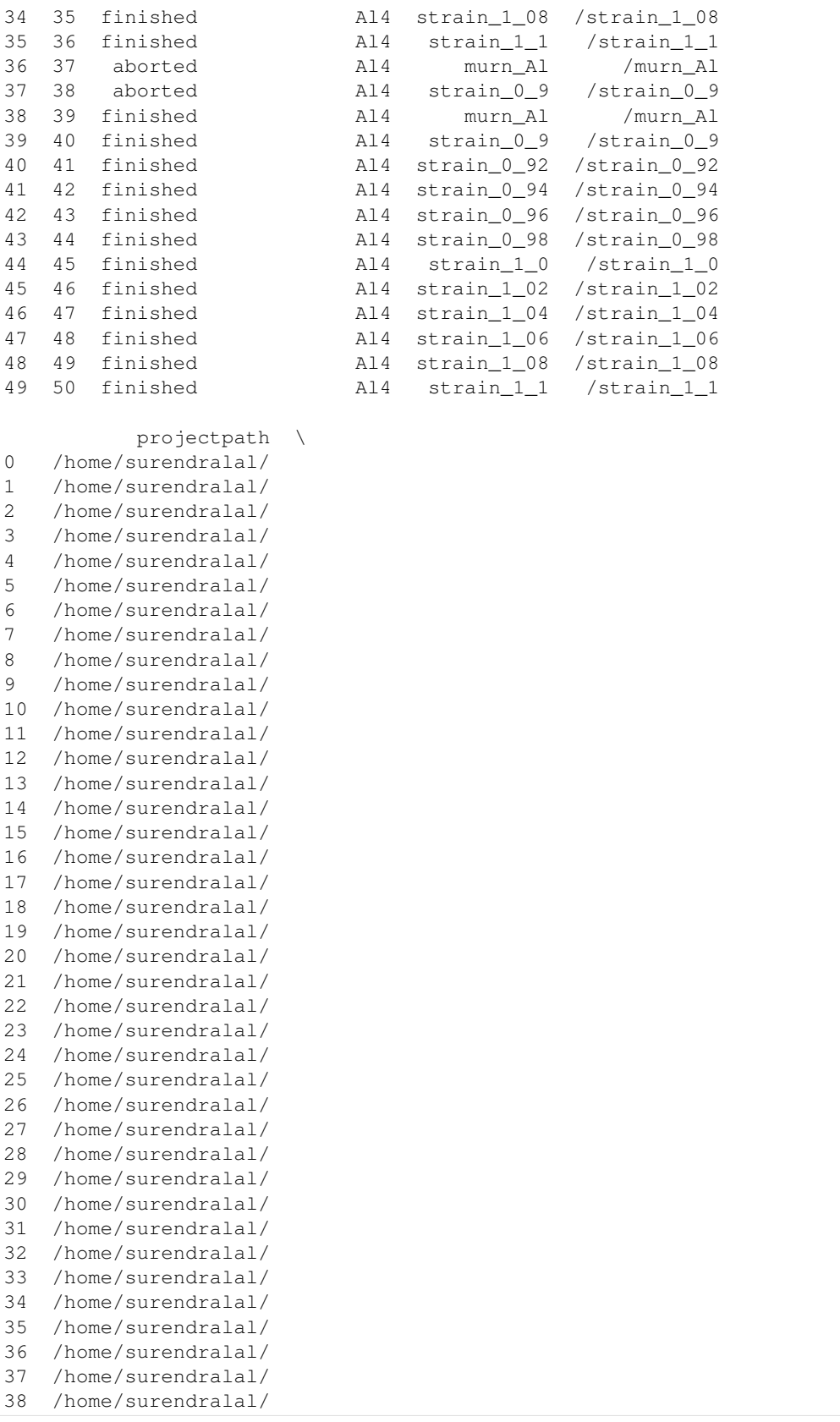

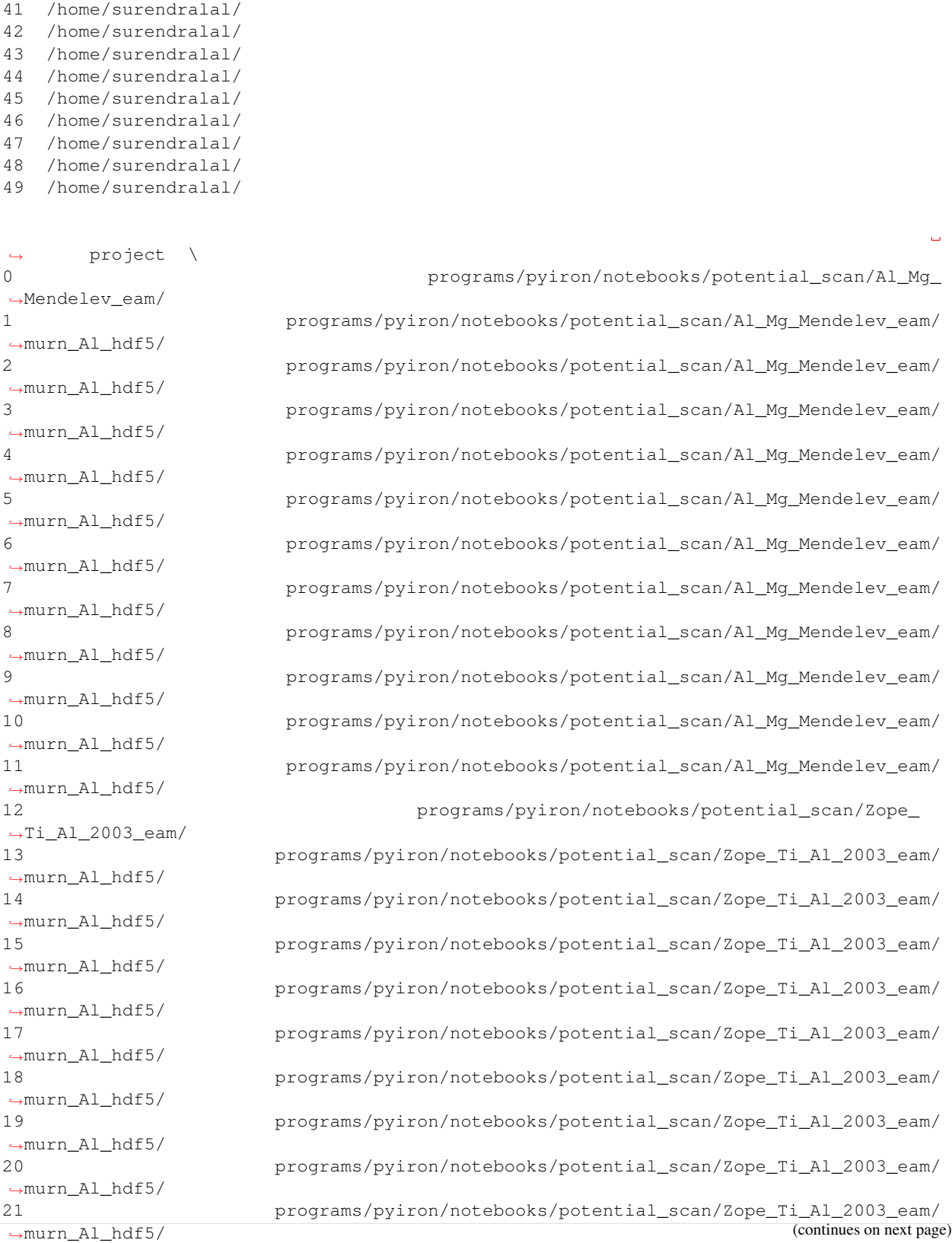

39 /home/surendralal/ 40 /home/surendralal/

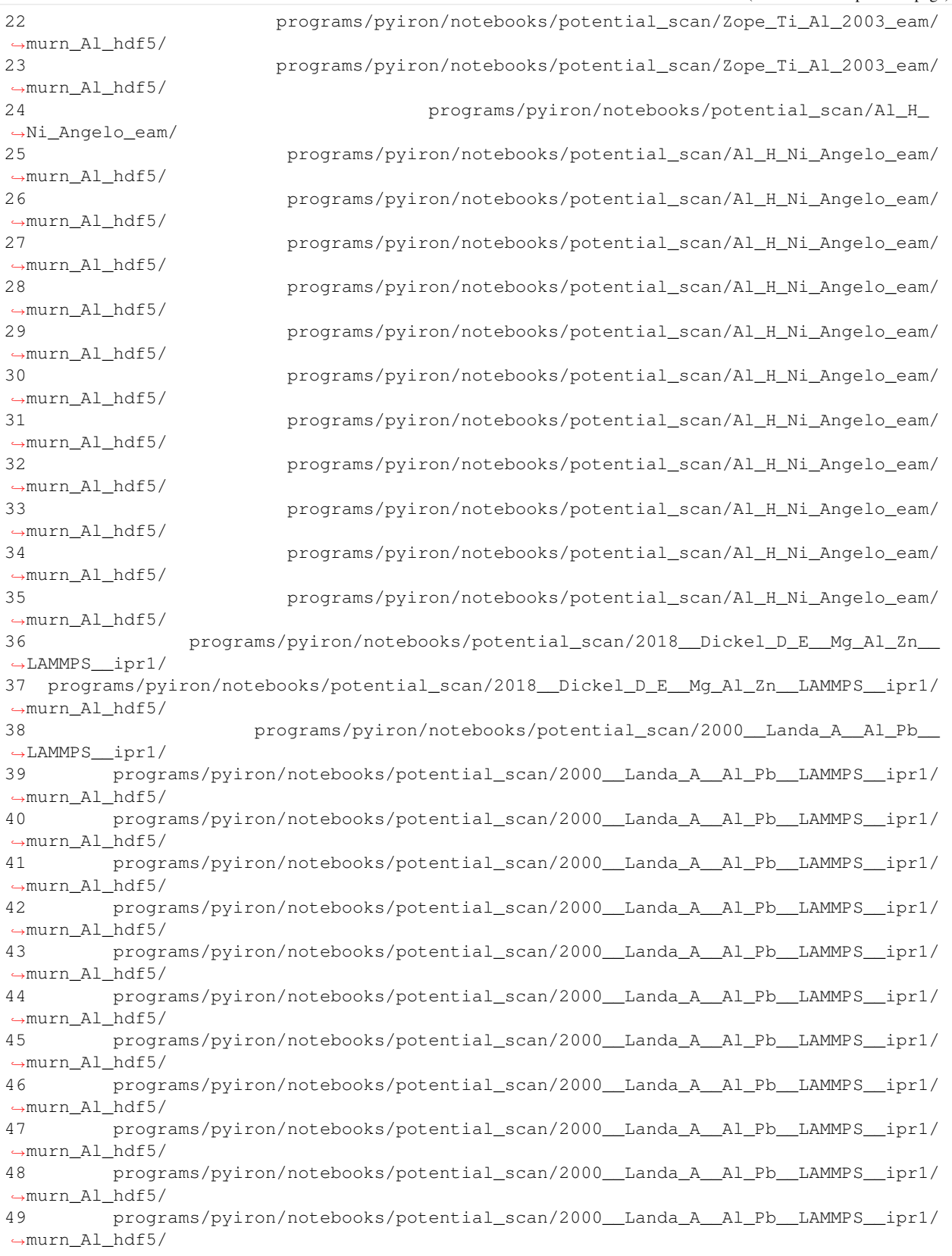

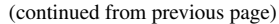

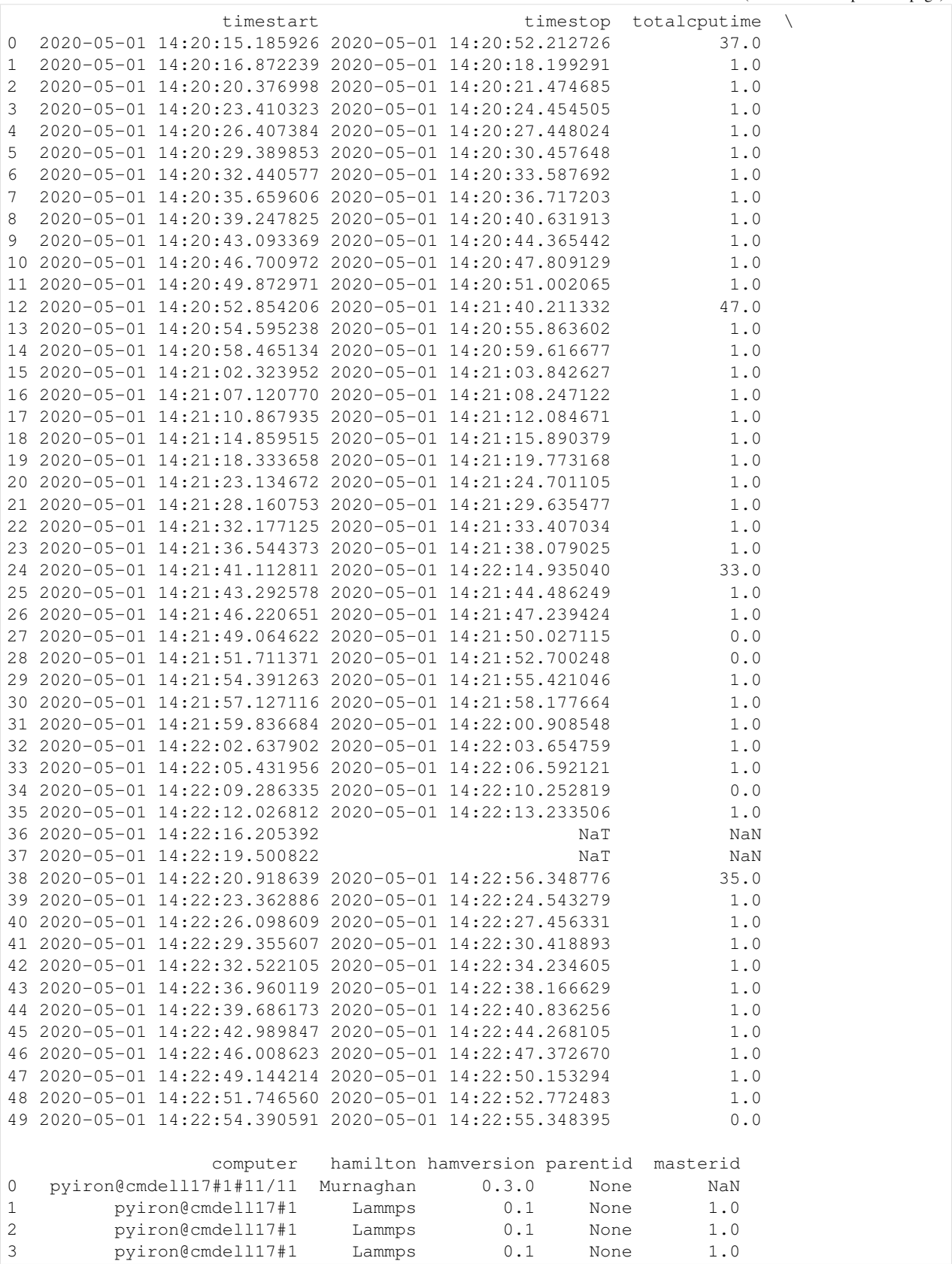

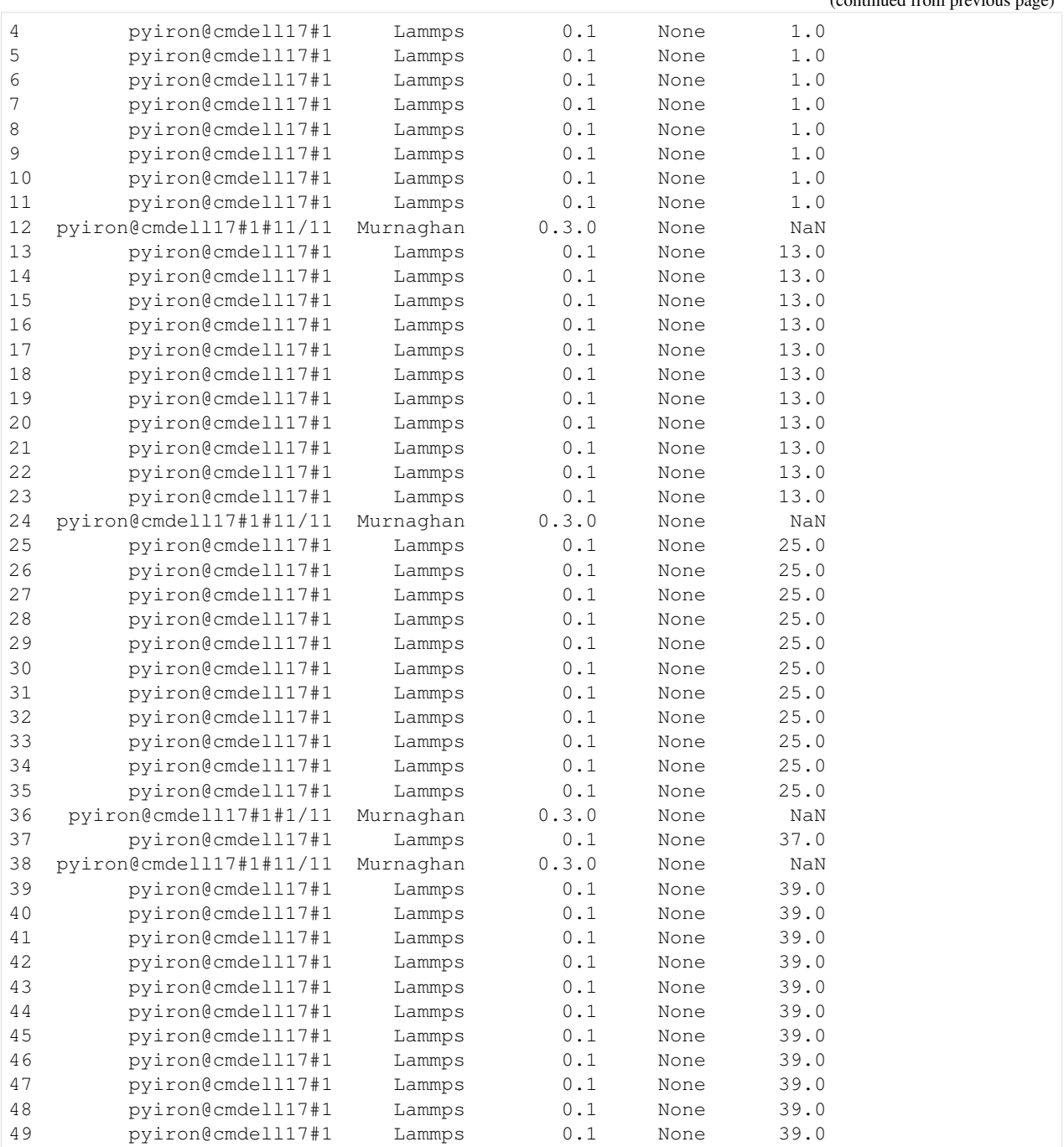

### **Analysis using PyironTables**

The idea now is to go over all finished Murnaghan jobs and extract the equilibrium lattice parameter and bulk modulus, and classify them based of the potential used.

### **Defining filter functions**

Since a project can have thousands if not millions of jobs, it is necessary to "filter" the data and only apply the functions (some of which can be computationally expensive) to only this data. In this example, we need to filter jobs that are finished and are of type Murnaghan. This can be done in two ways: using the job table i.e. the entries in the database, or using the job itself i.e. using entries in the stored HDF5 file. Below are examples of filter functions acting on the job and the job table respectively.

```
[6]: # Filtering using the database entries (which are obtained as a pandas Dataframe)
    def db_filter_function(job_table):
        # Returns a pandas Series of boolean values (True for entries that have status
     ˓→finished
        # and hamilton type Murnaghan.)
        return (job_table.status == "finished") & (job_table.hamilton == "Murnaghan")
    # Filtering based on the job
    def job_filter_function(job):
        # returns a boolean value if the status of the job
        #is finished and if "murn" is in it's job name
        return (job.status == "finished") & ("murn" in job.job_name)
```
Obviously, using the database is faster in this case but sometimes it might be necessary to filter based on some data that are stored in the HDF5 file of the job. The database filter is applied first followed by the job based filter.

### **Defining functions that act on jobs**

Now we define a set of functions that will be applied on each job to return a certain value. The filtered jobs will be loaded and these functions will be applied on the loaded jobs. The advantage of such functions is that the jobs do not have to be loaded every time such operations are performed. The filtered jobs are loaded once, and then they are passed to these functions to construct the table.

```
[7]: # Getting equilibrium lattice parameter from Murnaghan jobs
    def get_lattice_parameter(job):
        return job["output/equilibrium_volume"] ** (1/3)
    # Getting equilibrium bulk modulus from Murnaghan jobs
    def get_bm(job):
        return job["output/equilibrium_bulk_modulus"]
    # Getting the potential used in each Murnaghan job
    def get_pot(job):
        child = job.project.inspect(job["output/id"][0])
        return child["input/potential/Name"]
```
## **Creating a pyiron table**

Now that all the functions are defined, the pyiron table called "table" is created in the following way. This works like a job and can be reloaded at any time.

```
[8]: %%time
    # creating a pyiron table
    table = pr.create_table("table")
    # assigning a database filter function
    table.db_filter_function = db_filter_function
    # Alternatively/additionally, a job based filter function can be applied
    # (it does the same thing in this case).
    #table.filter_function = job_filter_function
    # Adding the functions using the labels you like
    table.add["a_eq"] = get_lattice_parameter
    table.add["bulk_modulus"] = get_bm
    table.add["potential"] = get_pot
    # Running the table to generate the data
    table.run(run_again=True)
      0%| | 0/4 [00:00<?, ?it/s]
    The job table was saved and received the ID: 51
    100%|| 4/4 [00:00<00:00, 20.91it/s]
    2020-05-01 14:22:57,257 - pyiron_log - WARNING - The job table is being loaded
     ˓→instead of running. To re-run use the argument 'run_again=True'
    CPU times: user 531 ms, sys: 156 ms, total: 688 ms
    Wall time: 725 ms
```
The output can now be obtained as a pandas DataFrame

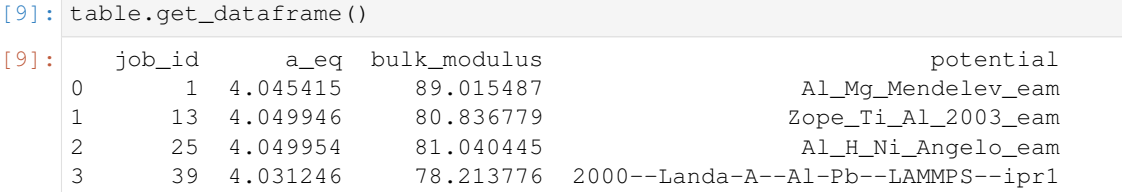

You can now compare the computed equilibrium lattice constants for each potential to those computed in the NIST database for Al (fcc phase). [https://www.ctcms.nist.gov/potentials/system/Al/#Al.](https://www.ctcms.nist.gov/potentials/system/Al/#Al)

[ ]:

# **4.3.5 Phonopy in pyiron**

We will use the quasi-harmonic approximation (via PyIron's implementation of the popular phonopy package) to evaluate look at thermal expansion and self-diffusion in Aluminium

```
[1]: # Generic imports
    from pyiron.project import Project
    import numpy as np
    %matplotlib inline
    import matplotlib.pylab as plt
    import seaborn as sns
```

```
[2]: pr = Project("PhonopyExample")
    pot = 'Al_Mg_Mendelev_eam'
    pr.remove_jobs(recursive=True)
```
### **Helper functions**

Because repeating code is evil.

```
[3]: def make_phonopy_job(template_job, name):
        """
        Create a phonopy job from a reference job.
        Args:
            template_job (pyiron job): The job to copy.
            name (str): What to call this new job.
        Returns:
           A new phonopy job.
         """
        project = template_job.project
        # What I want:
        # job_type = template_job.job_type
        # What I have to do instead:
        job_type = pr.job_type.Lammps
        ref = project.create_job(job_type, name + "_ref")
        ref.structure = template_job.get_final_structure().copy()
        ref.potential = template_job.potential
        phono = project.create_job(pr.job_type.PhonopyJob, name)
        phono.ref_job = ref
        return phono
[4]: def scale_structure(struct, scale):
        """
        Rescale the atomic positions and cell of a structure simultaneously.
        Accepts rescaling by an arbitrary real-valued 3x3 numpy array, but a float can be
     ˓→given
        for isotropic rescaling.
        Args:
```
struct (Structure object): The structure to rescale.

```
scale (float or np.array(3,3)): The matrix to rescale by. (float \rightarrow isotropic.
     \leftrightarrow)
        Returns:
            A rescaled copy of the structure.
        ..TODO: Double check that the scaling matrix still spans 3-space (determinant.
     ˓→check?)
        "" ""
        if isinstance(scale, float) or isinstance(scale, int):
            scale_mat = scale * np.eye(3)
        else:
            assert(scale.shape == (3,3))
            scale_mat = scale.T
        new struct = struct.copy()new_struct.cell = np.dot(struct.cell, scale_mat)
        new_struct.positions = np.dot(struct.positions, scale_mat)
        return new_struct
[5]: def scale_array(arr, scaler=None, new_range=1.):
        """
        Linearly transforms an array so that values equal to the minimum and maximum of
     ˓→the
         `scaler` array are mapped to the range (0, `new_range'). Note that rescaled,
     ˓→values can
        still lie outside this range if the orignal values of `arr` are outside the
     ˓→bounds of
        `scaler`.
        Args:
            arr (np.array): Array to rescale.
            scaler (np.array): Array by which to rescale. Default is `arr`.
            new_range (float): New value for data which was the size `np.amax(scaler)`.
              Default is 1.
        """
        if scaler is None:
            scaler = arr
```
### **Thermal Expansion**

What does the QHA say the lattice constant is as a function of temperature?

return new\_range \* (arr - np.amin(scaler)) / np.ptp(scaler)

```
[6]: pr_te = pr.create_group("ThermalExpansion")
```
## **Relax the unit cell**

If we were doing VASP instead it would be important to do the least computation as possible, so here we'll start by relaxing a simple unit cell to turn into a supercell later.

```
[7]: job_unit = pr_te.create_job(pr.job_type.Lammps, "UnitCell")
 [8]: basis = pr_te.create_structure("Al", "fcc", 4.04)
 [9]: job_unit.structure = basis
      job_unit.potential = pot
[10]: job_unit.calc_minimize(pressure=0.0)
      job_unit.run()
     The job UnitCell was saved and received the ID: 3596380
```
 $[11]$ : basis\_rel = job\_unit.get\_final\_structure()

### **Relax the bulk supercell**

A relaxation which should take zero steps given our starting position!

```
[12]: job_bulk_1 = pr_te.create_job(pr.job_type.Lammps, "Bulk_1")
     # The _1 here refers to the fact that the volume has been rescaled by a factor of "1.0
      ˓→"
     # (i.e. it hasn't been rescaled)
```

```
[13]: n_{preps} = 3job_bulk_1.structure = basis_rel.repeat(rep=n_reps)
      job_bulk_1.potential = pot
```

```
[14]: job_bulk_1.structure.plot3d();
```

```
_ColormakerRegistry()
```

```
[15]: job_bulk_1.calc_minimize(pressure=0.0)
     job_bulk_1.run()
     The job Bulk_1 was saved and received the ID: 3596381
```
### **Calculate phonons**

Run phonopy on the bulk supercell

```
[16]: phono_bulk_1 = make_phonopy_job(job_bulk_1, "PhonoBulk_1")
```

```
[17]: phono_bulk_1.run()
```

```
# Run performs a whole bunch of child calculations
```

```
# Each one has the positions slightly deformed in the symmetry-appropriate ways needed
# to get the phonon properties
```

```
The job PhonoBulk_1 was saved and received the ID: 3596382
      The job supercell_phonon_0 was saved and received the ID: 3596383
[18]: # Let's see what we got...
     T_{min} = 0T_max = 800 # a bit below melting
      T_{\text{step}} = 25temperatures = np.linspace(T_min, T_max, int((T_max - T_min) / T_step))
      tp_bulk_1 = phono_bulk_1.get_thermal_properties(temperatures=temperatures)
      # `get_thermal_properties` uses the displacements and forces to generate phonon
      \rightarrowinformation
```

```
[19]: U_bulk_1 = job_bulk_1.output.energy_pot[-1]
     Fvib_bulk_1 = tp_bulk_1.free_energies
     plt.plot(temperatures, U_bulk_1 + Fvib_bulk_1)
     plt.xlabel("Temperature [K]")
     plt.ylabel("Free energy ($U+F_{vib}$) [eV]")
```

```
[19]: Text(0, 0.5, 'Free energy ($U+F_{vib}$) [eV]')
```
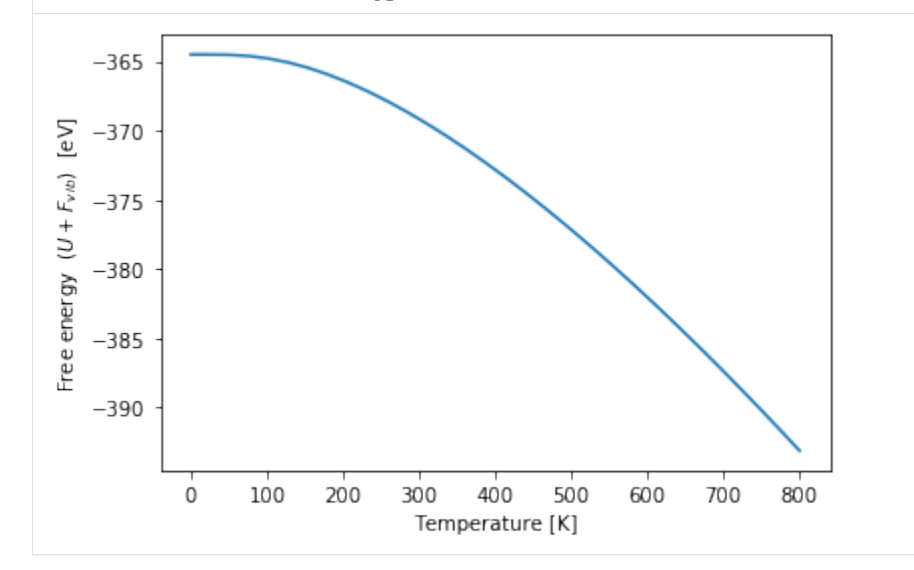

### **Calculate thermal expansivity**

Above we have the (QHA approximation to the) free energy as a function of temperature at a fixed volume. To evaluate the thermal expansivity, we need to create the entire  $F(V,T)$  surface. To get this, we just loop over jobs like the above, but scaled to have different lattice constants.

```
[20]: # According to Wikipedia, the thermal expansivity is about 0.0023% / Kelvin
     # So at our maximum temperature, we expect around 1.8% expansion
     scale_min = 0.995
     scale\_max = 1.02scale_step = 0.002
     scales = np.linspace(scale_min, scale_max, int((scale_max - scale_min) / scale_step))
```

```
[21]: # Let's keep things clean by making another sub-directory
     pr_scales = pr_te.create_group("ScanScales")
```

```
[22]: # Loop the phonon calculation over all the volumes
     sc_bulk_rel = job_bulk_1.get_final_structure()
     bulk_free_energies = np.zeros((len(scales), len(temperatures)))
     for i, scale in enumerate(scales):
         name_tail = "_{-1}".format(str(scale).replace(".", "_"))
          # Make a bulk job with the rescaled structure
          # (already relaxed, by symmetry won't change, calc static will be enough)
          job_bulk = pr_scales.create_job(pr.job_type.Lammps, "Bulk" + name_tail)
         job_bulk.potential = pot
          job_bulk.structure = scale_structure(sc_bulk_rel, scale)
          job_bulk.calc_static()
          job_bulk.run()
         U = job_bulk.output.energy_tot[-1]
         # Use that job as a reference for a phonopy job
         phono_bulk = make_phonopy_job(job_bulk, "PhonoBulk" + name_tail)
         phono_bulk.run()
         tp_bulk = phono_bulk.get_thermal_properties(temperatures=temperatures)
         Fvib = tp_bulk.free_energies
         # Fill in the row of free energies for this volume
         bulk_free_energies[i] = Fvib + U
     The job Bulk_0_995 was saved and received the ID: 3596385
     The job PhonoBulk_0_995 was saved and received the ID: 3596386
     The job supercell_phonon_0 was saved and received the ID: 3596387
     The job Bulk_0_9972727272727273 was saved and received the ID: 3596388
     The job PhonoBulk_0_9972727272727273 was saved and received the ID: 3596389
     The job supercell_phonon_0 was saved and received the ID: 3596390
     The job Bulk_0_9995454545454545 was saved and received the ID: 3596394
     The job PhonoBulk_0_9995454545454545 was saved and received the ID: 3596400
     The job supercell_phonon_0 was saved and received the ID: 3596405
     The job Bulk_1_0018181818181817 was saved and received the ID: 3596418
     The job PhonoBulk_1_0018181818181817 was saved and received the ID: 3596419
     The job supercell_phonon_0 was saved and received the ID: 3596420
     The job Bulk_1_0040909090909091 was saved and received the ID: 3596434
     The job PhonoBulk_1_0040909090909091 was saved and received the ID: 3596436
     The job supercell_phonon_0 was saved and received the ID: 3596439
     The job Bulk_1_0063636363636363 was saved and received the ID: 3596449
     The job PhonoBulk_1_0063636363636363 was saved and received the ID: 3596450
     The job supercell_phonon_0 was saved and received the ID: 3596451
     The job Bulk_1_0086363636363636 was saved and received the ID: 3596456
     The job PhonoBulk_1_0086363636363636 was saved and received the ID: 3596458
     The job supercell_phonon_0 was saved and received the ID: 3596461
     The job Bulk_1_010909090909091 was saved and received the ID: 3596473
     The job PhonoBulk_1_010909090909091 was saved and received the ID: 3596475
     The job supercell_phonon_0 was saved and received the ID: 3596478
     The job Bulk_1_0131818181818182 was saved and received the ID: 3596488
     The job PhonoBulk_1_0131818181818182 was saved and received the ID: 3596490
     The job supercell_phonon_0 was saved and received the ID: 3596494
     The job Bulk_1_0154545454545454 was saved and received the ID: 3596505
     The job PhonoBulk_1_0154545454545454 was saved and received the ID: 3596507
     The job supercell_phonon_0 was saved and received the ID: 3596510
     The job Bulk_1_0177272727272728 was saved and received the ID: 3596521
     The job PhonoBulk_1_0177272727272728 was saved and received the ID: 3596523
     The job supercell_phonon_0 was saved and received the ID: 3596526
```

```
The job Bulk_1_02 was saved and received the ID: 3596537
     The job PhonoBulk_1_02 was saved and received the ID: 3596539
     The job supercell_phonon_0 was saved and received the ID: 3596542
[23]: # The lattice constant is probably a more informative value than the OK-relative
      ˓→strain
     latts = basis_rel.cell[0][0] \star scales
[24]: # At each temperature, find the optimal volume by a simple quadratic fit
     # ...Wait, which order fit will be good enough? Let's just spot-check
     free_en = bulk_free_energies[:, -1]plt.plot(latts, free_en, color='b', label='data')
     # We'll plot the fit on a much denser mesh
     fit_deq = 4p = np.polyfit(latts, free_en, deg=fit_deg)
     dense_latts = np.linspace(np.amin(latts), np.amax(latts), 1000)
     #dense_latts = npu.linspace(0, 10, 1000)
     plt.plot(dense_latts, np.polyval(p=p, x=dense_latts), color='r', label='fit')
     plt.xlabel('Lattice constant [$\mathrm{\AA}$]')
     plt.ylabel('Bulk free energy [eV/supercell]')
     plt.legend()
     # Ok, a fourth-order fit seems perfectly reasonable
[24]: <matplotlib.legend.Legend at 0x2b61a42bf278>
        -392.0data
                                                          fit
         -392.5-393.0
```
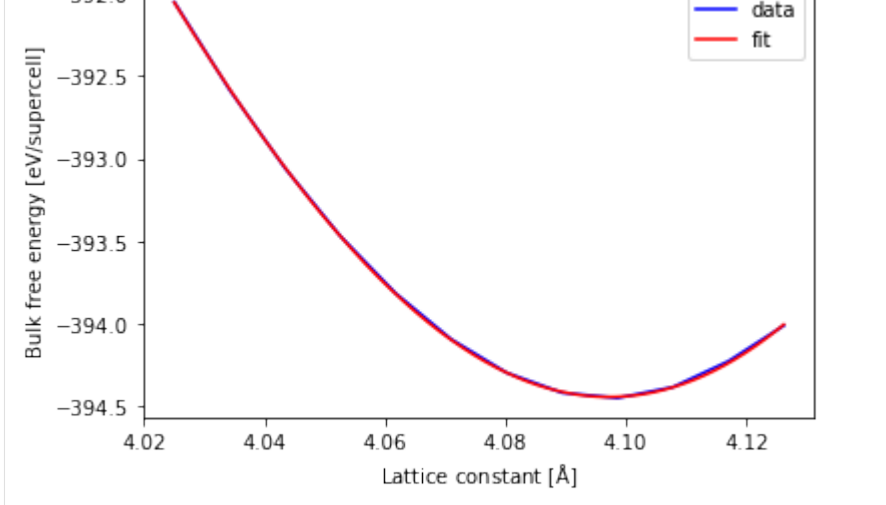

```
[25]: # Now find optimal temperatures
     best_latts = np.zeros(len(temperatures))
     best_latt_guess = basis_rel.cell[0][0]
     for i, T in enumerate(temperatures):
         free_en = bulk_free_energies[:, i]
         p = np.polyfit(latts, free_en, deg=fit_deg)
         extrema = np.roots(np.polyder(p, m=1)).real # Find where first-derivative is zero
         best_latts[i] = extrema[np.argmin(np.abs(extrema - best_latt_guess))]
```

```
[26]: # Check that they're resonable
     print(best_latt_guess, '\n', best_latts)
```

```
4.045270475668763
[4.05946291 4.05949371 4.05987201 4.06083718 4.06226186 4.06396024
4.06579637 4.06768361 4.06956868 4.0714193 4.07321635 4.07494901
4.07661182 4.07820271 4.07972185 4.08117076 4.08255184 4.08386799
4.08512237 4.08631821 4.08745877 4.0885472 4.08958656 4.09057975
4.0915295 4.09243842 4.09330892 4.09414326 4.09494357 4.09571182
4.09644984 4.09715935]
```

```
[27]: # Let's look at the landscape
     fig, ax = plt.subplots()sns.heatmap(bulk_free_energies, ax=ax, cmap="coolwarm",
                 xticklabels=['{:,.0f}'.format(T) for T in temperatures],
                 yticklabels=['{:,.2f}'.format(a) for a in latts])
     ax.set_xlabel("Temperature [K]")
     ax.set_ylabel("Lattice constant [$\mathrm{\AA}$]")
     # Overlaying the optimal path takes a couple changes of variables
     # since the heatmap is plotting integer cells
     ax.plot(scale_array(temperatures, new_range=len(temperatures)),
             scale_array(best_latts, scaler=latts, new_range=len(latts)),
             color='k')
```
[27]: [<matplotlib.lines.Line2D at 0x2b61d9e8ee80>]

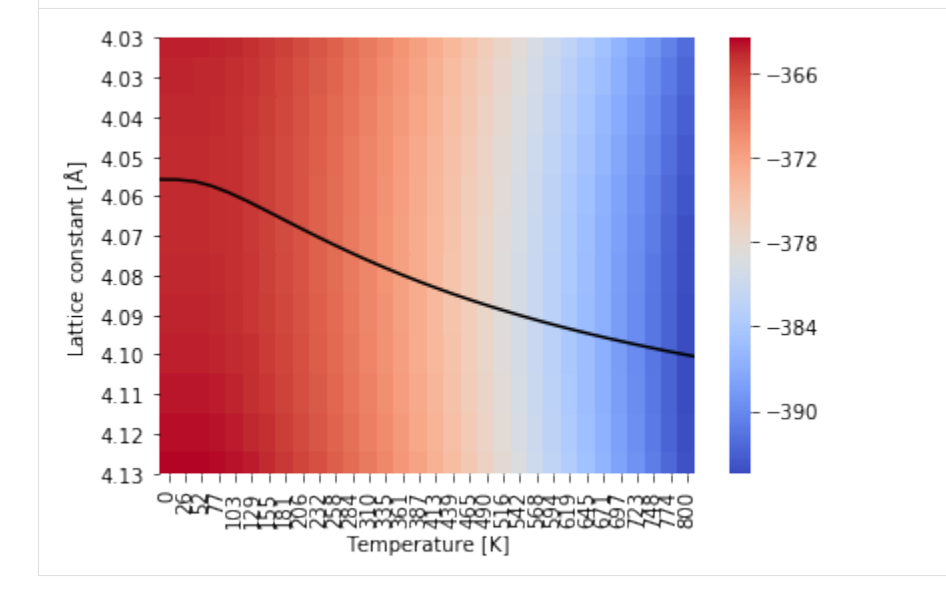

## **Vacancies and diffusion**

Another common use of QHA is to calculate the pre-factor for migration in a diffusion event.

In particular, the diffusion jump barrier looks like  $\omega_0 = \nu_0^* \exp(-H_m/k_B T)$ , where  $\nu_0^* = \prod_{i=1}^{3N-3} \nu_i^{IS} / \prod_{i=1}^{3N-4} \nu_i^{TS}$ , with IS and TS indicating the initial and transition states, respectively. Note that the transition state is missing a single frequency, which is from the instability of the transition state. It's either an imaginary mode, which I think means a negative frequency. Meanwhile,  $H<sub>m</sub>$  is the enthalpic barrier (difference between the initial and transition states) and  $k_{\text{B}}T$  is the usual thermal energy term.

Typically, these sorts of investigations use the nudged elastic band (NEB) to find the 0K transition state. You can do that with our new flexible jobs, but we'll save that for later. For now we'll just "approximate" the transition state with a simple linear interpolation.

## **Stable vacancy structures**

Let's start by generating and relaxing the initial and final states

```
[28]: pr_vac = pr.create_group("Vacancies")
```

```
[29]: # Find two adjacent sites
     print(job_bulk_1.structure.positions[0])
     print(job_bulk_1.structure.positions[1])
      # Yep, 1 and 2 will do
```
[0. 0. 0.] [2.02263524 2.02263524 0. ]

```
[30]: job_vac_i = pr_vac.create_job(pr.job_type.Lammps, "VacancyInitial")
     job_vac_f = pr_vac.create_job(pr.job_type.Lammps, "VacancyFinal")
```

```
job_vac_i.potential = pot
job_vac_f.potential = pot
```

```
[31]: sc\_vac_i = sc_bulk_rel.copy()sc_vac_i.pop(0)
      job_vac_i.structure = sc_vac_i
      sc\_vac\_f = sc\_bulk\_rel.copy()sc_vac_f.pop(1)
      job_vac_f.structure = sc_vac_f
```

```
[32]: # Relax the new vacancy structures
      job_vac_i.calc_minimize(pressure=0.0)
      job_vac_i.run()
      job_vac_f.calc_minimize(pressure=0.0)
```
job\_vac\_f.run()

The job VacancyInitial was saved and received the ID: 3596547 The job VacancyFinal was saved and received the ID: 3596549

# **DOS**

The PyIron implementation of phonopy makes it very easy to look at the DOS. Let's see what the effect is of introducing a vacancy, and confirm that our two vacancies are equivalent.

```
[33]: phon_vac_i = make_phonopy_job(job_vac_i, "PhonoVacInitial")
     phon_vac_f = make_phonopy_job(job_vac_f, "PhonoVacFinal")
```

```
[34]: phon_vac_i.run()
     tp_vac_i = phon_vac_i.get_thermal_properties(temperatures=temperatures)
     phon_vac_f.run()
     tp_vac_f = phon_vac_i.get_thermal_properties(temperatures=temperatures)
     # Note that the vacancy structures spawn many more child processes
     # This is because the vacancy structure has lower symmetry
     The job PhonoVacInitial was saved and received the ID: 3596552
     The job supercell_phonon_0 was saved and received the ID: 3596554
     The job supercell_phonon_1 was saved and received the ID: 3596556
     The job supercell_phonon_2 was saved and received the ID: 3596559
     The job supercell_phonon_3 was saved and received the ID: 3596561
     The job supercell_phonon_4 was saved and received the ID: 3596564
     The job supercell_phonon_5 was saved and received the ID: 3596566
     The job supercell_phonon_6 was saved and received the ID: 3596569
     The job supercell_phonon_7 was saved and received the ID: 3596571
     The job supercell_phonon_8 was saved and received the ID: 3596573
     The job supercell_phonon_9 was saved and received the ID: 3596576
     The job supercell_phonon_10 was saved and received the ID: 3596578
     The job supercell_phonon_11 was saved and received the ID: 3596580
     The job supercell_phonon_12 was saved and received the ID: 3596582
     The job supercell_phonon_13 was saved and received the ID: 3596585
     The job supercell_phonon_14 was saved and received the ID: 3596587
     The job supercell_phonon_15 was saved and received the ID: 3596589
     The job supercell_phonon_16 was saved and received the ID: 3596592
     The job supercell_phonon_17 was saved and received the ID: 3596594
     The job supercell_phonon_18 was saved and received the ID: 3596597
     The job supercell_phonon_19 was saved and received the ID: 3596599
     The job supercell_phonon_20 was saved and received the ID: 3596601
     The job PhonoVacFinal was saved and received the ID: 3596613
     The job supercell_phonon_0 was saved and received the ID: 3596616
     The job supercell_phonon_1 was saved and received the ID: 3596618
     The job supercell_phonon_2 was saved and received the ID: 3596620
     The job supercell_phonon_3 was saved and received the ID: 3596623
     The job supercell_phonon_4 was saved and received the ID: 3596625
     The job supercell_phonon_5 was saved and received the ID: 3596628
     The job supercell_phonon_6 was saved and received the ID: 3596630
     The job supercell_phonon_7 was saved and received the ID: 3596632
     The job supercell_phonon_8 was saved and received the ID: 3596635
     The job supercell_phonon_9 was saved and received the ID: 3596637
     The job supercell_phonon_10 was saved and received the ID: 3596640
     The job supercell_phonon_11 was saved and received the ID: 3596642
     The job supercell_phonon_12 was saved and received the ID: 3596644
     The job supercell_phonon_13 was saved and received the ID: 3596646
     The job supercell_phonon_14 was saved and received the ID: 3596649
     The job supercell_phonon_15 was saved and received the ID: 3596651
     The job supercell_phonon_16 was saved and received the ID: 3596653
```

```
The job supercell_phonon_17 was saved and received the ID: 3596655
The job supercell_phonon_18 was saved and received the ID: 3596658
The job supercell_phonon_19 was saved and received the ID: 3596659
The job supercell_phonon_20 was saved and received the ID: 3596660
```

```
[35]: fig, ax = plt.subplots()
     phono_bulk_1.plot_dos(ax=ax, color='b', label='bulk')
     phon_vac_i.plot_dos(ax=ax, color='r', label='vac_i')
     phon_vac_f.plot_dos(ax=ax, color='orange', label='vac_f')
     plt.legend()
```
[35]: <matplotlib.legend.Legend at 0x2b61da20bcc0>

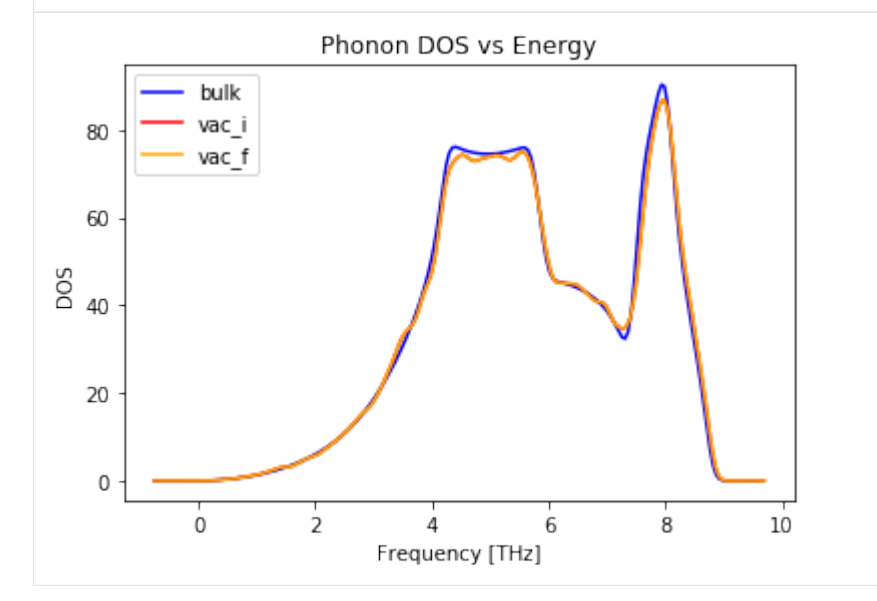

### **Attack frequency**

Now we get the attack frequency by comparing the individual phonon spectra of initial and transition states

```
[36]: # Interpolate initial and final positions to guesstimate the transition state
     sc\_vac\_ts = sc\_vac\_i.copy()sc_vac_ts.positions = 0.5 * (sc_vac_i.positions + sc_vac_f.positions)
```

```
[37]: job_vac_ts = pr_vac.create_job(pr.job_type.Lammps, "VacancyTransition")
     job_vac_ts.potential = pot
     job_vac_ts.structure = sc_vac_ts
```

```
[38]: # We _don't_ relax this job, or it would fall into the initial or final state!
     job_vac_ts.calc_static()
     job_vac_ts.run()
     The job VacancyTransition was saved and received the ID: 3596670
```
[39]: phon\_vac\_ts = make\_phonopy\_job(job\_vac\_ts, "PhonoVacTransition")

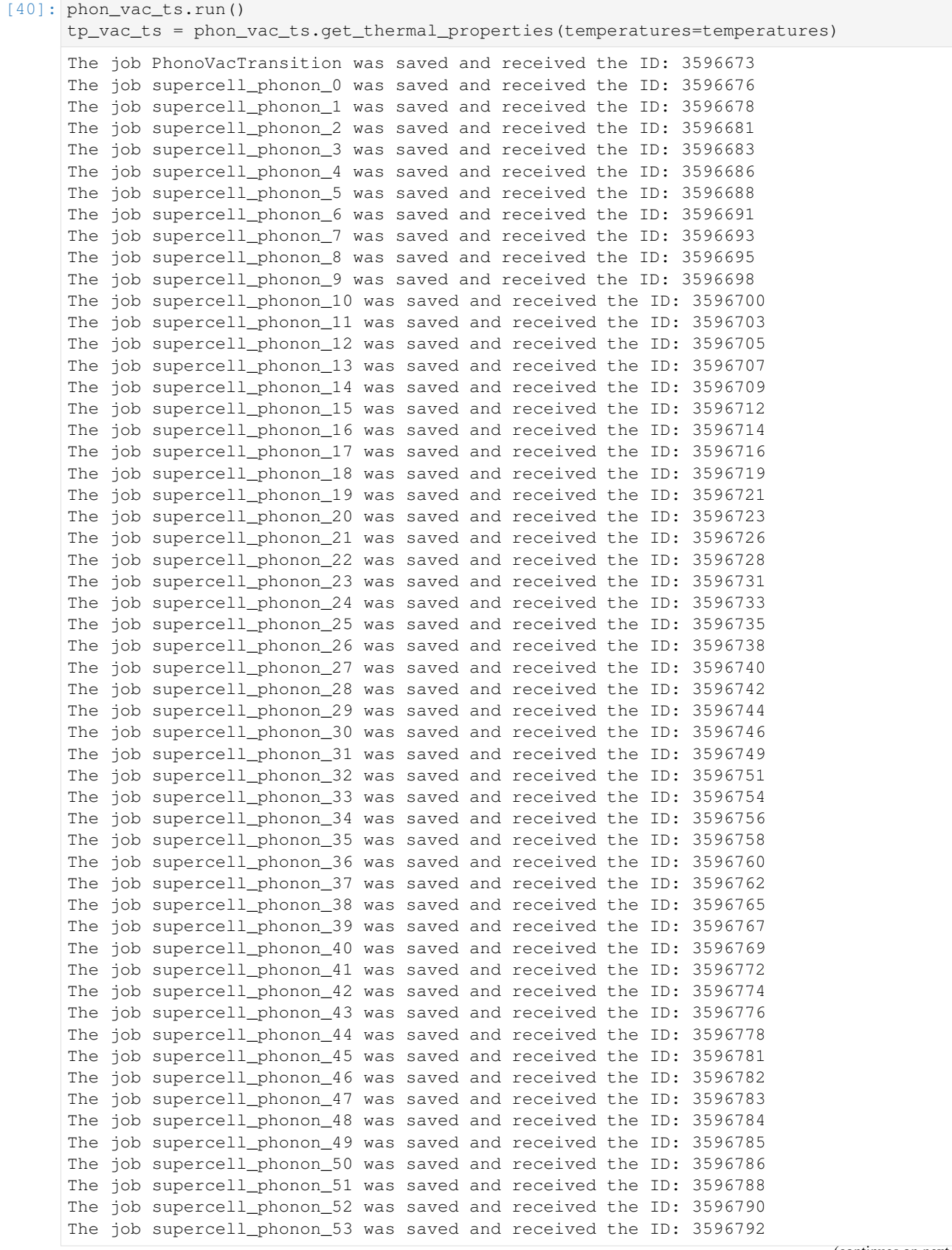

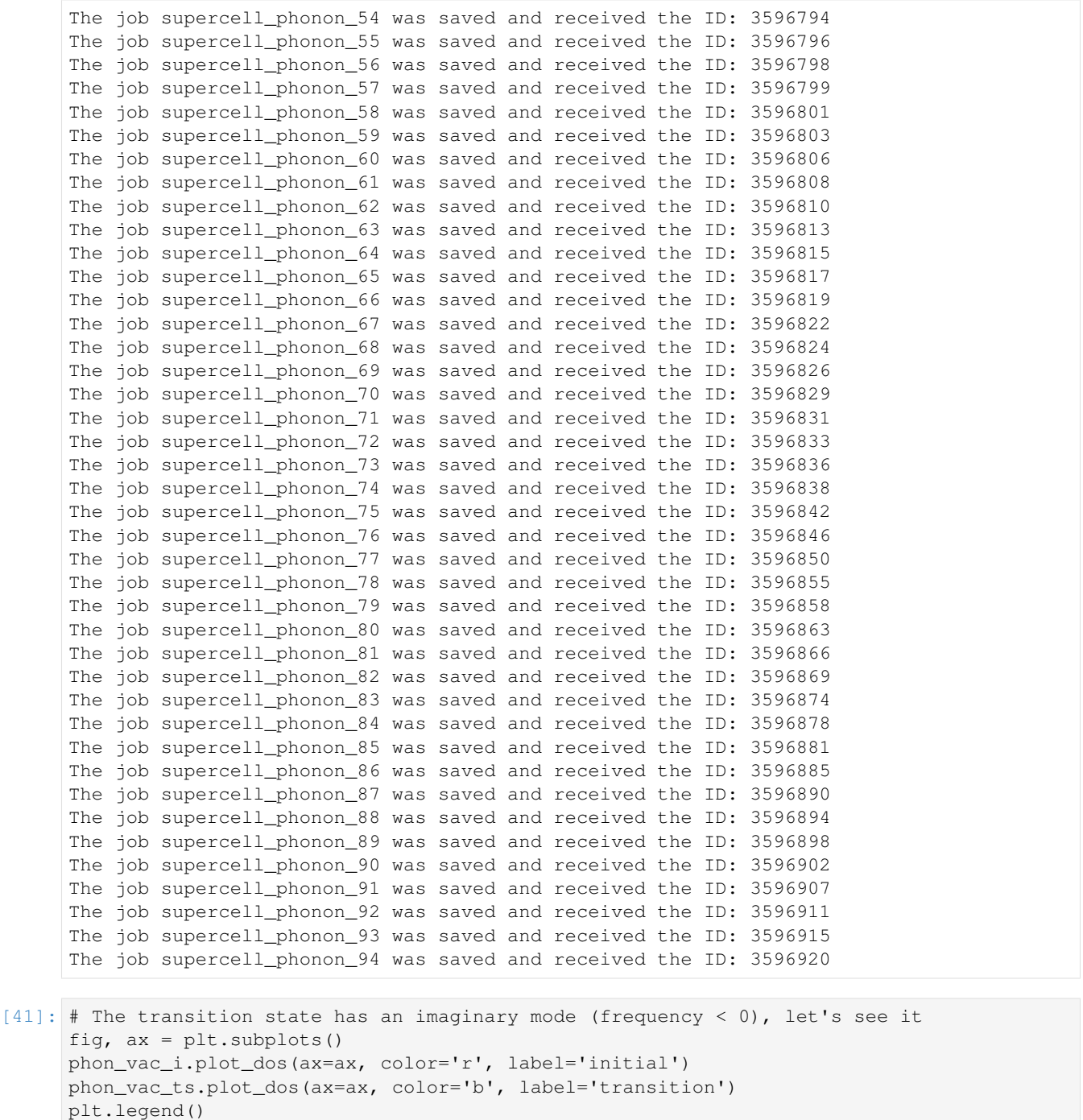

[41]: < matplotlib.legend.Legend at 0x2b61db5474e0>

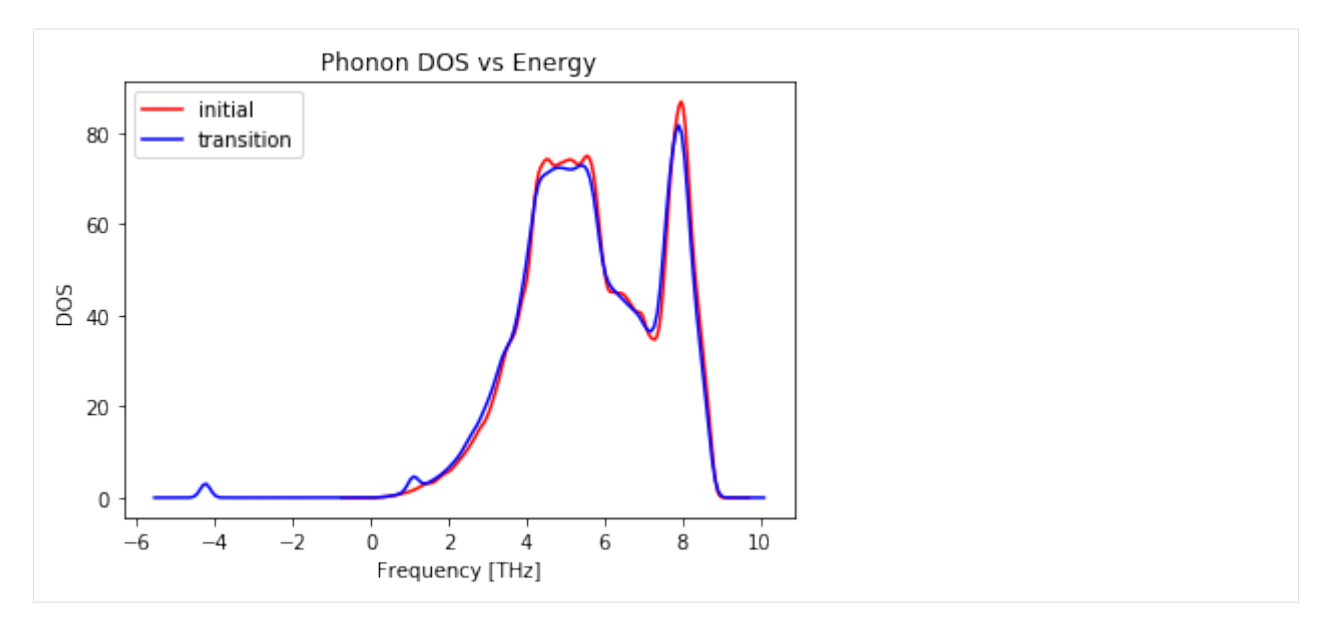

To calculate the attack frequency, we'll ignore both the negative mode of the transition state (which we were warned about in the equation), as well as the three frequencies which correspond to rigid translation and are very near zero, and sometimes dip to be negative. Phonopy sorts the frequencies by magnitude, so we can just skip the first three and four for the initial and transition states, respectively. We take them at q=0.

```
[42]: freq_i = phon_vac_i.phonopy.get_frequencies(0)[3:]
     freq_ts = phon_vac_i.phonopy.get_frequencies(0)[4:]
```

```
[43]: print(np.prod(freq_i))
```
6.870675816849329e+236

```
Recall: \nu_0^* = \prod_{i=1}^{3N-3} \nu_i^{\text{IS}} / \prod_{i=1}^{3N-4} \nu_i^{\text{TS}}
```

```
[44]: # Products are dangerous beasts, so we'll do a little numeric magic
     nu = np.prod(freq_i[-1] / freq_ts) * freq_i[-1]print("Attack frequency is ", nu, "THz (10^-12 s)")
     Attack frequency is 2.6826827779812032 THz (10^-12 s)
```
Mantina *et al.* (PRL 2008) report  $\nu = 19.3$  THz using DFT and NEB, so our linearly-interpolated "transition state" with EAM is actually not doing so poorly.

There are many more things you can do with phonopy, including looking directly at the force constants, the Hessian matrix, etc. But hopefully this is a useful starting point.

[ ]:

# **4.3.6 Workfunction of hcp (0001) surfaces**

In this notebook, we will show how to calculate the workfunction of selected hcp(0001) surfaces using [VASP.](https://www.vasp.at/) Please keep in mind that the parameters used here give no converged results. They have been chosen to demonstrate the workflow using inexpensive calculations. For converged results, parameters such as lattice parameters, plane-wave energy cutoffs, reciprocal space sampling or the need to perform spin polarized calculations have to be carefully chosen

```
[1]: import numpy as np
    %matplotlib inline
    import matplotlib.pylab as plt
    import pandas as pd
    import time
```

```
[2]: from pyiron.project import Project
```

```
[3]: pr = Project("hcp_wordsfunction")
```
### **Calculating the Workfunction of Mg(0001)**

### **Structure creation**

We use the create\_surface() function which uses the ASE surface generator to build our surface slab structure

```
[4]: # Now we set-up the Mg (0001) surface
    a = 3.1919c = 5.1852# Vacuum region to break the periodicity along the z-axis
    \text{vac} = 10size = (2, 2, 4)Mg_0001 = pr.create_surface("Mg",
                                 surface_type="hcp0001",
                                  size=size,
                                  a=a,
                                 c = c,
                                  orthogonal=True,
                                  vacuum=vac)
    Mg_0001.plot3d()
    NGLWidget()
```
### **Using selective dynamics**

We use selective dynamics to restrict relaxation to the surface atoms (first and last Mg layers). We use the advanced array indexing options available in the NumPy package (see [here\)](https://docs.scipy.org/doc/numpy-1.13.0/reference/arrays.indexing.html) to detect which atoms are at the surface and then freeze the rest

```
[5]: # Initially freeze all the atoms
    Mg_0001.add_tag(selective_dynamics=[False, False, False])
    # Find which atoms are at the surface
    # (based on the z-coordinate)
```

```
pos_z = Mg_0001.positions[:, 2]z_min, z_max = np.min(pos_z), np.max(pos_z)
eps = 1e-4relax_indices = np.argvhere ((pos_z - eps) > z=min)
                            \& ((pos_z + eps) < z_max ))
relax_indices = relax_indices.flatten()
# Now allow these atoms to relax
Mg_0001.selective_dynamics[relax_indices] = [True, True, True]
```
#### **Setup and execution**

To automate the calculation we define a function that has as input the project object, structure, job\_name, Fermi smearing width, the type of k-point sampling and the plane-wave energy cutoff

```
[6]: def get_ham(proj, basis, name, sigma=0.1, mesh="GP", encut=350):
        ham = proj.create_job(pr.job_type.Vasp, name)
        ham.set_convergence_precision(electronic_energy=1e-7,
                                       ionic_energy=1e-2)
        # Setting fermi-smearing
        ham.set_occupancy_smearing(smearing="fermi", width=sigma)
        # Ionic_minimization
        ham.calc_minimize(ionic_steps=100,
                          electronic_steps=60,
                          retain_electrostatic_potential=True,
                          pressure=None)
        ham.structure = basis
        ham.set_encut(encut=encut)
        if mesh == "GP":
            # Only the Gamma point
            ham.set_kpoints(scheme="GP")
        elif len(mesh) == 3:
            ham.set_kpoints(mesh=mesh)
        return ham
```

```
[7]: ham_vasp = get_ham(proj=pr,
                        basis=Mg_0001,
                        name="Mg_0001",
                        sigma=0.1,
                        mesh="GP",
                        encut=350)
```
#### **Submitting to the queue (optional)**

If you use a cluster installation of pyiron, you can send the created jobs to the cluster by specifying the name of the queue and the number of cores

```
[8]: # queue = ham_vasp.server.list_queues()[-1]
    # ham_vasp.server.queue = queue
    # ham_vasp.server.cores = 20
```
**Choosing an appropriate executable**

```
[9]: ham_vasp.executable.available_versions
```

```
[9]: ['5.3',
      '5.3_col',
      '5.3_col_mpi',
      '5.3_mpi',
      '5.4',
      '5.4.4',
      '5.4.4_gam',
      '5.4.4_gam_mpi',
      '5.4.4_mpi',
      '5.4.4_ncl',
      '5.4.4_ncl_mpi',
      '5.4.4_std',
      '5.4.4_std_mpi',
      '5.4_gamma',
      '5.4_gamma_mpi',
      '5.4_mpi']
```
Since this example uses the Γ point only, we can use the VASP Gamma-only version. If you use more k-points choose an appropriate executable

```
[10]: ham_vasp.executable.version = "5.4_gamma"
```
### **Execution**

The job is ready for execution

[11]: ham\_vasp.run()

#### **Post processing**

To analyze the results we ensure that the job is finished (the  $if$  statement in the first line). We then compute the work function by subtracting the Fermi-level from the vacuum level

 $\Phi = V_{vac} - \epsilon_F$ 

```
[12]: if ham_vasp.status.finished:
         # Get the electrostatic potential
         epot = ham_vasp.get_electrostatic_potential()
         # Compute the lateral average along the z-axis (ind=2)
         epot_z = epot.get_average_along_axis(ind=2)
         # Get the final relaxed structure from the simulation
         struct = ham_vasp.get_structure(iteration_step=-1)
         r = np.linalg.norm(struct.cell[2])
         z = npu. linspace(0, r, len(epot_z))
         # Computing the vacuum-level
         vac_level = np.max(epot_z)
```
(continued from previous page)

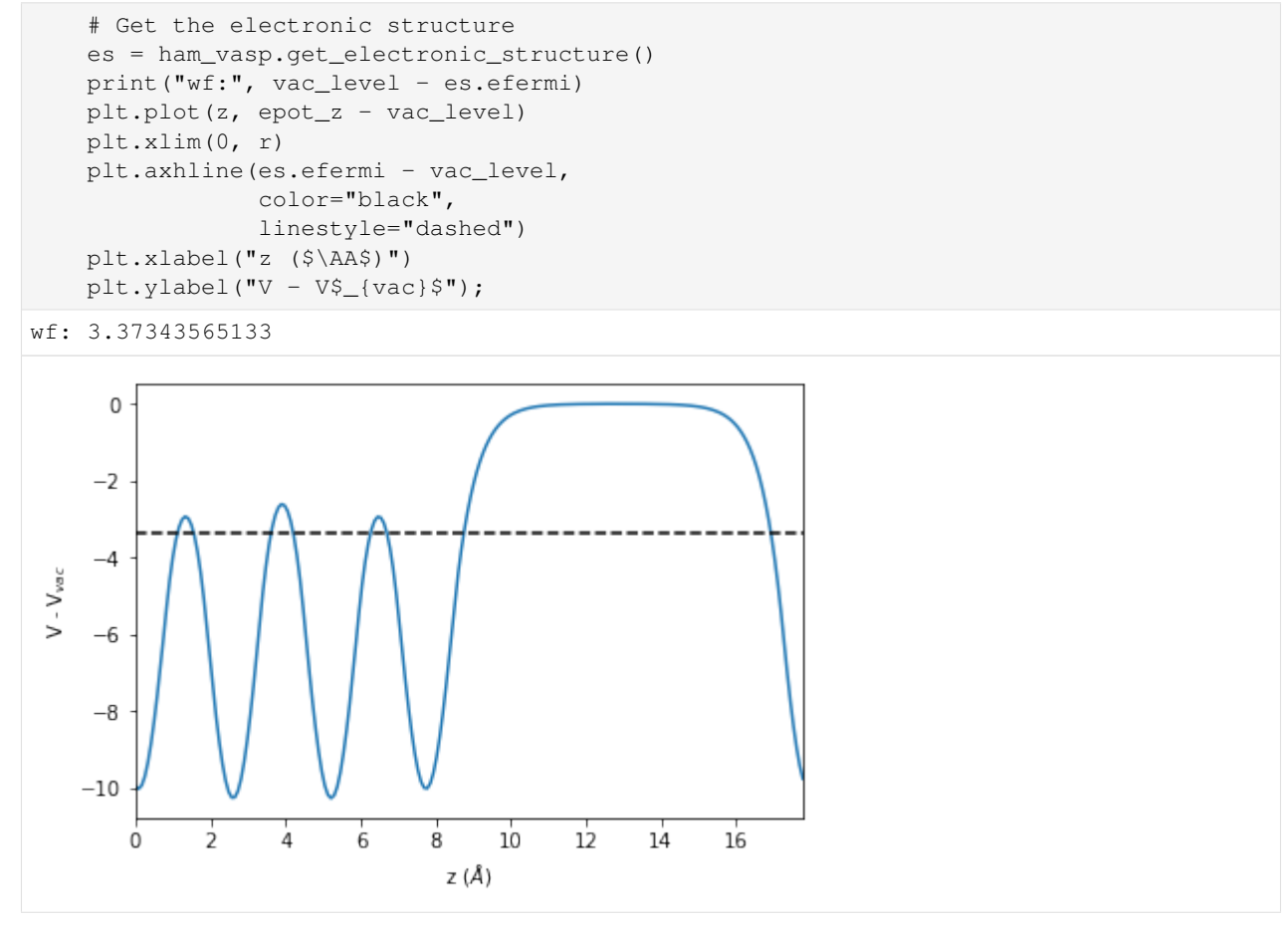

#### **Looping over a series of hcp(0001) surfaces**

We now repeat the workflow for a set of hcp metals (the chosen lattice parameters are approximate). Note that if you use the same naming convention, pyiron detects that a job with the same name exists ("Mg\_0001") and loads the output from this calculation rather than launch a new job with the same name.

```
[13]: hcp_dict = {"Zn": {"a":2.6649, "c": 4.9468},
                  "Mg": {"a": 3.1919, "c": 5.1852},
                  "Co": {"a": 2.5071 , "c": 4.0695},
                  "Ru": {"a": 2.7059 , "c": 4.2815}}
```

```
[14]: vac = 10
     size = (2, 2, 4)for element, lattice_parameters in hcp_dict.items():
         surf = pr.create_surface(element,
                                   surface_type="hcp0001",
                                   size=size,
                                   a=lattice_parameters["a"],
                                   c=lattice_parameters["c"],
                                   orthogonal=True, vacuum=vac)
         surf.add_tag(selective_dynamics=[False, False, False])
         pos_z = surf.positions[:, 2]
         z_min, z_max = np.min(pos_z), np.max(pos_z)
```
(continues on next page)

(continued from previous page)

```
eps = 1e-4relax_indices = np.argwhere(((pos_z - eps) > z_min)
                            & ((pos_z + eps) < z_max ))
relax_indices = relax_indices.flatten()
surf.selective_dynamics[relax_indices] = [True, True, True]
job_name = "\{\}_0001".format(element)ham = get_ham(pr, surf,
              name=job_name,
              sigma=0.1,
              mesh="GP",
              encut=350)
#ham.server.cores = 20
#ham.server.queue = queue
ham.executable.version = '5.4_gamma'
ham.run()
```
### **Loading and analyzing**

Now we iterate over all jobs in this project and calculate the workfunction. We also time how long the cell takes to execute

```
[15]: t1 = time.time()for ham in pr.iter_jobs():
         if ham.status.finished:
                 final_struct = ham.get_structure(iteration_step=-1)
                 elec_structure = ham.get_electronic_structure()
                 e_Fermi = elec_structure.efermi
                  epot = ham.get_electrostatic_potential()
                  epot_z = epot.get_average_along_axis(ind=2)
                  vacuum_level = np.max(epot_z)
                  wf = vacuum_level - e_Fermi
                 element = final_struct.get_majority_species()[-1]
                 hcp_dict[element]["work_func"] = wf
     t2 = time.time()print("time: {}s".format(t2-t1))
     time: 9.250723838806152s
```
#### **Compiling data in a table using pandas**

```
[16]: df = pd.DataFrame(hcp_dict).T
     df = df.rename(columns={'a': 'a [A]',
                            'c': 'c [A]',
                            'work_func': 'wf [eV]'})
     print(df.round(3))
         a [A] c [A] wf [eV]
     Co 2.507 4.069 5.569
     Mg 3.192 5.185 3.373
     Ru 2.706 4.282 5.305
     Zn 2.665 4.947 3.603
```
[ ]:

### **4.3.7 Molecular dynamics simulations of bulk water**

In this example, we show how to perform molecular dynamics of bulk water using the popular interatomic TIP3P potential [\(W. L. Jorgensen et. al.\)](https://doi.org/10.1063/1.445869) and [LAMMPS.](http://lammps.sandia.gov/)

```
[1]: import numpy as np
    %matplotlib inline
    import matplotlib.pylab as plt
    from pyiron.project import Project
    import ase.units as units
    import pandas
```

```
[2]: pr = Project ("tip3p_water")
```
#### **Creating the initial structure**

We will setup a cubic simulation box consisting of 27 water molecules density density is 1  $g/cm<sup>3</sup>$ . The target density is achieved by determining the required size of the simulation cell and repeating it in all three spatial dimensions

```
[3]: density = 1.0e-24 # g/A^3
    n_{mods} = 27mol\_mass\_water = 18.015 \# g/mol# Determining the supercell size size
    mass = mol\_mass\_water * n\_mols / units.mol # qvol h2o = mass / density # in A^3a = vol_h2o \star \star (1./3.) # A
    # Constructing the unitcell
    n = int(round(n_mols * * (1. / 3.)))dx = 0.7r_0 = [0, 0, 0]r_H1 = [dx, dx, 0]r_H2 = [-dx, dx, 0]unit_cell = (a / n) * np.\text{eye}(3)water = pr.create_atoms(elements=['H', 'H', 'O'],
                             positions=[r_H1, r_H2, r_O],
                             cell=unit_cell)
    water.set_repeat([n, n, n])
    water.plot3d()
    _ColormakerRegistry()
```
NGLWidget()

```
[4]: water.get_chemical_formula()
```

```
[4]: 'H54O27'
```
#### **Equilibrate water structure**

The initial water structure is obviously a poor starting point and requires equilibration (Due to the highly artificial structure a MD simulation with a standard time step of 1fs shows poor convergence). Molecular dynamics using a time step that is two orders of magnitude smaller allows us to generate an equilibrated water structure. We use the NVT ensemble for this calculation:

```
[5]: water_potential = pandas.DataFrame({
        'Name': ['H2O_tip3p'],
        'Filename': [[]],
        'Model': ["TIP3P"],
        'Species': [['H', 'O']],
        'Config': [['# @potential_species H_O ### species in potential\n', '# W.L.
     ˓→Jorgensen et.al., The Journal of Chemical Physics 79, 926 (1983); https://doi.org/
     ˓→10.1063/1.445869\n', '#\n', '\n', 'units real\n', 'dimension 3\n', 'atom_style full\
     ˓→n', '\n', '# create groups ###\n', 'group O type 2\n', 'group H type 1\n', '\n', '#
     ˓→# set charges - beside manually ###\n', 'set group O charge -0.830\n', 'set group H
     ˓→charge 0.415\n', '\n', '### TIP3P Potential Parameters ###\n', 'pair_style lj/cut/
     ˓→coul/long 10.0\n', 'pair_coeff * * 0.0 0.0 \n', 'pair_coeff 2 2 0.102 3.188 \n',
     ˓→'bond_style harmonic\n', 'bond_coeff 1 450 0.9572\n', 'angle_style harmonic\n',
     ˓→'angle_coeff 1 55 104.52\n', 'kspace_style pppm 1.0e-5\n', '\n']]
    })
```

```
[6]: job_name = "water_slow"
    ham = pr.create_job("Lammps", job_name)
    ham.structure = water
```

```
ham.potential = water_potential
/srv/conda/envs/notebook/lib/python3.7/site-packages/pyiron/lammps/base.py:170:
˓→UserWarning: WARNING: Non-'metal' units are not fully supported. Your calculation
˓→should run OK, but results may not be saved in pyiron units.
 "WARNING: Non-'metal' units are not fully supported. Your calculation should run OK,
˓→ but "
```

```
[7]: ham.calc_md(temperature=300,
```

```
n_ionic_steps=1e4,
time_step=0.01)
```
ham.run()

view

The job water\_slow was saved and received the ID: 1

```
[8]: view = ham.animate_structure()
```

```
NGLWidget(max_frame=100)
```
#### **Full equilibration**

At the end of this simulation, we have obtained a structure that approximately resembles water. Now we increase the time step to get a reasonably equilibrated structure

```
[9]: # Get the final structure from the previous simulation
    struct = ham.get_structure(iteration_step=-1)
    job_name = "water_fast"
    ham_eq = pr.create_job("Lammps", job_name)
    ham_eq.structure = struct
```
(continues on next page)

(continued from previous page)

```
ham_eq.potential = water_potential
ham_eq.calc_md(temperature=300,
               n_ionic_steps=1e4,
               n_print=10,
               time_step=1)
ham_eq.run()
```
The job water\_fast was saved and received the ID: 2

[10]: view = ham\_eq.animate\_structure() view

NGLWidget(max\_frame=1000)

We can now plot the trajectories

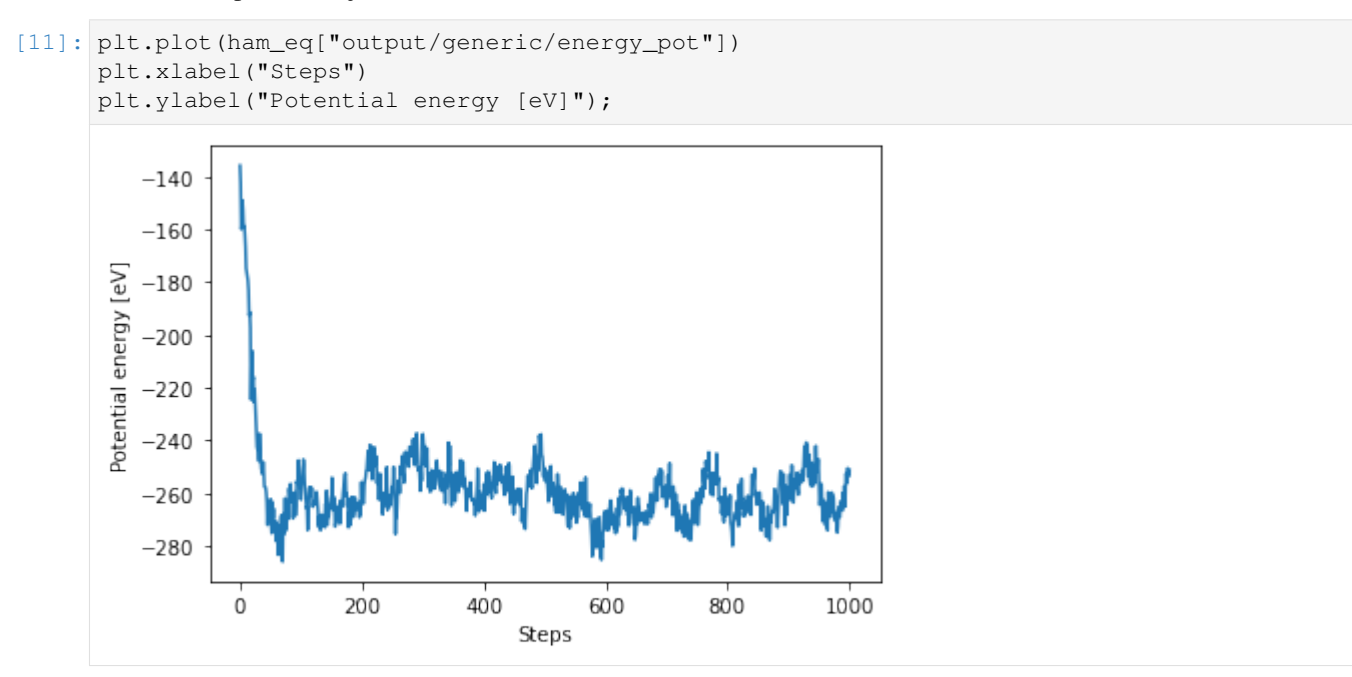

[12]: plt.plot(ham\_eq["output/generic/temperature"]) plt.xlabel("Steps") plt.ylabel("Temperature [K]");

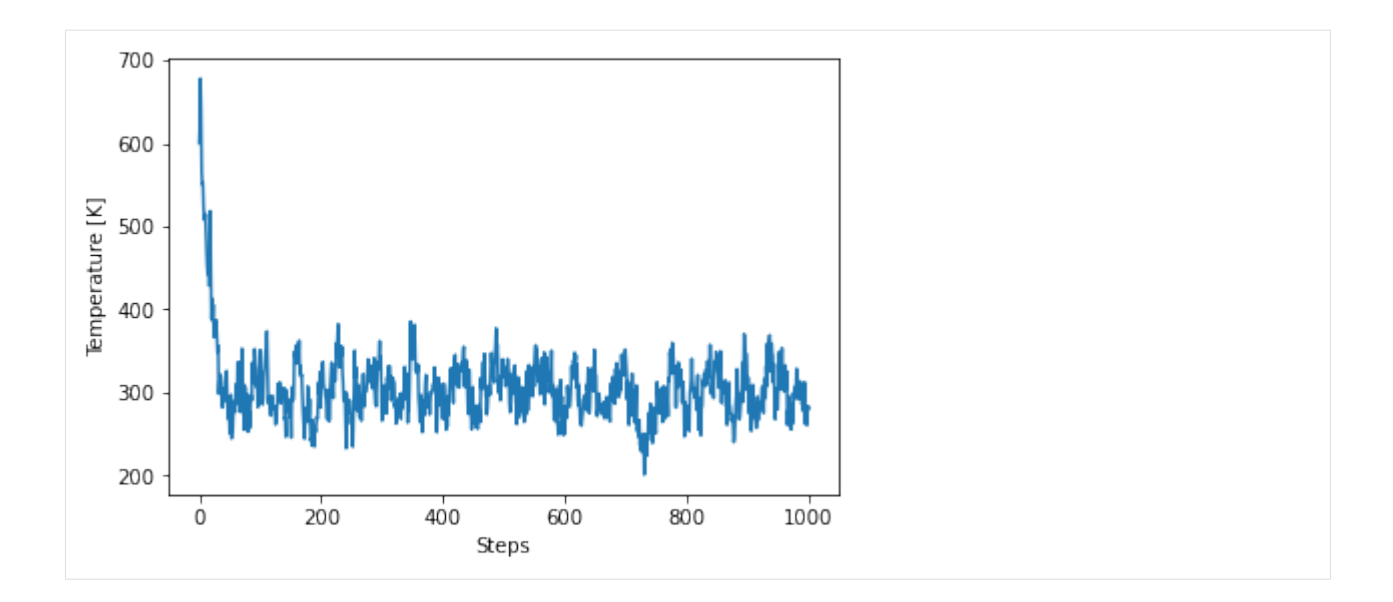

#### **Structure analysis**

We will now use the get\_neighbors() function to determine structural properties from the computed trajectories. We take advantage of the fact that the TIP3P water model is a rigid water model which means the neighbors of each molecule never change. Therefore they need to be indexed only once

```
[13]: final_struct = ham_eq.get_structure(iteration_step=-1)
```

```
# Get the indices based on species
O_indices = final_struct.select_index("O")
H_indices = final_struct.select_index("H")
# Getting only the first two neighbors
neighbors = final_struct.get_neighbors(num_neighbors=2)
```
### **Distribution of the O-H bond length**

Every O atom has two H atoms as immediate neighbors. The distribution of this bond length is obtained by:

```
[14]: bins = np.linspace(0.5, 1.5, 100)
     plt.hist(neighbors.distances[O_indices].flatten(), bins=bins)
     plt.xlim(0.5, 1.5)
     plt.xlabel(r"d$_{OH}$ [$\AA$]")
     plt.ylabel("Count");
```
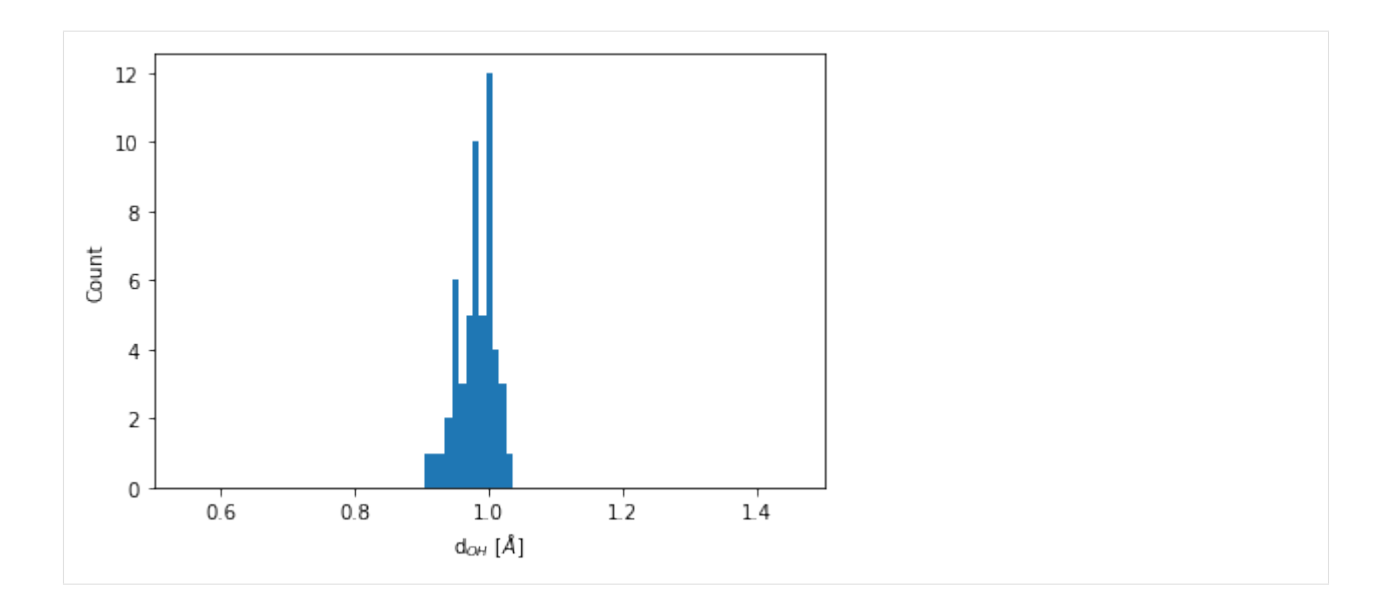

### **Distribution of the O-O bond lengths**

We need to extend the analysis to go beyond nearest neighbors. We do this by controlling the cutoff distance

```
[15]: neighbors = final_struct.get_neighbors(cutoff_radius=8)
```

```
[16]: neigh_indices = np.hstack(neighbors.indices[O_indices])
     neigh_distances = np.hstack(neighbors.distances[O_indices])
```
One is often intended in an element specific pair correlation function. To obtain for example, the O-O coordination function, we do the following:

```
[17]: # Getting the neighboring Oxyhen indices
     O_neigh_indices = np.in1d(neigh_indices, O_indices)
     O_neigh_distances = neigh_distances[O_neigh_indices]
```

```
[18]: bins = np.linspace(1, 5, 100)
     count = plt.hist(O_neigh_distances, bins=bins)
     plt.xlim(2, 4)
     plt.title("O-O pair correlation")
     plt.xlabel(r"d$_{OO}$ [$\AA$]")
     plt.ylabel("Count");
```
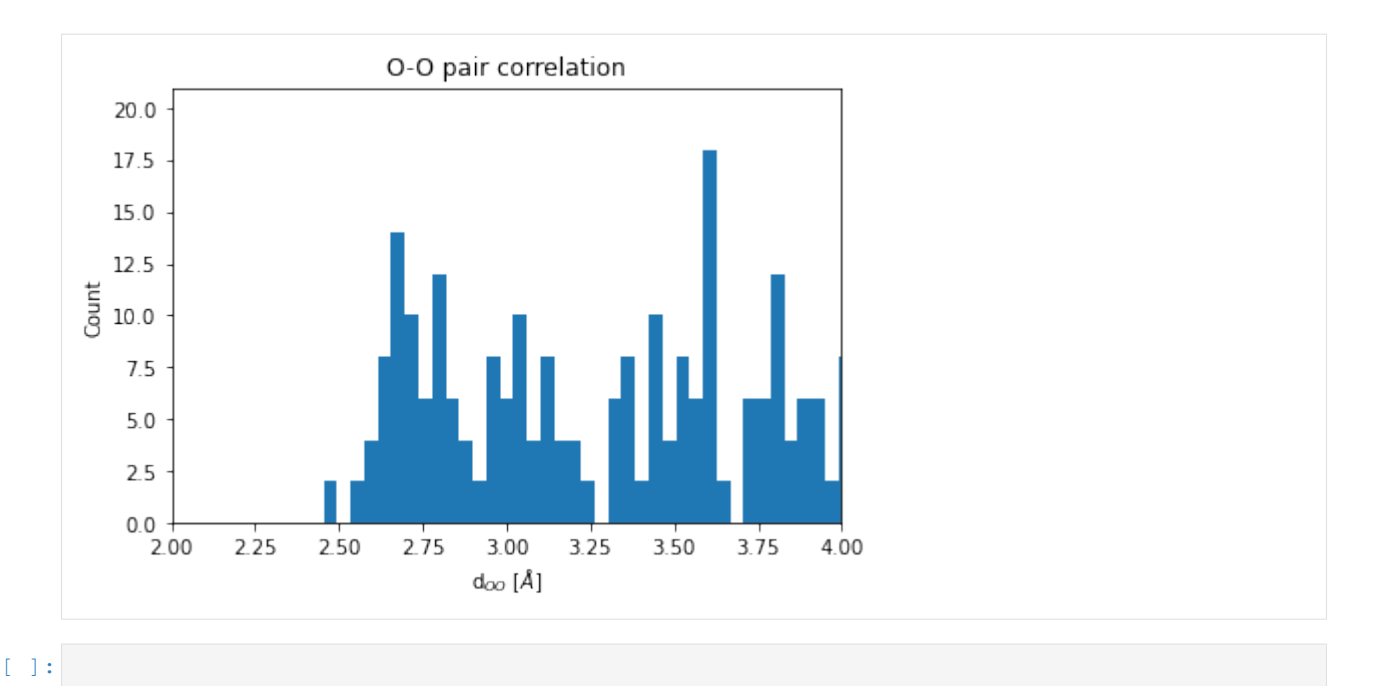

### **4.3.8 Importing finished VASP calculations**

Finished VASP calculations that were created outside of pyiron can be imported using the following script:

```
from pyiron.project import Project
pr = Project('imported_jobs')
# Searches and imports vasp jobs from 'vasp_directory'
path_to_import = "vasp_directory"
pr.import_from_path(path=path_to_import, recursive=True)
```
The calculations are imported into the project 'imported\_jobs'. The recursive function imports vasp directories within each vasp directory if present.

Note: This functionality best works when both the vasprun.xml and OUTCAR files are present in the directories. The import would work only id the vasprun.xml file exists too. If the vasprun.xml file does not exist, the OUTCAR and CONTCAR files must be present

# **4.4 Team**

pyiron was initially developed in the [Computational Materials Design department](https://www.mpie.de/CM) of [Joerg Neugebauer](https://www.mpie.de/person/43010/2763386) at the [Max](https://www.mpie.de/2281/en) [Planck Institut für Eisenforschung/ Max Planck Institute for iron research \(MPIE\)](https://www.mpie.de/2281/en) as a framework for ab initio thermo dynamics. In collaboration with the [Interdisciplinary Centre for Advanced Materials Simulation \(ICAMS\)](http://www.icams.de) the framework was recently extended for high throughput applications resulting in the opensource release of the pyiron.

# **4.4.1 Core Developer (alphabetical)**

- [Liam Huber \(MPIE\)](https://www.mpie.de/person/47229/3098843) Leading the implementation of flexible simulation protocols since 2019.
- [Jan Janssen \(MPIE\)](https://www.mpie.de/person/42524/2768816) Leading the pyiron development since 2015.
- [Sudarsan Surendralal \(MPIE\)](https://www.mpie.de/person/41328/2768816) Leading the electronic structure code development since 2015.
- [Osamu Waseda \(MPIE\)](https://www.mpie.de/person/51628/2768816) Leading the run-time coupling of simulation codes since 2017.

### **4.4.2 Application Developer (alphabetical)**

- Ahmed Aslam (MPIE) Parameterisation of interatomic potentials since 2018.
- Uday Gajera (MPIE) Automated analysis of existing DFT data sets since 2017.
- [Yury Lysogorski \(ICAMS\)](http://www.icams.de/content/people/icams-staff-members/?detail=1484) High throughput evaluation of interatomic potentials since 2017.
- [Lifang Zhu \(MPIE\)](https://www.mpie.de/person/43027/2768816) Efficient approach to compute melting properties fully from ab initio since 2017.

# **4.4.3 Steering Committee (Head: Joerg Neugebauer)**

- [Joerg Neugebauer \(MPIE\)](https://www.mpie.de/CM) Founding and lead developer since 2010
- [Mira Todorova \(MPIE\),](https://www.mpie.de/3119070/Corrosion) [Christoph Freysoldt \(MPIE\)](https://www.mpie.de/DefectChemistrySpectroscopy) Electronic structure features
- [Tilmann Hickel \(MPIE\),](https://www.mpie.de/2891195/computational_phase_studies) [Blazej Grabowski \(MPIE\)](https://www.mpie.de/2891184/adaptive_structural_materials) Thermodynamic projects Thermodynamic concepts
- [Ralf Drautz \(ICAMS\),](http://www.icams.de/content/departments/atomistic-modelling-and-simulation/) [Thomas Hammerschmidt \(ICAMS\)](http://www.icams.de/content/departments/atomistic-modelling-and-simulation/bond-order-potential-development/) High-throughput activities

# **4.4.4 Alumni (chronological)**

- Ugur Aydin (MPIE) Developer of pyCMW the pyiron predecessor 2011-2015.
- Ankit Gupta (MPIE) Kinetic Monte Carlo implementation 2014-2015.
- Murat Celik (MPIE) Sqlalchemy based database adapter 2016-2017.
- Navid Shayanfar (MPIE) Parser for the in-house DFT code [S/PHI/nX](https://www.mpie.de/3389199/Optimized-key-algorithms) 2017.
- Martin Boeckmann (MPIE) Metropolis Monte Carlo implementation 2017-2018.
- Murali Uddagiri (MPIE) Generation of special quasirandom structures 2017-2018.
- Markus Tautschnig (MPIE) Structure Optimisation with VASP 2018-2019.

# **4.4.5 External collaborators**

• [Max Planck Computing & Data facility \(MPCDF\)](http://www.mpcdf.mpg.de) - The MPCDF provides high-level support for the development, optimization, analysis and visualization of high-performance-computing applications.

# **4.5 Collaborators**

List of software projects pyiron collaborates with in alphabetical order:

## **4.5.1 ASE**

The Atomic Simulation Environment (ASE) is a set of tools and Python modules for setting up, manipulating, running, visualizing and analyzing atomistic simulations. The code is freely available under the GNU LGPL license. [https:](https://wiki.fysik.dtu.dk/ase/) [//wiki.fysik.dtu.dk/ase/](https://wiki.fysik.dtu.dk/ase/)

### **4.5.2 LAMMPS**

LAMMPS stands for Large-scale Atomic/Molecular Massively Parallel Simulator. LAMMPS is a classical molecular dynamics simulation code designed to run efficiently on parallel computers. It was developed at Sandia National Laboratories, a US Department of Energy facility, with funding from the DOE. It is an open-source code, distributed freely under the terms of the GNU Public License (GPL). <http://lammps.sandia.gov>

### **4.5.3 NGLview**

An IPython/Jupyter widget to interactively view molecular structures and trajectories. Utilizes the embeddable NGL Viewer for rendering. Support for showing data from the file-system, RCSB PDB, simpletraj and from objects of analysis libraries mdtraj, pytraj, mdanalysis, ParmEd, rdkit, ase, HTMD, biopython, cctbx, pyrosetta, schrodinger's Structure. <https://github.com/arose/nglview>

### **4.5.4 OpenKIM**

OpenKIM is a cyberinfrastructure for improving the reliability of molecular and multiscale simulations of materials. It includes a repository of interatomic potentials that are exhaustively tested, tools to help select among existing potentials and develop new ones, and standard integration methods for using potentials in major simulation codes. Visit the [OpenKIM Website.](https://openkim.org/)

### **4.5.5 OVITO**

OVITO is a scientific visualization and analysis software for atomistic and particle simulation data. It helps scientists gain better insights into materials phenomena and physical processes. The program is freely available for all major platforms under an open source license. It has served in a growing number of computational simulation studies as a powerful tool to analyze, understand and illustrate simulation results. <https://www.ovito.org>

### **4.5.6 S/PHI/nX**

S/PHI/nX is a C++ library for materials simulation, mostly electronic-structure theory. It also is a program (sphinx) to perform such simulations using density-functional theory, and k.p theory. In addition, the package offers dozens of specialized programs (add-ons) for smaller tasks related to setup, analysis, post-processing, and other types of simulations. <https://sxrepo.mpie.de>

### **4.5.7 VASP**

The Vienna Ab initio Simulation Package: atomic scale materials modelling from first principles. <https://www.vasp.at>

# **4.6 Command Line Interface**

# **4.6.1 Usage Summary**

There's a few command line tools shipped with pyiron to help administrating and keeping up with your pyiron project as well as some that are used internally. All of them are installed by default in the *pyiron* script that has a few sub commands.

*pyiron install* Installs the pyiron resources for the first time, if you don't get them via conda.

*pyiron ls* list the jobs inside a project and filter them with a few primitives

Print the run time of all finished jobs

pyiron ls -c job totalcputime -s finished

Print all jobs with iron

pyiron ls -e Fe

Print all jobs that successfully finished yesterday and a bit

pyiron ls -s finished -i 1d5h

Print all jobs that were aborted less than 5 hours ago and match "spx.\*restart"

pyiron ls -n "spx.\*restart" -i 5h -s aborted

- *pyiron rm* Delete jobs and whole projects from the database and the file system. If you simply *rm* jobs and projects they are still in the database and can lead to confusion on pyiron's part.
- *pyiron wrapper* Runs jobs from the database. pyiron uses this internally to start jobs on the remote cluster nodes, but you can also use it when you set the run mode to "manual" or to manually re-run jobs.

# **4.6.2 Developer Guide**

Adding a new sub command is done by adding a new module to pyiron.cli. This module needs to define a register and a main function. The former is called with an argparse.ArgumentParser instance as sole argument and should define the command line interface in the [usual way.](https://docs.python.org/3/library/argparse.html) The latter will be called with the parsed arguments and should just execute whatever it is that utility should be doing. Additionally if you need to control the formatter class and epilog keyword arguments when creating the argparse.ArgumentParser instance you can set the formatter and epilog toplevel variables (see the *ls* sub command for an example). Finally you must add the module to the pyiron.cli.cli modules dict.

# **4.7 Citing**

The pyiron integrated development environment (IDE) for computational materials science - pyiron IDE - is based on a flexible plugin infrastructure. So depending on which modules are used please cite the corresponding papers.

### **4.7.1 pyiron paper (accepted)**

```
@article{pyiron-paper,
  title = {pyiron: An integrated development environment for computational materials,
˓→science},
  journal = {Computational Materials Science},
  volume = {163},
  pages = \{24 - 36\},
 year = {2019}issn = {0927-0256},
 doi = \{https://doi.org/10.1016/j.commatsci.2018.07.043},
 url = {http://www.sciencedirect.com/science/article/pii/S0927025618304786},
 author = {Jan Janssen and Sudarsan Surendralal and Yury Lysogorskiy and Mira
˓→Todorova and Tilmann Hickel and Ralf Drautz and Jörg Neugebauer},
 keywords = {Modelling workflow, Integrated development environment, Complex_{id}˓→simulation protocols},
}
```
For all the other modules/ plugins in particular those hosted at <https://gitlab.mpcdf.mpg.de/pyiron> (MPIE internal) please ask the developers for the corrsponding references. We try to publish those under the open source license when the initial papers are published. Afterwards they are going to be added to the official [Github repository.](https://github.com/pyiron)

### **4.7.2 external paper**

Some of the features in pyiron rely on external codes which should be cited separatly. In alphabetical order:

### **ASE**

pyiron is compatible with the [Atomic Simulation Environment \(ASE\)](https://wiki.fysik.dtu.dk/ase/index.html) structure classes, allowing the user to generate structures using the [ASE framework](https://wiki.fysik.dtu.dk/ase/index.html) and run the simulation within pyiron.

```
@article{ase-paper,
  author={Ask Hjorth Larsen and Jens Jørgen Mortensen and Jakob Blomqvist and Ivano E<sub>d</sub>
→Castelli and Rune Christensen and Marcin Dułak and Jesper Friis and Michael N.
→Groves and Bjørk Hammer and Cory Hargus and Eric D Hermes and Paul C Jennings and
˓→Peter Bjerre Jensen and James Kermode and John R Kitchin and Esben Leonhard
→Kolsbjerg and Joseph Kubal and Kristen Kaasbjerg and Steen Lysgaard and Jón
→Bergmann Maronsson and Tristan Maxson and Thomas Olsen and Lars Pastewka and Andrew<sub>u</sub>
˓→Peterson and Carsten Rostgaard and Jakob Schiøtz and Ole Schütt and Mikkel Strange
→and Kristian S Thygesen and Tejs Vegge and Lasse Vilhelmsen and Michael Walter and
˓→Zhenhua Zeng and Karsten W Jacobsen},
 title={The atomic simulation environment--a Python library for working with atoms},
  journal={Journal of Physics: Condensed Matter},
  volume={29},
 number={27},
  pages={273002},
  url={http://stacks.iop.org/0953-8984/29/i=27/a=273002},
```
(continues on next page)

(continued from previous page)

year={2017}

#### **LAMMPS**

}

The [LAMMPS molecular dynamics simulator](http://lammps.sandia.gov) is the default molecular dynamics code used by pyiron.

```
@article{lammps,
 title = {Fast Parallel Algorithms for Short-Range Molecular Dynamics},
 journal = {Journal of Computational Physics},
 volume = {117},
 number = \{1\},
 pages = \{1-19\},
 year = {1995},
 issn = {0021 - 9991},
 doi = {https://doi.org/10.1006/jcph.1995.1039},
 url = {http://www.sciencedirect.com/science/article/pii/S002199918571039X},
 author = {Steve Plimpton}
}
```
#### **VASP**

The [Vienna Ab initio Simulation Package](https://www.vasp.at) is the default ab initio used by pyiron.

```
@article{Kresse1993,
  title = {Ab initio molecular dynamics for liquid metals},
  author = {Kresse, G. and Hafner, J.},
  journal = {Phys. Rev. B},
  volume = {47},
  issue = {1},
  pages = \{558--561\},
  numpages = \{0\},
  month = \{Jan\},
 publisher = {American Physical Society},
 doi = {10.1103/PhysRevB.47.558},
  url = {https://link.aps.org/doi/10.1103/PhysRevB.47.558}
}
```

```
@article{Kresse1996a,
```

```
title = {Efficiency of ab-initio total energy calculations for metals and
˓→semiconductors using a plane-wave basis set},
 journal = {Computational Materials Science},
 volume = {6},
 number = \{1\}pages = \{15-50\}year = {1996},
 issn = {0927-0256},
 doi = {https://doi.org/10.1016/0927-0256(96)00008-0},
 url = {http://www.sciencedirect.com/science/article/pii/0927025696000080},
 author = {Kresse, G. and Furthm\"uller, J.}
}
```

```
@article{Kresse1996b,
 title = {Efficient iterative schemes for ab initio total-energy calculations using
˓→a plane-wave basis set},
  author = {Kresse, G. and Furthm\"uller, J.},
  journal = {Phys. Rev. B},
  volume = {54},
  issue = {16},
  pages = \{11169--11186\},
 numpages = \{0\},
  year = {1996},
 month = \{Oct\},publisher = {American Physical Society},
 doi = {10.1103/PhysRevB.54.11169},
  url = {https://link.aps.org/doi/10.1103/PhysRevB.54.11169}
}
```
# **4.8 FAQ**

### **4.8.1 How to cite pyiron?**

To cite pyiron and the corresponding codes, please follow the instructions on the [publication page.](#page-0-0)

### **4.8.2 What units does pyiron use?**

- mass = atomic mass units
- distance = Angstroms
- time = femtoseconds
- energy  $= eV$
- velocity = Angstroms/femtoseconds
- force = eV/Angstrom
- temperature = Kelvin
- pressure = GPa
- charge  $=$  multiple of electron charge (1.0 is a proton)

### **4.8.3 How to import existing calculation?**

### **4.8.4 How to import structures from files or existing databases?**

### **4.8.5 How to install pyiron?**

pyiron is designed to be installed as centralized service on your local computer cluster, rather than a local installation on each individual workstation. To test pyiron online or with a local installation, please follow the instructions on the [installation page.](#page-0-0)

# **4.8.6 How to use a custom Pseudo potential in VASP?**

# **4.8.7 How to use VASP tags which are not supported by pyiron?**

## **4.8.8 How to use a custom potential in LAMMPS?**

A custom empirical potential (here, a hybrid potential) can be defined in the following format:

```
custom_potential = pd.DataFrame({
 'Name': ['SrTiO3_Pedone'],
 'Filename': [[]],
 'Model': ['Custom'],
  'Species': [['O', 'Sr', 'Ti']],
 'Config': [['atom_style full\n', # I use 'full' here as atom_style 'charge' gives
˓→the same result
              '## create groups ###\n',
              'group O type 1\n',
              'group Sr type 2\n',
              'group Ti type 3\n',
              '\n',
              '## set charges - beside manually ###\n',
              'set group O charge -1.2000\n',
              'set group Sr charge 1.2000\n',
              'set group Ti charge 2.4000\n',
              '\n',
              'pair_style hybrid/overlay morse 15.0 mie/cut 15.0 coul/long 15.0 beck
˓→15.0\n',
              'pair_coeff * * coul/long\n',
              'pair_coeff 1 2 beck 3.0 0 0 0 0\n',
              'pair_coeff 1 3 beck 1.0 0 0 0 0\n',
              'pair_coeff 1 1 beck 22.0 0 0 0 0\n',
              'pair_coeff 1 2 mie/cut 3.0 1.0 12.0 0\n',
              'pair_coeff 1 3 mie/cut 1.0 1.0 12.0 0\n',
              'pair_coeff 1 1 mie/cut 22.0 1.0 12.0 0\n',
              'pair_coeff 1 2 morse 0.019623 1.8860 3.32833\n',
              'pair_coeff 1 3 morse 0.024235 2.2547 2.708943\n',
              'pair_coeff 1 1 morse 0.042395 1.3793 3.618701\n',
              'kspace_style ewald 1.0e-8\n']]
})
```
The lines in Config will be written to the LAMMPS potential.inp file. Make sure that the arrangement of the species in Species is the same as the group types create groups within Config. Otherwise, a mixup or the species may occur in the LAMMPS structure.inp file.

The potential can then be used by assigning  $job.potential = custom$ 

## **4.8.9 How to extend the potential database inside pyiron?**

- **4.8.10 How to link your own executable?**
- **4.8.11 How to send a calculation to the background ?**
- **4.8.12 How to submit a calculation to the queuing system?**
- **4.8.13 How to setup spin constraint calculation?**

## **4.8.14 What is the meaning of the name - pyiron?**

pyiron is the combination of  $py + iron$  connecting Python, the programming language with iron as pyiron was initially developed at the Max Planck Institut für Eisenforschung (iron research).

## **4.8.15 Which output quantities are stored in pyiron?**

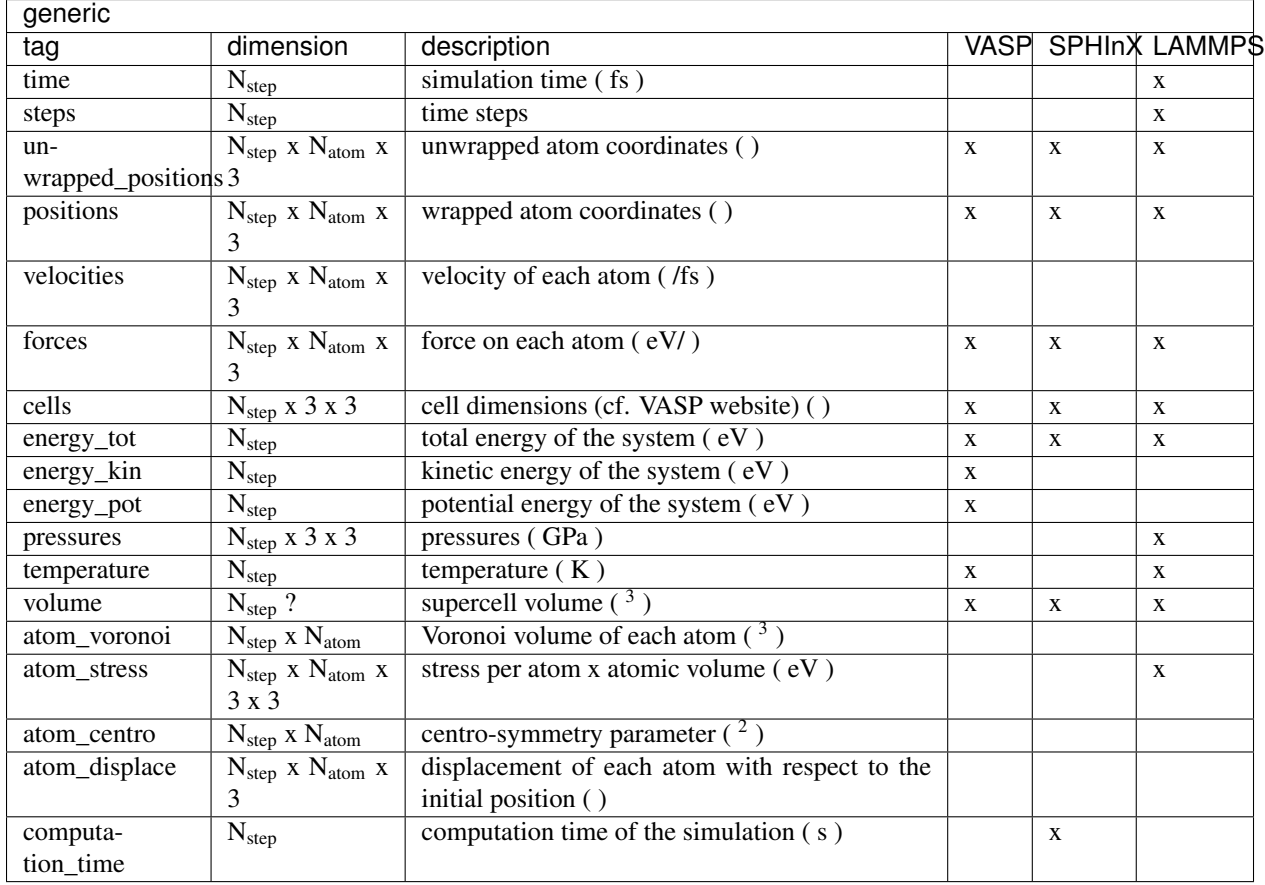

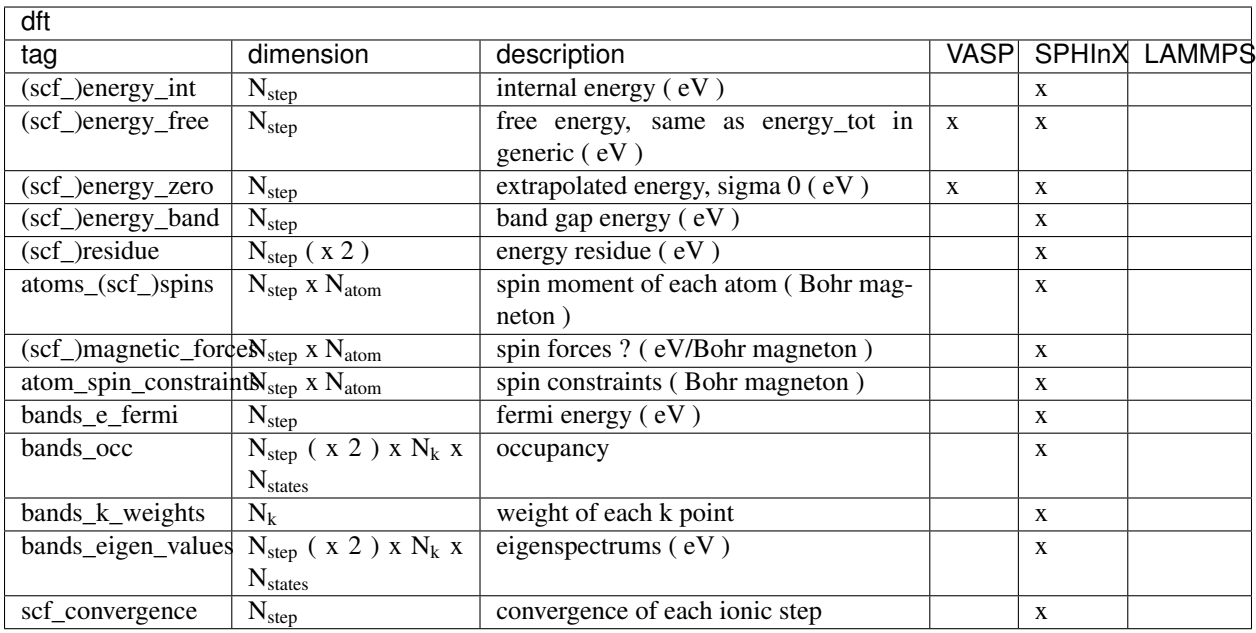

- $\bullet$  N<sub>step</sub> refers to ionic steps and not electronic steps
- properties preceded by scf contain the values of each electronic step except for scf convergence
- ( x 2 ) refers to the additional column which appears only in magnetic calculations
- if the crosses under VASP, SPHInX or LAMMPS are missing, the corresponding properties are not implemented

# **4.9 Contributing to pyiron**

The following is a set of guidelines for contributing to pyiron, which is hosted and maintained by the [Max Planck](https://mpie.de) [Institut für Eisenforschung](https://mpie.de) on GitHub. These are mostly guidelines to facilitate an efficient development workflow, and not necessarily rules. Use your best judgment, and feel free to propose changes even to this document in a pull request.

You can find all the pyiron packages at our [github page](https://github.com/pyiron). To create pull requests, you will need to become part of the pyiron organization. Please email us if you would like to join.

### **4.9.1 Wait I don't want to read this; I just have a quick question/bugfix!**

- 1. Check out our [FAQ page;](https://github.com/pyiron/pyiron/docs/source/faq.html) your question might already be answered there.
- 2. If your question relates to a bug in pyiron, please briefly search the [issues page](https://github.com/pyiron/pyiron/issues) and open a new labeled issue if you don't see anything related to your question there.
- 3. Please feel free just to send one of us a brief, descriptive email with your question, and we'll do our best to get back to you as ASAP as possible.

## **4.9.2 Table of Contents**

#### *[License](#page-89-0)*

### *[What should I know before I get started?](#page-89-1)*

• *[pyiron developer meetings](#page-89-2)*

### *[How can I contribute?](#page-90-0)*

- *[Reporting bugs](#page-90-1)*
- *[Suggesting enhancements](#page-90-2)*
- *[Your first code contribution](#page-90-3)*
- *[Pull requests](#page-91-0)*

#### *[Styleguides](#page-92-0)*

- *[Git commit messages](#page-92-1)*
- *[Python styleguide](#page-92-2)*
- *[Documentation styleguide](#page-92-3)*

#### *[Additional Notes](#page-93-0)*

- *[Issue and pull request labels](#page-93-1)*
- *[Build status](#page-93-2)*
- *[pyiron releases](#page-93-3)*

#### *[Debugging](#page-94-0)*

• *[My job does not run on the queue](#page-94-1)*

### <span id="page-89-0"></span>**4.9.3 License**

pyiron is released as an open-source project under the BSD 3-Clause License. Code contributions should also be considered open-source.

# <span id="page-89-1"></span>**4.9.4 What should I know before I get started?**

#### <span id="page-89-2"></span>**pyiron developer meetings**

If you are interested in discussing pyiron's development, we encourage you to virtually participate in the weekly pyiron developer meeting at 14:00 german time (GMT+2). Check the discussion page for details.

## <span id="page-90-0"></span>**4.9.5 How can I contribute?**

### <span id="page-90-1"></span>**Reporting bugs**

Note: If you find a closed issue that seems like it is the same thing that you're experiencing, open a new issue and include a link to the original issue in the body of your new one.

#### Before Submitting A Bug Report

Check if you can reproduce the problem in the latest version of pyiron. Check the [FAQ page](https://github.com/pyiron/pyiron/docs/source/faq.html) for a list of common questions and problems. Briefly search the issues page for [bugs](https://github.com/pyiron/pyiron/issues?q=is%3Aopen+is%3Aissue+label%3A%22bug%22) to see if the problem has already been reported. If it has and the issue is still open, add a comment to the existing issue instead of opening a new one.

#### How Do I Submit A (Good) Bug Report?

Bugs are tracked as GitHub issues. You can create an issue on the pyiron repository by including the following information:

- Use a clear and descriptive title for the issue to identify the problem.
- Describe the exact steps you took so we can reproduce the problem as closely as possible.
- Provide sample code that causes the problem. Include code snippets as markdown code blocks.
- Include information about the environment (OS, python version, how packages were installed) in which you were running pyiron.
- Explain what you expected to happen, and what happened instead.

### <span id="page-90-2"></span>**Suggesting Enhancements**

#### How Do I Submit A (Good) Enhancement Suggestion?

Enhancement suggestions are tracked as GitHub issues. You can create an issue on the pyiron repository by including the following information:

- Use a clear and descriptive title for the issue to identify the suggestion.
- Describe the exact behavior you would expect the suggested feature to produce.
- Provide sample code that you would use to access the feature. If possible, include code for how you think the feature could be built into pyiron's codebase. Include code snippets as markdown code blocks.

#### <span id="page-90-3"></span>**Your first code contribution**

Unsure where to begin contributing to pyiron? You can start by looking through these good-first-issue and help-wanted issues:

- [Good first issues](https://github.com/pyiron/pyiron/issues?q=is%3Aopen+is%3Aissue+label%3A%22good+first+issue%22) issues which should only require a few lines of code, and a test or two.
- [Help wanted issues](https://github.com/pyiron/pyiron/issues?q=is%3Aissue+is%3Aopen+label%3A%22help+wanted%22) issues which should be a bit more involved than beginner issues.

#### Local development

pyiron can be developed and tested locally. If you are using pyiron to run an external software package, e.g. VASP or LAMMPS, you might also need to install those packages locally to run certain integration tests in pyiron.

To get the developmental (git) version of pyiron,

```
git clone https://github.com/pyiron/pyiron.git
conda env update --name pyiron_dev --file pyiron/.ci_support/environment.yml
conda activate pyiron_dev
conda install conda-build
conda develop pyiron
```
#### Local Testing

The full test suite is always run automatically when you open a new pull request. Still it sometimes nice to run all or only specific tests on your machine. To do that run from the repo root, e.g.

```
python -m unittest discover tests
python -m unittest discover tests/sphinx
python -m unittest tests/sphinx/test_base.py
```
Where the first line runs all tests, the second all the sphinx tests and the final line only the tests in that file. Keep in mind that to run the tests your repository needs to be inside your pyiron project folder and you need to have at least the basic resources installed from tests/static. A neat trick when testing/debugging is to combine the pdb and unittest modules like this

python -m pdb -m unittest ...

This allows you to re-use the sometimes complicated setups for your interactive debugging that might be otherwise difficult to replicate in a REPL.

#### <span id="page-91-0"></span>**Pull requests**

The process described here has several goals:

- Maintain pyiron's quality
- Fix problems that are important to users
- Engage the community in working toward the best possible tools
- Enable a sustainable system for pyiron's maintainers to review contributions

Please follow these steps to have your contribution considered by the maintainers:

- Keep the changes in your pull request as focused as possible- only address one issue per pull request wherever possible.
- Follow the *[Styleguides](#page-92-0)*
- Assign the appropriate label (see *[Issue and pull request labels](#page-93-1)*) to your pull request. If you are fixing a specific Github issue, reference the issue directly in the pull request comments.
- If you are aware which maintainer is most closely related to the code you've edited, feel free to request their review.
- After you submit your pull request, verify that all status checks are passing.
- If a status check fails and it seems to be unrelated to your changes, explain why the failure is unrelated as a comment in your pull request.

While the prerequisites above must be satisfied prior to having your pull request reviewed, the reviewer(s) may ask you to complete additional design work, tests, or other changes before your pull request can be ultimately accepted.

## <span id="page-92-0"></span>**4.9.6 Styleguides**

### <span id="page-92-1"></span>**Git commit messages**

- Use the present tense ("Add feature" not "Added feature")
- Use the imperative mood ("Move cursor to. . . " not "Moves cursor to. . . ")
- Limit the first line to 72 characters or less
- Reference issues and pull requests liberally after the first line
- When only changing documentation, include [ci skip] in the commit title
- Consider starting the commit message with an applicable emoji:

:art: (:art:) improves the format/structure of the code

:zap: (:zap:) improves performance

:memo: (:memo:) adds documentation

:bug: (:bug:) fixes a bug

:fire: (:fire:) removes code or files

:green\_heart: (:green\_heart:) fixes the CI build

:white\_check\_mark: (:white\_check\_mark:) adds tests

Managing git commits is much easier using an IDE (we recommend PyCharm).

### <span id="page-92-2"></span>**Python styleguide**

Please follow [PEP8 conventions](https://www.python.org/dev/peps/pep-0008/) for all python code added to pyiron. Pull requests will be checked for PEP8 plus a few other security issues with [Codacy,](https://www.codacy.com/) and will be rejected if they do not meet the specified formatting criteria.

Any new features should include coverage with a unit test, such that your pull request does not decrease pyiron's overall coverage. This will be automatically tested within the ci test suite and [Coveralls.](https://coveralls.io/)

#### **Deprecation warning template**

*XXX is deprecated as of vers. A.B.C. It is not guaranteed to be in service in vers. D.E.F*

### <span id="page-92-3"></span>**Documentation styleguide**

All new/modified functions should include a docstring that follows the [Google Python Docstring format.](http://sphinxcontrib-napoleon.readthedocs.io/en/latest/example_google.html)

Documentation is built automatically with [Sphinx;](https://www.sphinx-doc.org/en/master/) any manually created documentation should be added as a restructured text (.rst) file under pyiron/docs/source.

Notebooks created to exemplify features in pyiron are very useful, and can even be used as integration tests. If you have added a major feature, consider creating a notebook to show its usage under pyiron/notebooks/. See the other examples that are already there.

### <span id="page-93-0"></span>**4.9.7 Additional notes**

#### <span id="page-93-1"></span>**Issue and pull request labels**

We use the following tags to organize pyiron Github issues and pull requests:

- bug: something isn't working
- duplicate: this issue/pull request already existed
- enhancement: new feature or request
- good first issue: easy fix for beginners
- help wanted: extra attention is needed
- invalid: this doesn't seem right
- question: further information is requested
- wontfix: this will not be worked on
- stale: inactive after 2 weeks

#### <span id="page-93-2"></span>**Build status**

The build status for pyiron and all sub packages are given below

#### <span id="page-93-3"></span>**pyiron releases**

For the pyiron release management we use git tags:

https://git-scm.com/book/en/v2/Git-Basics-Tagging

The tag format consists of a tag\_prefix (<package name>-) and the release version, for example:

```
pyiron-0.2.0
```
For the automated versioning we use:

https://github.com/warner/python-versioneer/

So the configuration of the release is included in setup.cfg:

https://github.com/pyiron/pyiron\_base/blob/master/setup.cfg

As the pyiron packages are pure python packages – we use only the Linux Python 3.7 job to build the packages, as defined in the .travis.yml file:

https://github.com/pyiron/pyiron\_base/blob/master/.travis.yml

The python 3.7 linux tests therefore takes more time, compared to the other tests on travis.

Just like each other commit to the master branch the tagged releases are pushed to pypi.org and anaconda.org:

```
https://pypi.org/project/pyiron-base/#history
https://anaconda.org/pyiron/pyiron_base
```
The major difference for pypi (pip) is that tagged releases are the default for pip while installing prerelease versions using pip requires the *–pre* flag. *pip install –pre pyiron*

Those pre-release versions are named *<version\_number>.post0.dev<release number>*

0.2.0.post0.dev1

For anaconda the prereleases are pushed to the pyiron channel and can be installed using: conda install -c pyiron pyiron

On the other hand the tagged releases are available through conda-forge, as soon as the corresponding packages are merged:

```
https://github.com/conda-forge/pyiron-feedstock
conda install -c conda-forge pyiron
```
So for both conda and pip both the prereleases as well as the official releases are available.

### <span id="page-94-0"></span>**4.9.8 Debugging**

#### <span id="page-94-1"></span>**My job does not run on the queue**

In case a job runs properly while executing it locally (or on the head node), but not when you submit it to a queue,

#### 1. Check if the job class is available in the project:

In this example, we want a custom job class ProtoMD from the module pyiron\_contrib:

```
from pyiron import Project
import pyiron_contrib # only if importing a custom job class
pr = Project("debug")
dir(pr.job_type)
```
This should output:

```
>>> ['AtomisticExampleJob',
 'Atoms',
 'ConvEncutParallel',
 ...
 ...
 'ProtoMD']
```
If you see your job class in the list, proceed to step 3. If not,

### 2. Check if the job class in initialized in ``\_\_init\_\_.py`` of the module

Make sure that the \_\_init\_\_.py of your module (here, pyiron\_contrib) initializes the job class in the following format:

```
from pyiron import Project
from pyiron.base.job.jobtype import JOB_CLASS_DICT
# Make classes available for new pyiron version
JOB_CLASS_DICT['ProtoMD'] = 'pyiron_contrib.protocol.compound.md' # the path of your
˓→job class
```
#### 3. Confirm that the job class can be instantiatied

Create a new job, but instead of running it, save it:

```
job = pr.create_job(job_type = pr.job_type.ProtoMD, job_name = 'job')
... # input parameters that the job requires
...
job.save()
>>> 98 # this is the job id of the saved job
```
Note down the job id, then run the following line:

job["TYPE"]

This should output an instance of the job class:

**>>>** "<class 'pyiron\_contrib.protocol.compound.md.ProtoMD'>"

Now we know that the job class is indeed available in the project and can be instantiated.

#### 4. Debug using a second notebook

Submitting and running a job on the queue, is essentially the same as saving a job in one notebook, but loading and executing it in another notebook.

In a new notebook, load the job that you just saved, using its job id. You may or may not import the module (here, pyiron\_conntirb):

```
from pyiron import Project
# we do not import pyiron_contrib here, becasue it should not be necessary
pr = Project("second_notebook")
reloaded_job = pr.load(98) # 98 is the job id of the previously saved job
reloaded_job.run(run_again=True)
```
If the job loads and runs properly, the job should also run properly on the queue. This also means that there may be a bug in your custom job class. Debug the job class, and repeat steps 3 and 4 till you no longer get an error in step 4.